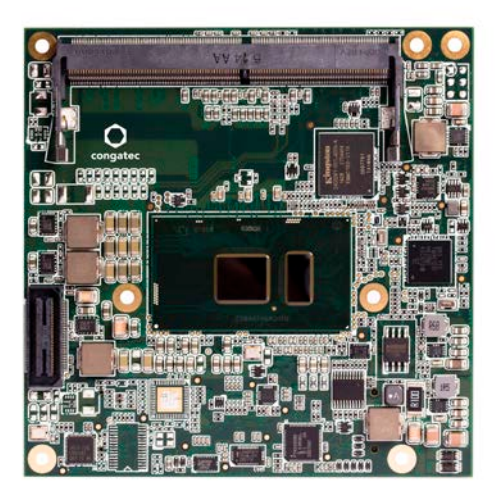

# COM Express™ conga-TC170

6th Generation Intel® Core™ i7, i5, i3 and Celeron® Single Chip Ultra Low TDP Processors

*User's Guide* 

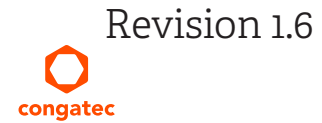

# Revision History

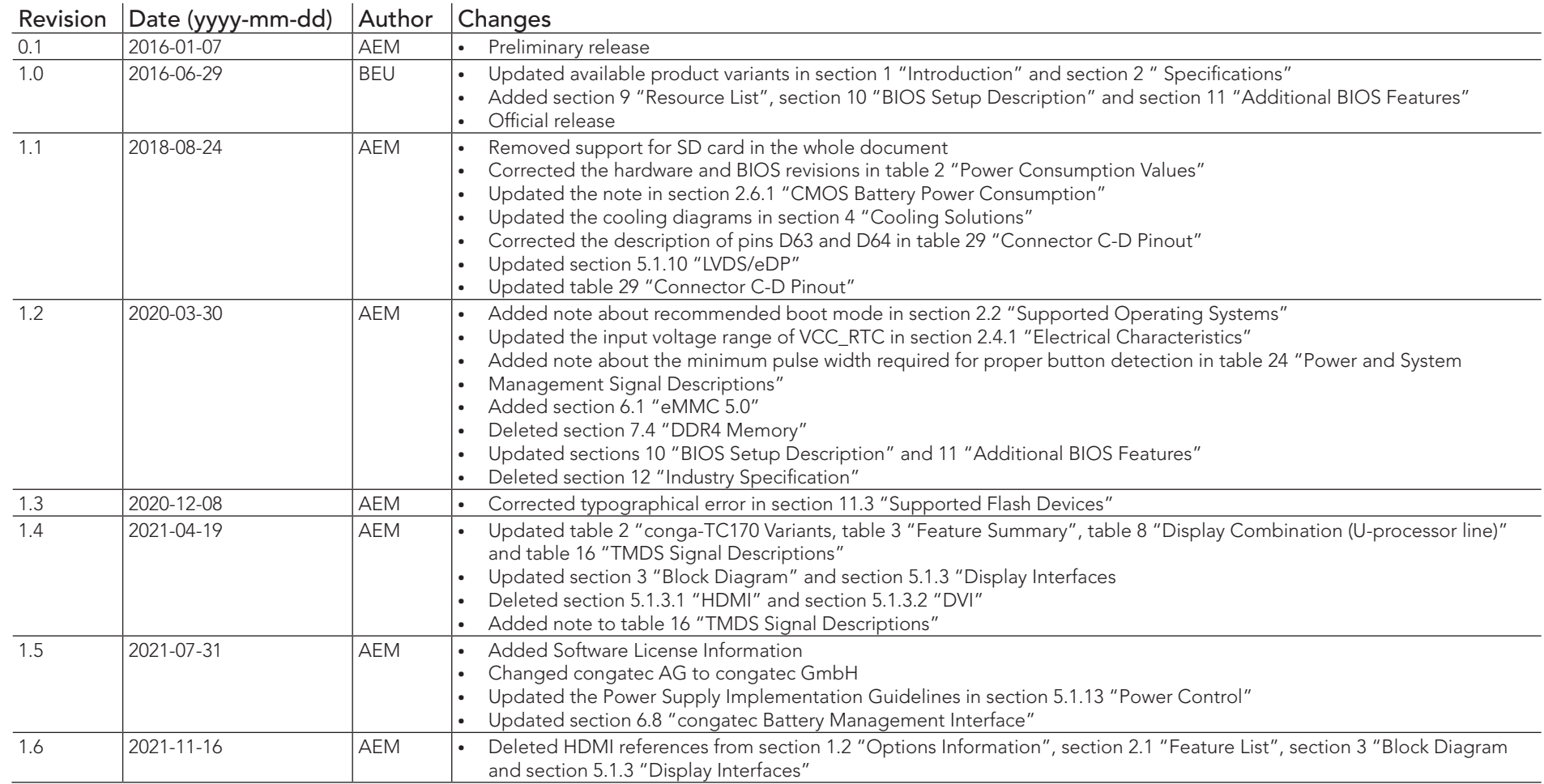

# Preface

This user's guide provides information about the components, features, connectors and BIOS Setup menus available on the conga-TC170. It is one of three documents that should be referred to when designing a COM Express™ application. The other reference documents that should be used include the following:

> COM Express™ Design Guide COM Express™ Specification

The links to these documents can be found on the congatec GmbH website at www.congatec.com

#### Software Licenses

#### Notice Regarding Open Source Software

The congatec products contain Open Source software that has been released by programmers under specific licensing requirements such as the "General Public License" (GPL) Version 2 or 3, the "Lesser General Public License" (LGPL), the "ApacheLicense" or similar licenses.

You can find the specific details at https://www.congatec.com/en/licenses/. Search for the revision of the BIOS/UEFI or Board Controller Software (as shown in the POST screen or BIOS setup) to get the complete product related license information. To the extent that any accompanying material such as instruction manuals, handbooks etc. contain copyright notices, conditions of use or licensing requirements that contradict any applicable Open Source license, these conditions are inapplicable.

The use and distribution of any Open Source software contained in the product is exclusively governed by the respective Open Source license. The Open Source software is provided by its programmers without ANY WARRANTY, whether implied or expressed, of any fitness for a particular purpose, and the programmers DECLINE ALL LIABILITY for damages, direct or indirect, that result from the use of this software.

#### OEM/ CGUTL BIOS

BIOS/UEFI modified by customer via the congatec System Utility (CGUTL) is subject to the same license as the BIOS/UEFI it is based on. You can find the specific details at https://www.congatec.com/en/licenses/.

#### Disclaimer

The information contained within this user's guide, including but not limited to any product specification, is subject to change without notice.

congatec GmbH provides no warranty with regard to this user's guide or any other information contained herein and hereby expressly disclaims any implied warranties of merchantability or fitness for any particular purpose with regard to any of the foregoing. congatec GmbH assumes no liability for any damages incurred directly or indirectly from any technical or typographical errors or omissions contained herein or for discrepancies between the product and the user's guide. In no event shall congatec GmbH be liable for any incidental, consequential, special, or exemplary damages, whether based on tort, contract or otherwise, arising out of or in connection with this user's guide or any other information contained herein or the use thereof.

#### Intended Audience

This user's guide is intended for technically qualified personnel. It is not intended for general audiences.

### Lead-Free Designs (RoHS)

All congatec GmbH designs are created from lead-free components and are completely RoHS compliant.

#### Electrostatic Sensitive Device

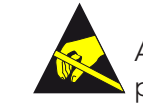

All congatec GmbH products are electrostatic sensitive devices. They are enclosed in static shielding bags, and shipped enclosed in secondary packaging (protective packaging). The secondary packaging does not provide electrostatic protection.

Do not remove the device from the static shielding bag or handle it, except at an electrostatic-free workstation. Also, do not ship or store electronic devices near strong electrostatic, electromagnetic, magnetic, or radioactive fields unless the device is contained within its original packaging. Be aware that failure to comply with these guidelines will void the congatec GmbH Limited Warranty.

## Copyright Notice

Copyright © 2015, congatec GmbH. All rights reserved. All text, pictures and graphics are protected by copyrights. No copying is permitted without written permission from congatec GmbH.

congatec GmbH has made every attempt to ensure that the information in this document is accurate yet the information contained within is supplied "as-is".

## Symbols

The following symbols are used in this user's guide:

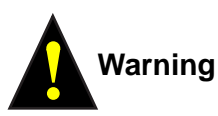

Warnings indicate conditions that, if not observed, can cause personal injury.

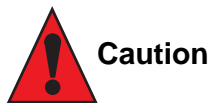

Cautions warn the user about how to prevent damage to hardware or loss of data.

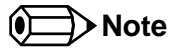

Notes call attention to important information that should be observed.

### **Trademarks**

Product names, logos, brands, and other trademarks featured or referred to within this user's guide, or the congatec website, are the property of their respective trademark holders. These trademark holders are not affiliated with congatec GmbH, our products, or our website.

## **Certification**

congatec GmbH is certified to DIN EN ISO 9001 standard.

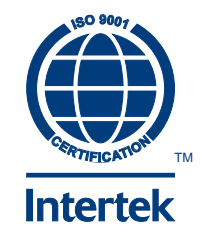

#### **Warranty**

congatec GmbH makes no representation, warranty or guaranty, express or implied regarding the products except its standard form of limited warranty ("Limited Warranty") per the terms and conditions of the congatec entity, which the product is delivered from. These terms and conditions can be downloaded from www.congatec.com. congatec GmbH may in its sole discretion modify its Limited Warranty at any time and from time to time.

The products may include software. Use of the software is subject to the terms and conditions set out in the respective owner's license agreements, which are available at www.congatec.com and/or upon request.

Beginning on the date of shipment to its direct customer and continuing for the published warranty period, congatec GmbH represents that the products are new and warrants that each product failing to function properly under normal use, due to a defect in materials or workmanship or due to non conformance to the agreed upon specifications, will be repaired or exchanged, at congatec's option and expense.

Customer will obtain a Return Material Authorization ("RMA") number from congatec GmbH prior to returning the non conforming product freight prepaid. congatec GmbH will pay for transporting the repaired or exchanged product to the customer.

Repaired, replaced or exchanged product will be warranted for the repair warranty period in effect as of the date the repaired, exchanged or replaced product is shipped by congatec, or the remainder of the original warranty, whichever is longer. This Limited Warranty extends to congatec's direct customer only and is not assignable or transferable.

Except as set forth in writing in the Limited Warranty, congatec makes no performance representations, warranties, or guarantees, either express or implied, oral or written, with respect to the products, including without limitation any implied warranty (a) of merchantability, (b) of fitness for a particular purpose, or (c) arising from course of performance, course of dealing, or usage of trade.

congatec GmbH shall in no event be liable to the end user for collateral or consequential damages of any kind. congatec shall not otherwise be liable for loss, damage or expense directly or indirectly arising from the use of the product or from any other cause. The sole and exclusive remedy against congatec, whether a claim sound in contract, warranty, tort or any other legal theory, shall be repair or replacement of the product only.

### Technical Support

congatec GmbH technicians and engineers are committed to providing the best possible technical support for our customers so that our products can be easily used and implemented. We request that you first visit our website at www.congatec.com for the latest documentation, utilities and drivers, which have been made available to assist you. If you still require assistance after visiting our website then contact our technical support department by email at support@congatec.com

# **Terminology**

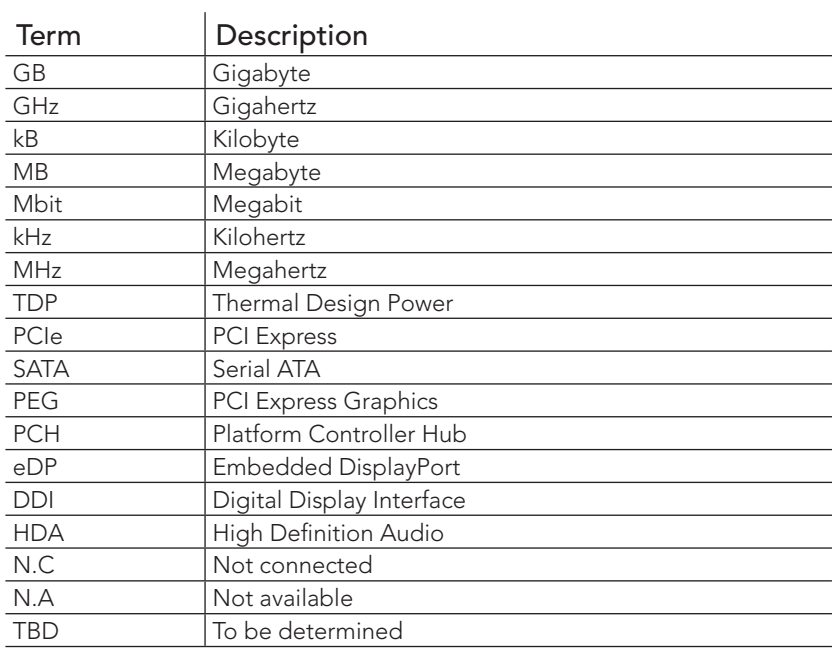

# Contents

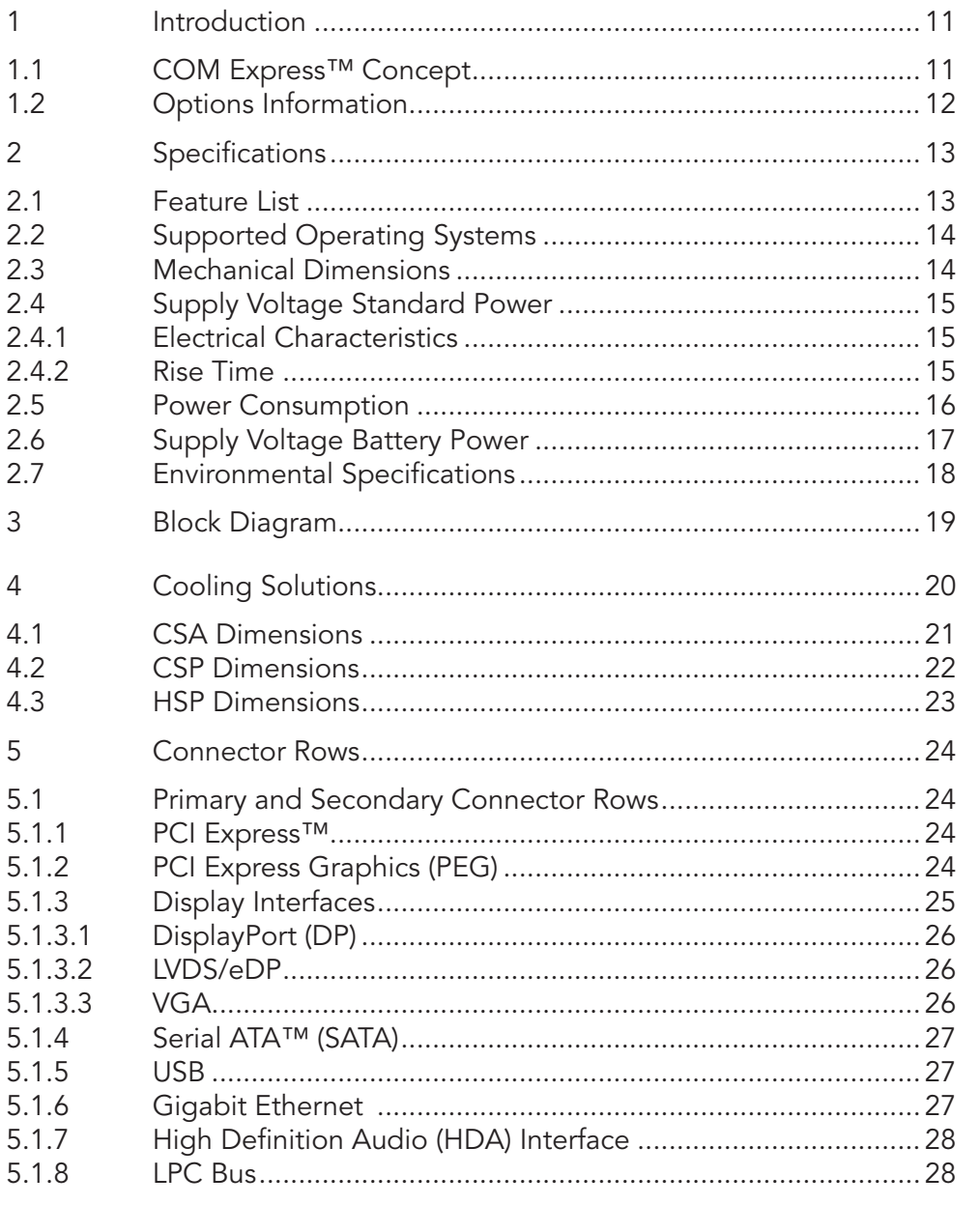

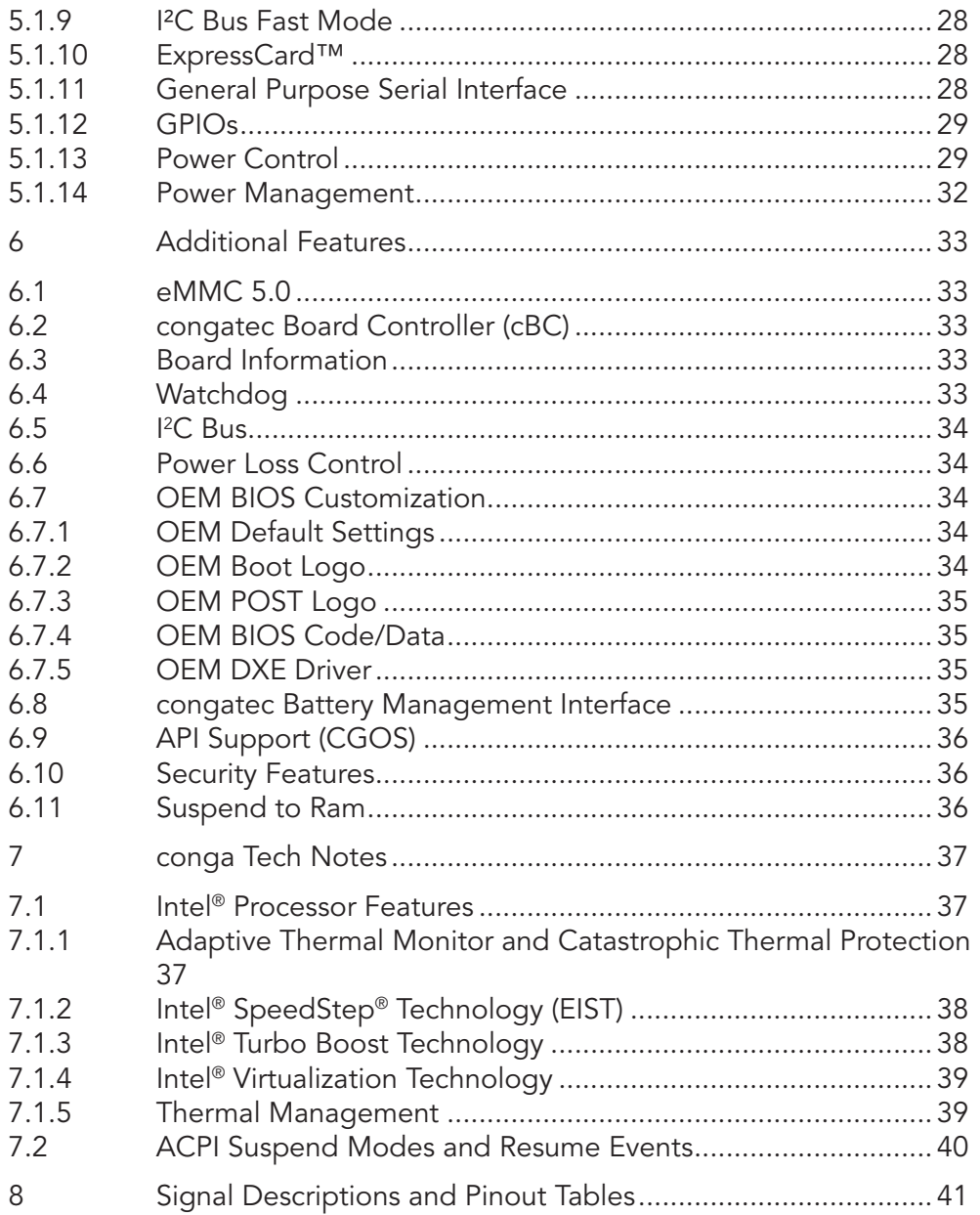

 $\overline{6}$ 

 $\overline{7}$ 

 $\,8\,$ 

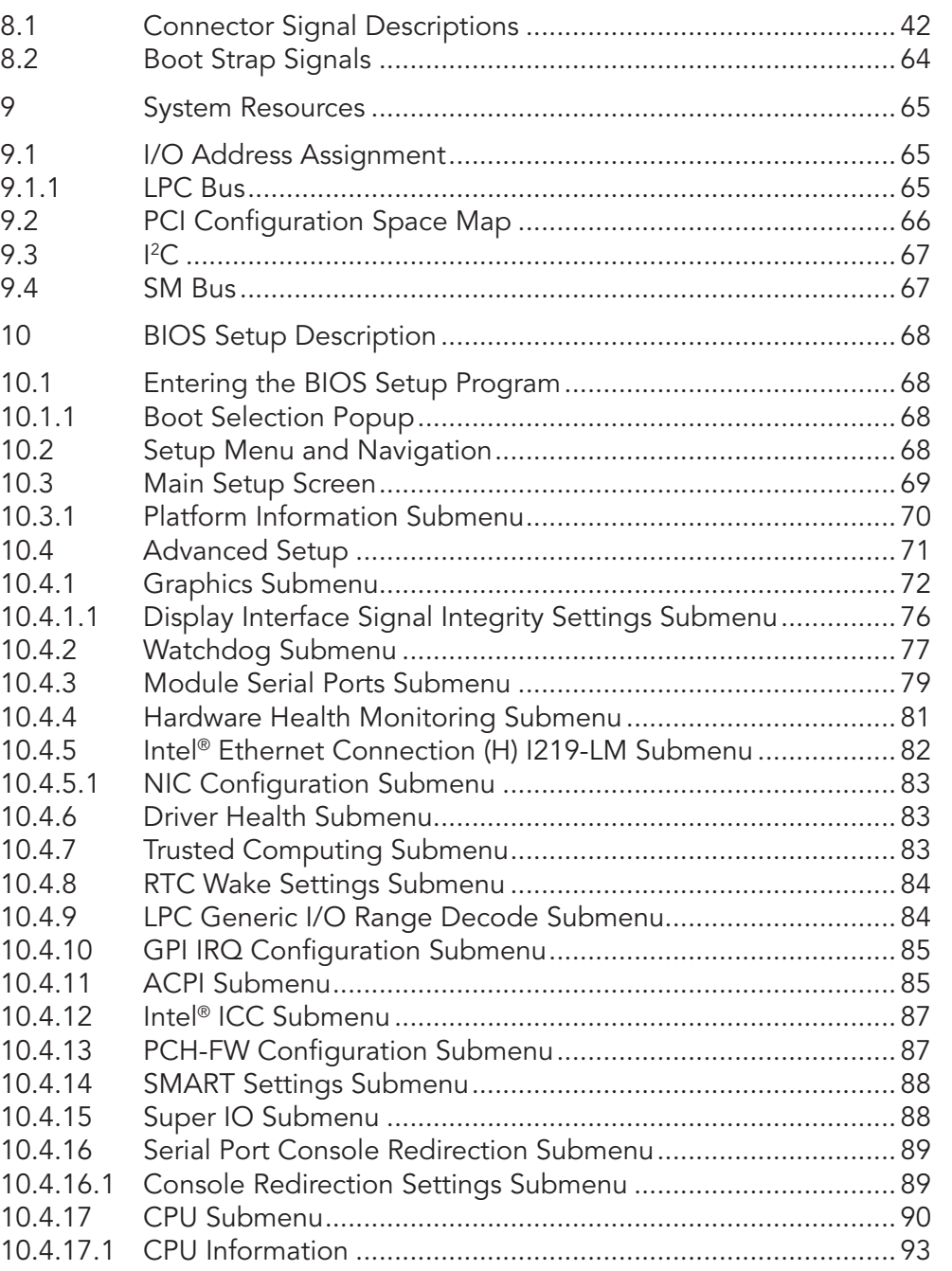

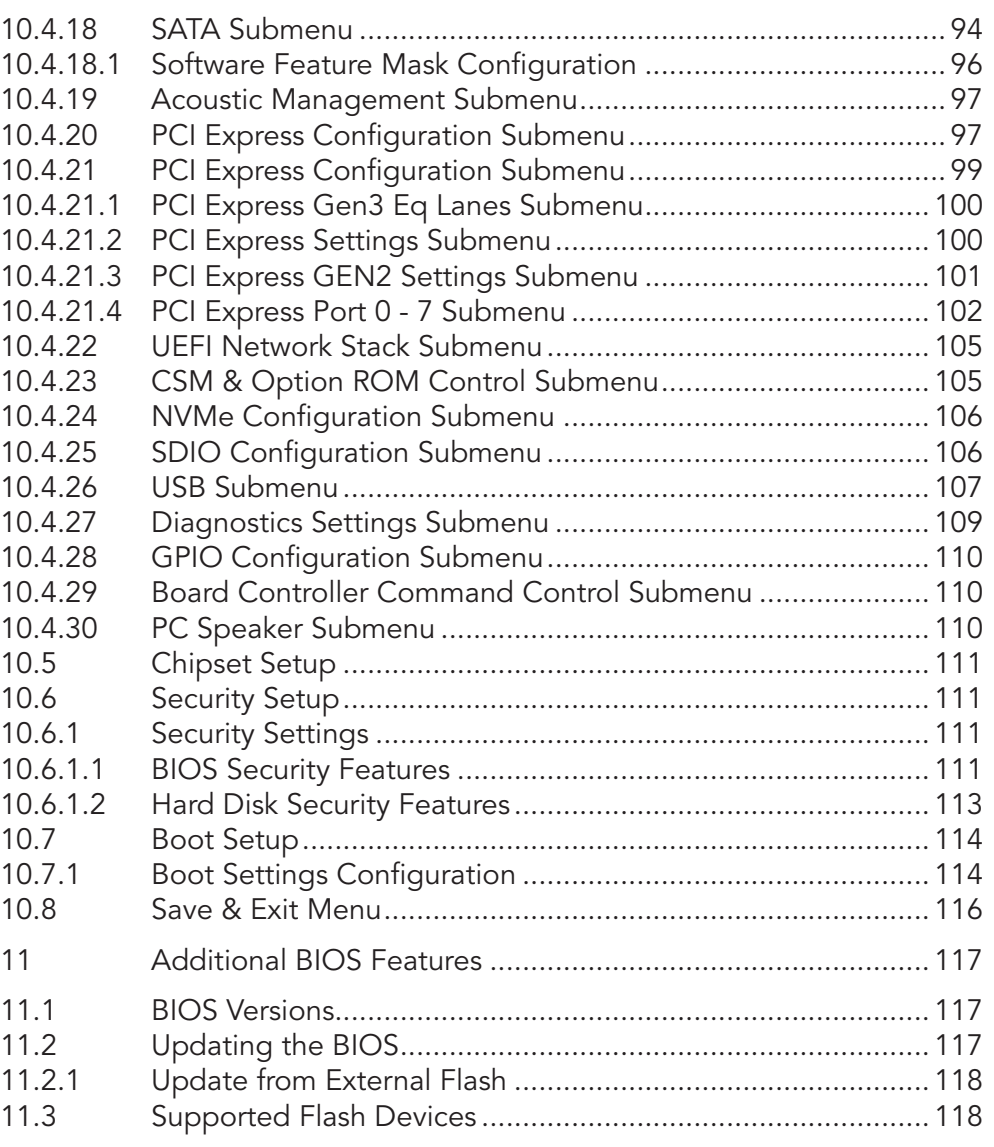

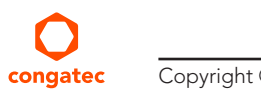

# List of Tables

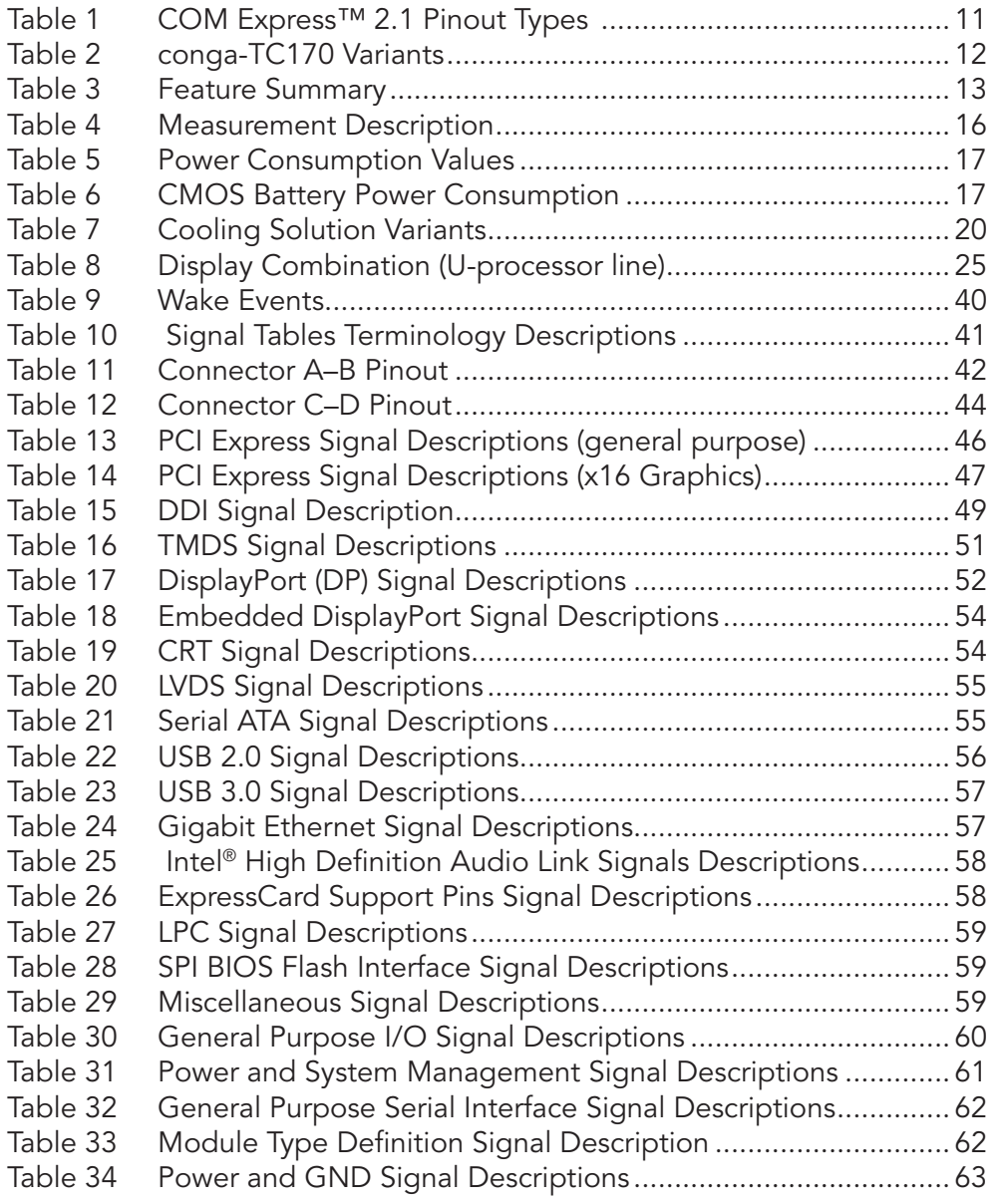

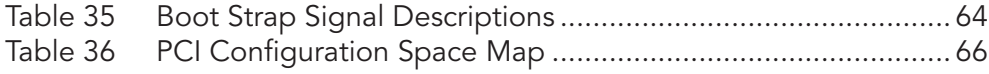

# <span id="page-10-0"></span>**Introduction**

# 1.1 COM Express™ Concept

COM Express™ is an open industry standard defined specifically for COMs (computer on modules). Its creation makes it possible to smoothly transition from legacy interfaces to the newest technologies available today. COM Express™ modules are available in following form factors:

- Mini 84 mm x 55 mm
- Compact 95 mm x 95 mm
- Basic 125 mm x 95 mm
- Extended 155 mm x 110 mm

#### Table 1 COM Express™ 2.1 Pinout Types

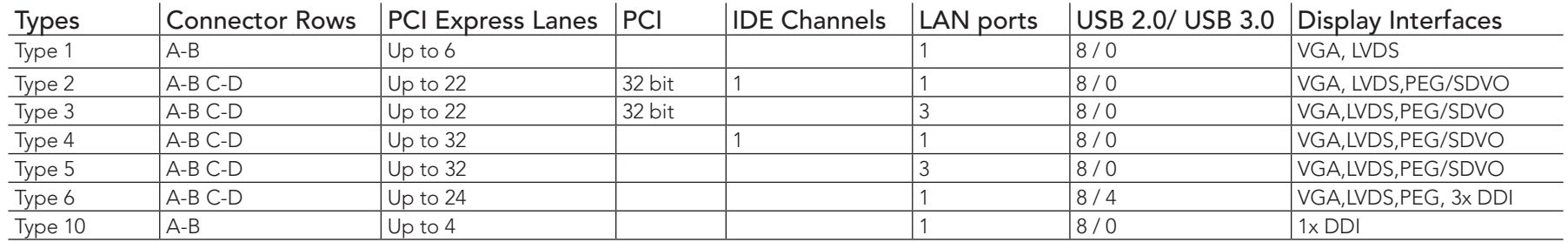

The conga-TC170 modules use the Type 6 pinout definition and comply with COM Express 2.1 specification. They are equipped with two high performance connectors that ensure stable data throughput.

The COM (computer on module) integrates all the core components and is mounted onto an application specific carrier board. COM modules are legacy-free design (no Super I/O, PS/2 keyboard and mouse) and provide most of the functional requirements for any application. These functions include, but are not limited to a rich complement of contemporary high bandwidth serial interfaces such as PCI Express, Serial ATA, USB 2.0, and Gigabit Ethernet. The Type 6 pinout provides the ability to offer PCI Express, Serial ATA, and LPC options thereby expanding the range of potential peripherals. The robust thermal and mechanical concept, combined with extended power-management capabilities, is perfectly suited for all applications.

Carrier board designers can use as little or as many of the I/O interfaces as deemed necessary. The carrier board can therefore provide all the interface connectors required to attach the system to the application specific peripherals. This versatility allows the designer to create a dense and optimized package, which results in a more reliable product while simplifying system integration. Most importantly, COM Express™ modules are scalable, which means once an application has been created there is the ability to diversify the product range through the use of different performance class or form factor size modules. Simply unplug one module and replace it with another; no redesign is necessary.

# <span id="page-11-0"></span>1.2 Options Information

The conga-TC170 is currently available in four variants. The table below shows the different configurations available.

#### Table 2 conga-TC170 Variants

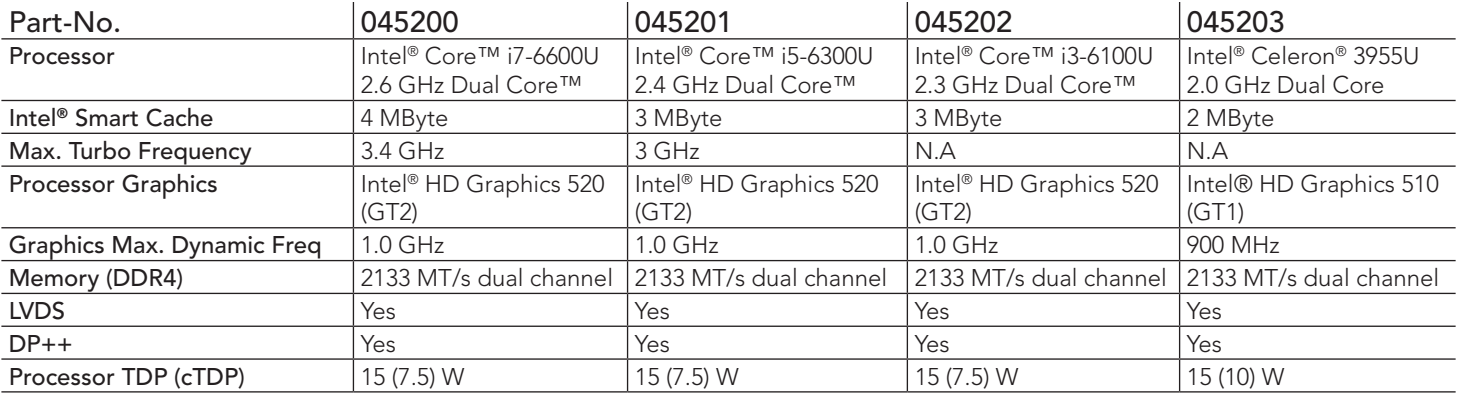

# <span id="page-12-0"></span>2 Specifications

## 2.1 Feature List

#### Table 3 Feature Summary

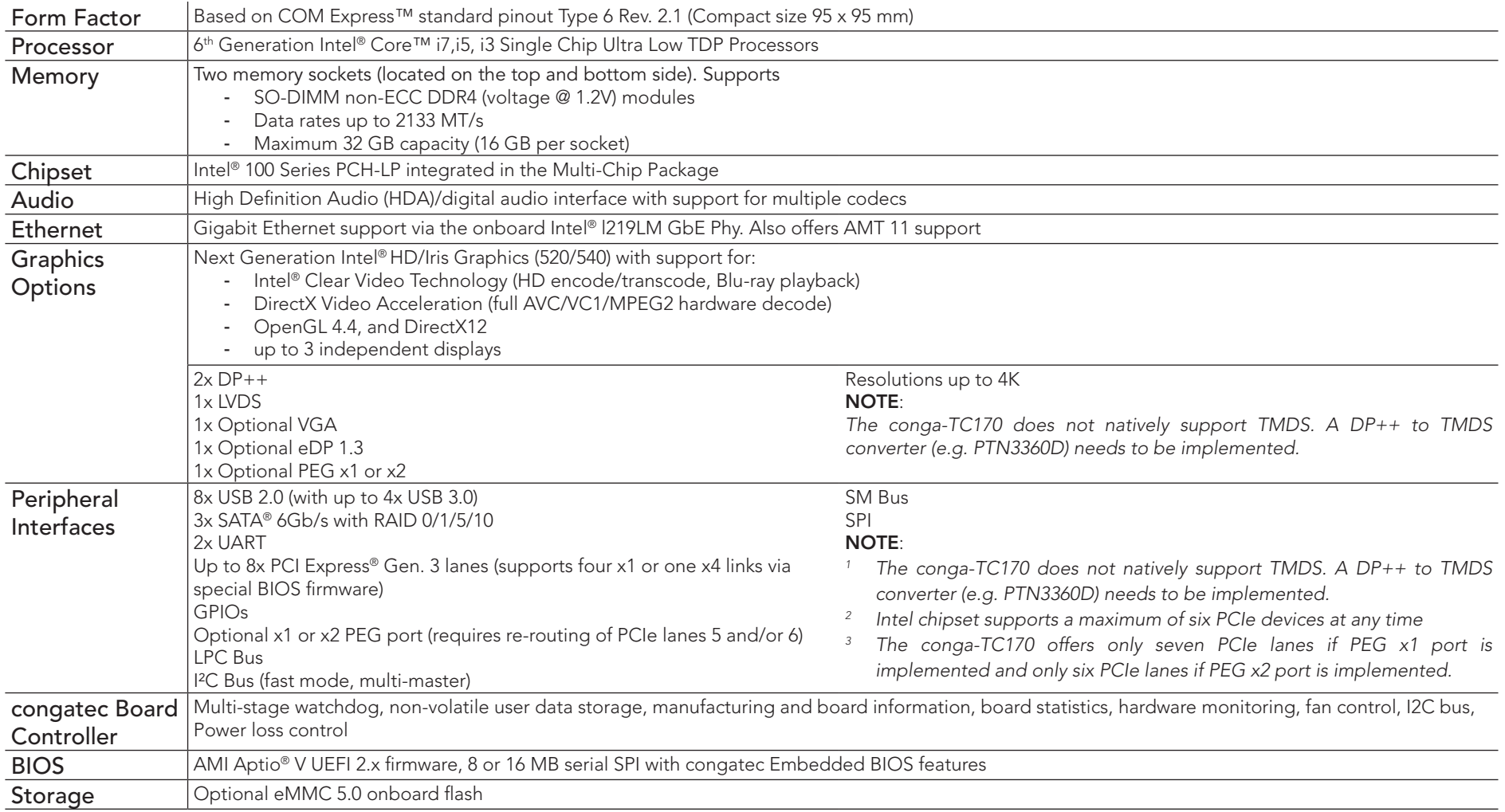

<span id="page-13-0"></span>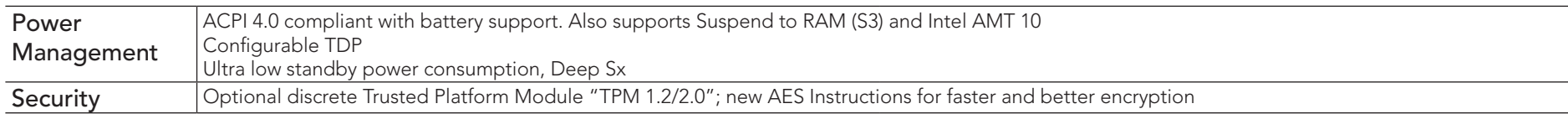

# 2.2 Supported Operating Systems

The conga-TC170 supports the following operating systems.

- Microsoft<sup>®</sup> Windows<sup>®</sup> 10
- Microsoft<sup>®</sup> Windows<sup>®</sup> 8
- Microsoft® Windows® 7
- Microsoft® Windows® Embedded Standard
- Linux

#### **Note**

*The CSM (Compatibility Support Module) is disabled in the BIOS setup menu by default because we recommend to operate the system in native UEFI mode.*

## 2.3 Mechanical Dimensions

- $95.0$  mm  $\times$  95.0 mm
- Height approximately 18 or 21 mm (including heatspreader) depending on the carrier board connector that is used. If the 5 mm (height) carrier board connector is used, then approximate overall height is 18 mm. If the 8 mm (height) carrier board connector is used, then approximate overall height is 21mm.

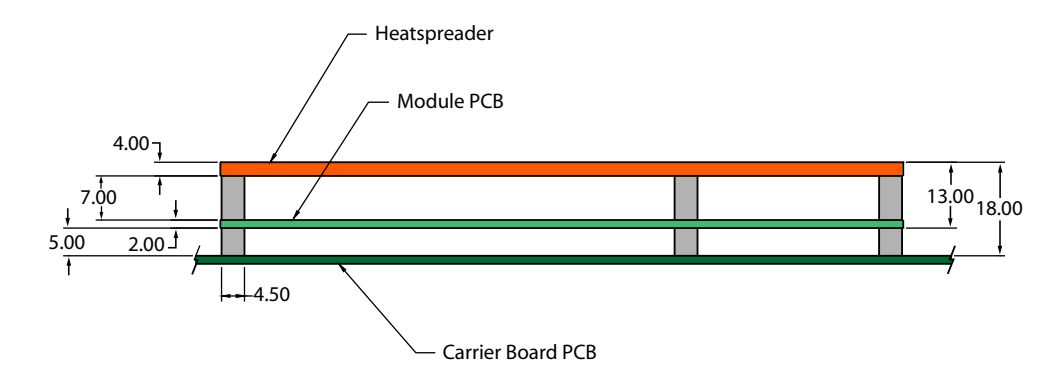

# <span id="page-14-0"></span>2.4 Supply Voltage Standard Power

• 12V DC  $\pm$  5%

The dynamic range shall not exceed the static range.

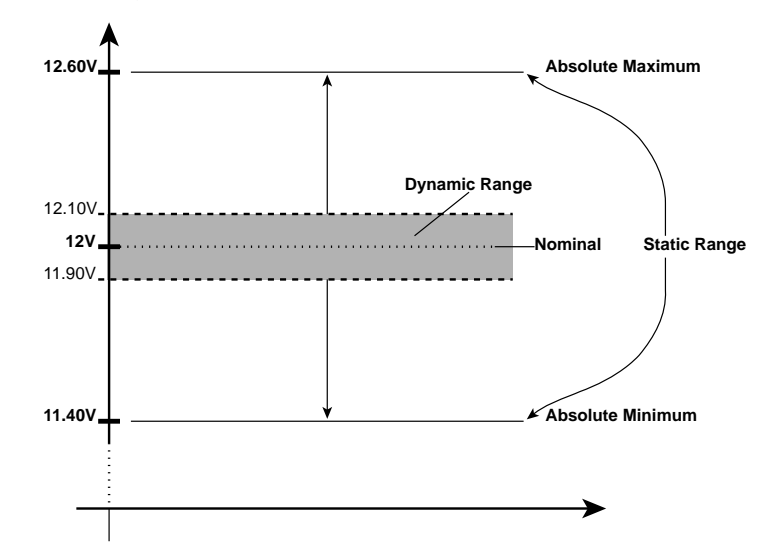

#### 2.4.1 Electrical Characteristics

Power supply pins on the module's connectors limit the amount of input power. The following table provides an overview of the limitations for pinout Type 6 (dual connector, 440 pins).

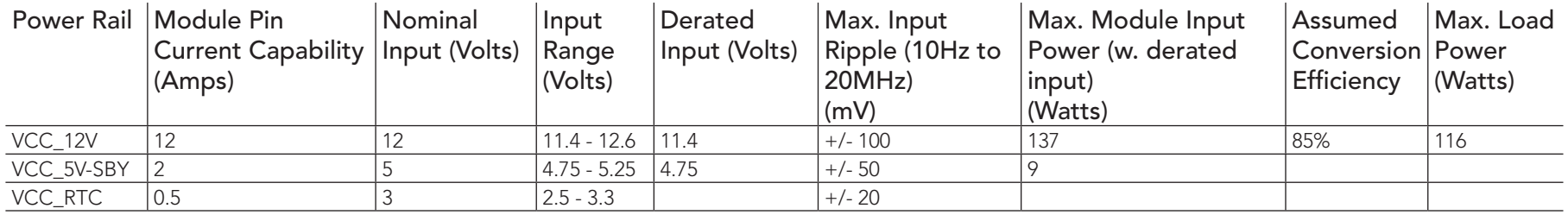

#### 2.4.2 Rise Time

The input voltages shall rise from 10% of nominal to 90% of nominal at a minimum slope of 250V/s. The smooth turn-on requires that, during the 10% to 90% portion of the rise time, the slope of the turn-on waveform must be positive.

# <span id="page-15-0"></span>2.5 Power Consumption

The power consumption values

- Input voltage +12 V
- conga-TC170 COM
- modified congatec carrier board
- conga-TC170 cooling solution
- Microsoft Windows 7 (64 bit)

#### **Note**

*The CPU was stressed to its maximum workload with the Intel® Thermal Analysis Tool*

#### Table 4 Measurement Description

The power consumption values were recorded during the following system states:

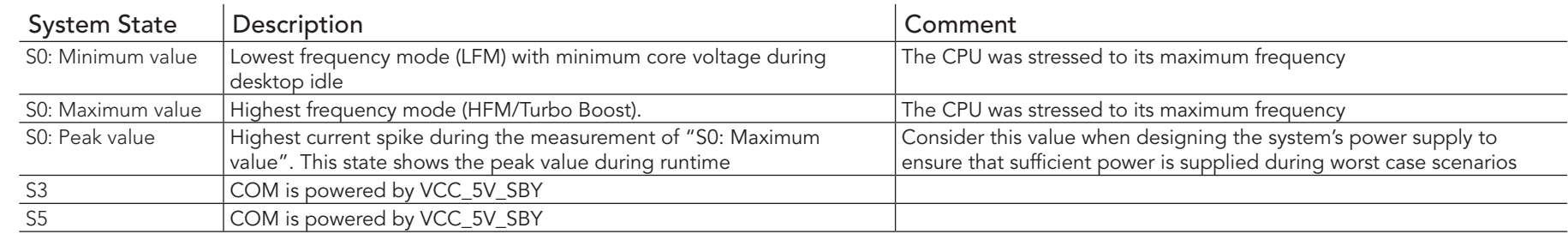

# **Note**

- *1. The fan and SATA drives were powered externally.*
- *2. All other peripherals except the LCD monitor were disconnected before measurement.*

#### <span id="page-16-0"></span>Table 5 Power Consumption Values

The tables below provide additional information about the power consumption data for each of the conga-TC170 variants offered. The values are recorded at various operating modes.

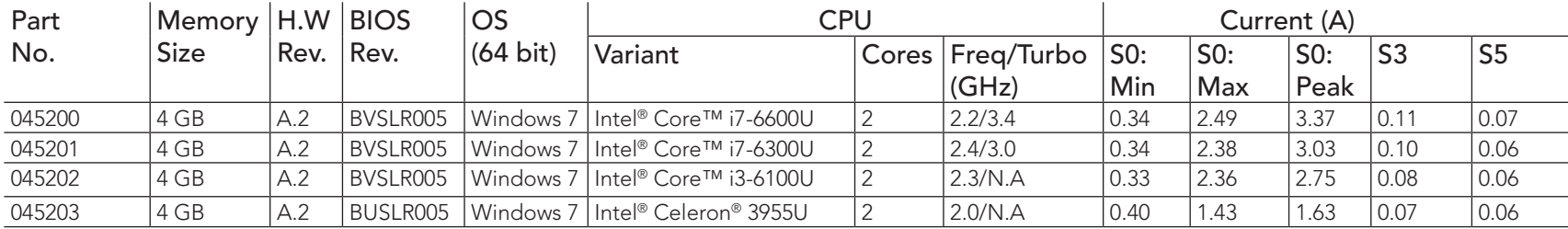

#### **Note**

With fast input voltage rise time, the inrush current may exceed the measured peak current.

## 2.6 Supply Voltage Battery Power

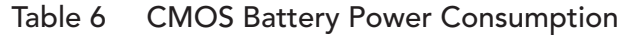

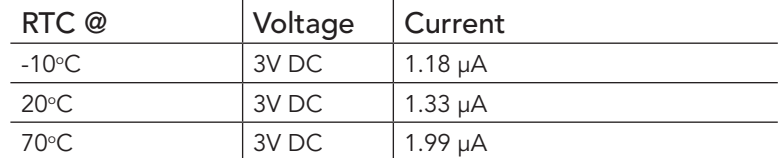

#### **Note**

- *1. Do not use the CMOS battery power consumption values listed above to calculate CMOS battery lifetime.*
- *2. Measure the CMOS battery power consumption in your customer specific application in worst case conditions (for example, during high temperature and high battery voltage).*
- *3. Consider also the self-discharge of the battery when calculating the lifetime of the CMOS battery. For more information, refer to application note AN9\_RTC\_Battery\_Lifetime.pdf on congatec GmbH website at www.congatec.com/support/application-notes.*
- *4. We recommend to always have a CMOS battery present when operating the conga-TC170.*

# <span id="page-17-0"></span>2.7 Environmental Specifications

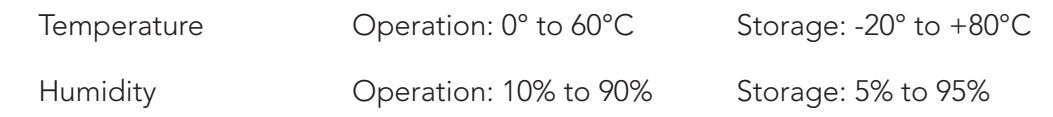

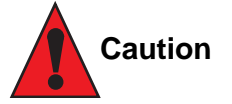

*The above operating temperatures must be strictly adhered to at all times. When using a congatec heatspreader, the maximum operating temperature refers to any measurable spot on the heatspreader's surface.*

*Humidity specifications are for non-condensing conditions.*

# <span id="page-18-0"></span>3 Block Diagram

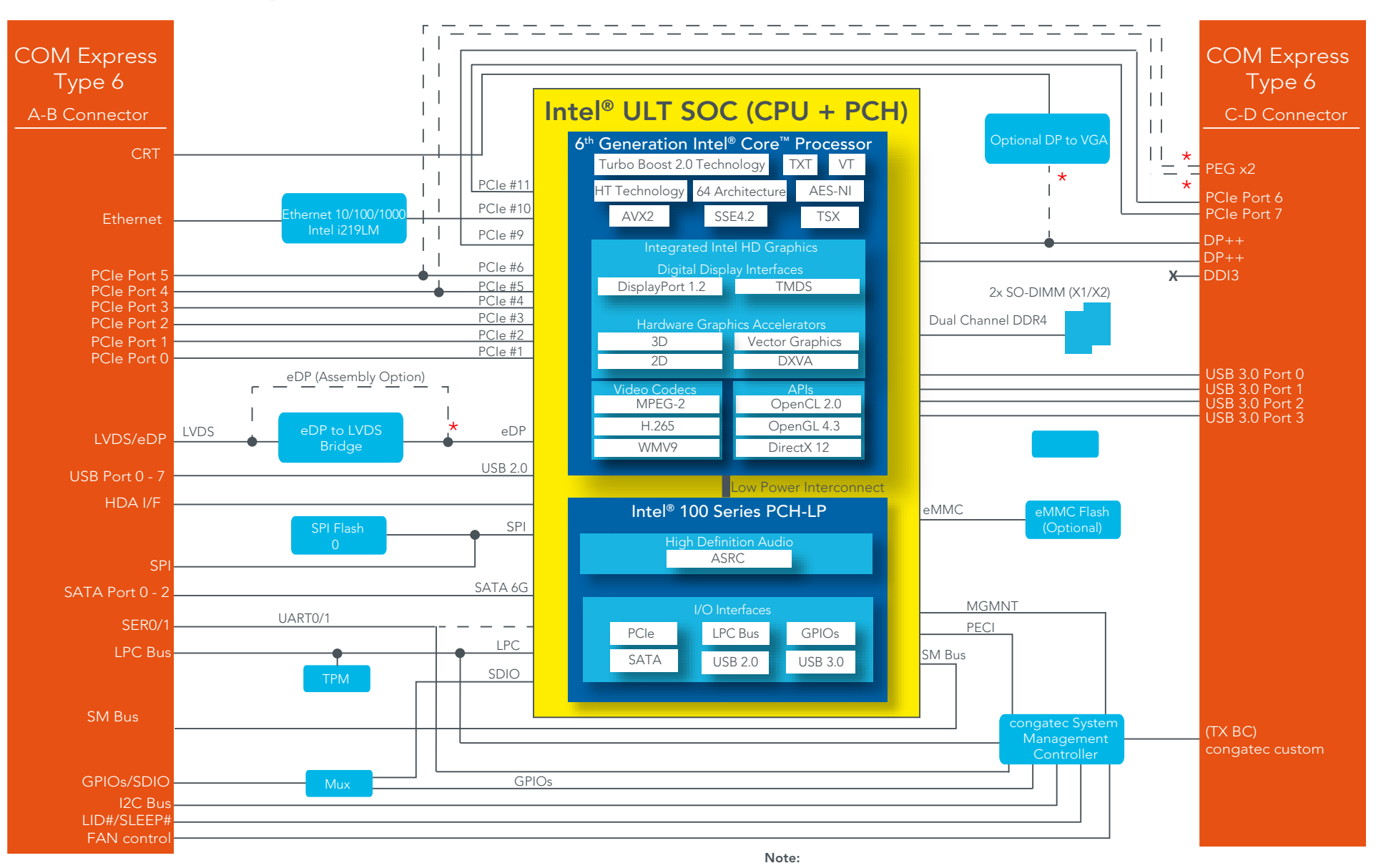

\*  $\star$  Not supported by default. Only available as assembly option.

# <span id="page-19-0"></span>**Cooling Solutions**

congatec GmbH offers the following cooling solutions for the conga-TC170. The dimensions of the cooling solutions are shown in the sub-sections. All measurements are in millimeters.

#### Table 7 Cooling Solution Variants

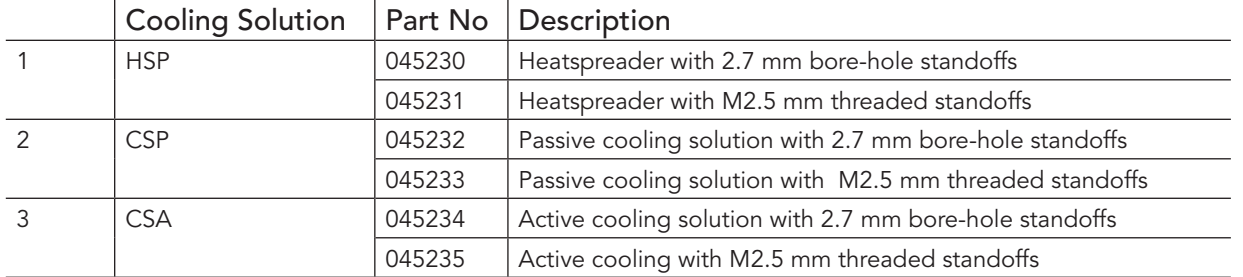

*1. We recommend a maximum torque of 0.4 Nm for carrier board mounting screws and 0.5 Nm for module mounting screws.*

*2. The gap pad material used on congatec heatspreaders may contain silicon oil that can seep out over time depending on the environmental conditions it is subjected to. For more information about this subject, contact your local congatec sales representative and request the gap pad material manufacturer's specification.*

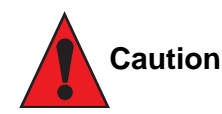

**Note**

- *1. The congatec heatspreaders/cooling solutions are tested only within the commercial temperature range of 0° to 60°C. Therefore, if your application that features a congatec heatspreader/cooling solution operates outside this temperature range, ensure the correct operating temperature of the module is maintained at all times. This may require additional cooling components for your final application's thermal solution.*
- *2. For adequate heat dissipation, use the mounting holes on the cooling solution to attach it to the module. Apply thread-locking fluid on the screws if the cooling solution is used in a high shock and/or vibration environment. To prevent the standoff from stripping or crossthreading, use non-threaded carrier board standoffs to mount threaded cooling solutions.*
- *3. For applications that require vertically-mounted cooling solution, use only coolers that secure the thermal stacks with fixing post. Without the fixing post feature, the thermal stacks may move.*
- *4. Do not exceed the recommended maximum torque. Doing so may damage the module or the carrier board, or both.*

# <span id="page-20-0"></span>4.1 CSA Dimensions

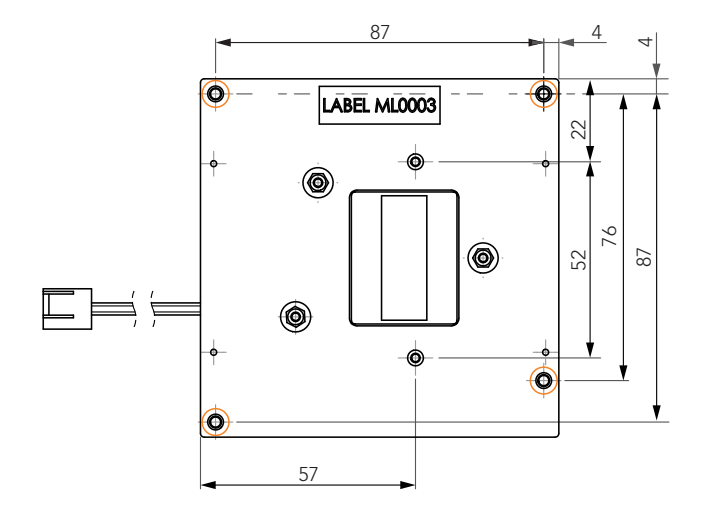

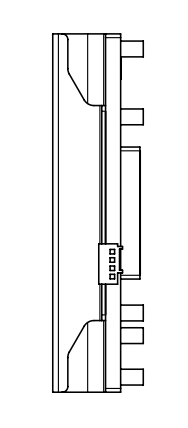

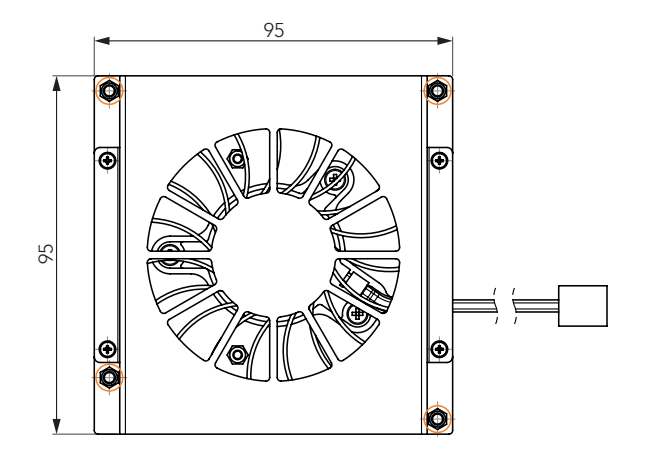

0.9 || 12.8

 $\frac{8}{10}$ 

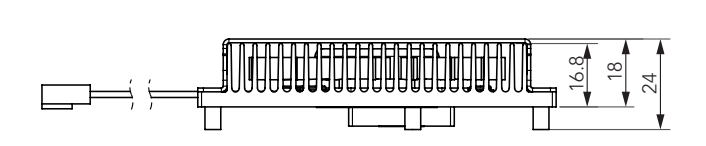

M2.5 x 10 mm threaded standoff for threaded version or ø2.7 x 10 mm non-threaded standoff for borehole version

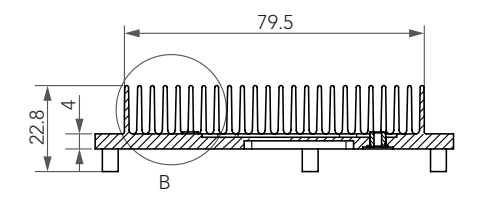

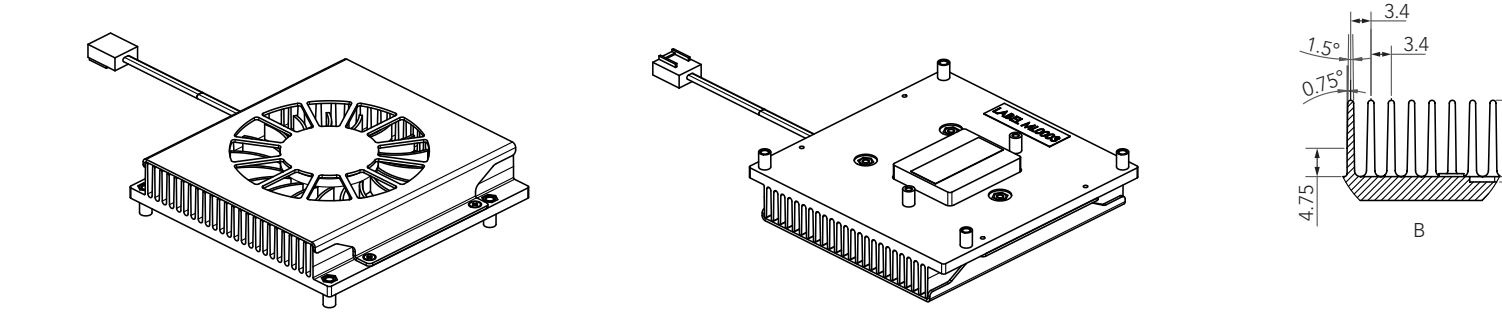

# <span id="page-21-0"></span>4.2 CSP Dimensions

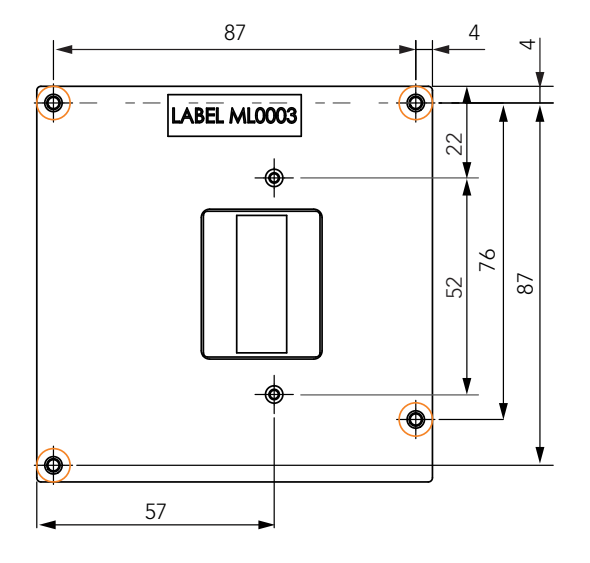

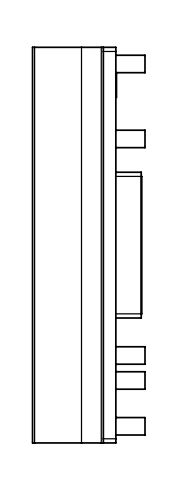

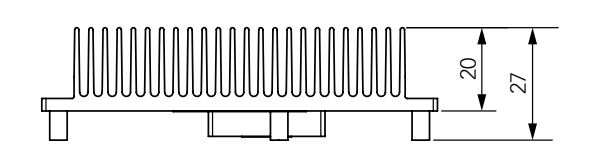

 $\circledcirc$ M2.5 x 10 mm threaded standoff for threaded version or ø2.7 x 10 mm non-threaded standoff for borehole version

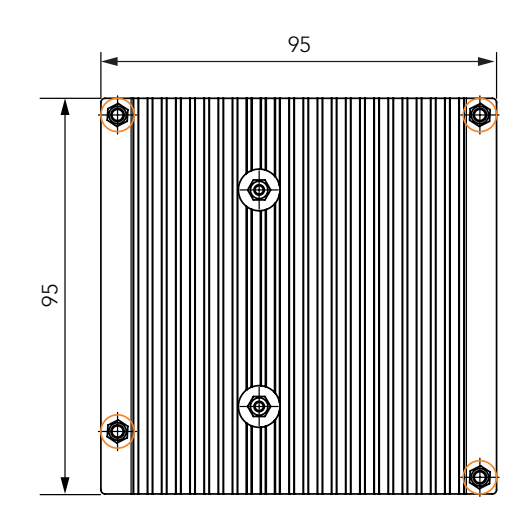

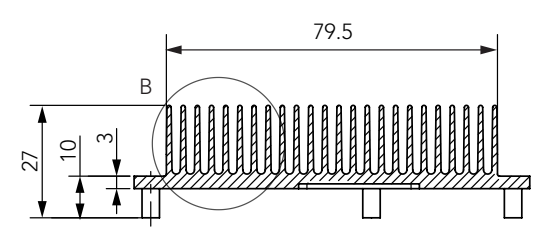

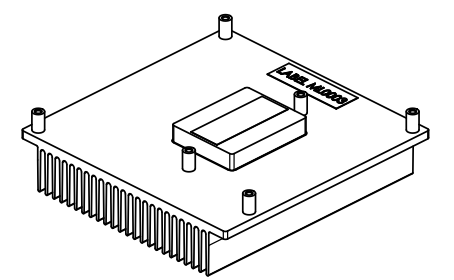

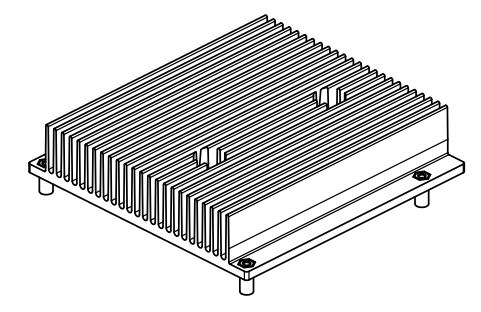

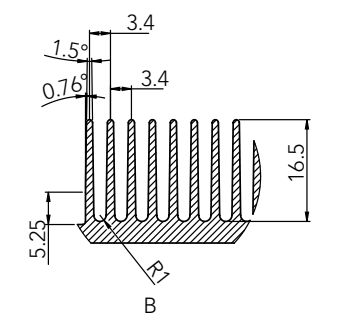

# <span id="page-22-0"></span>4.3 HSP Dimensions

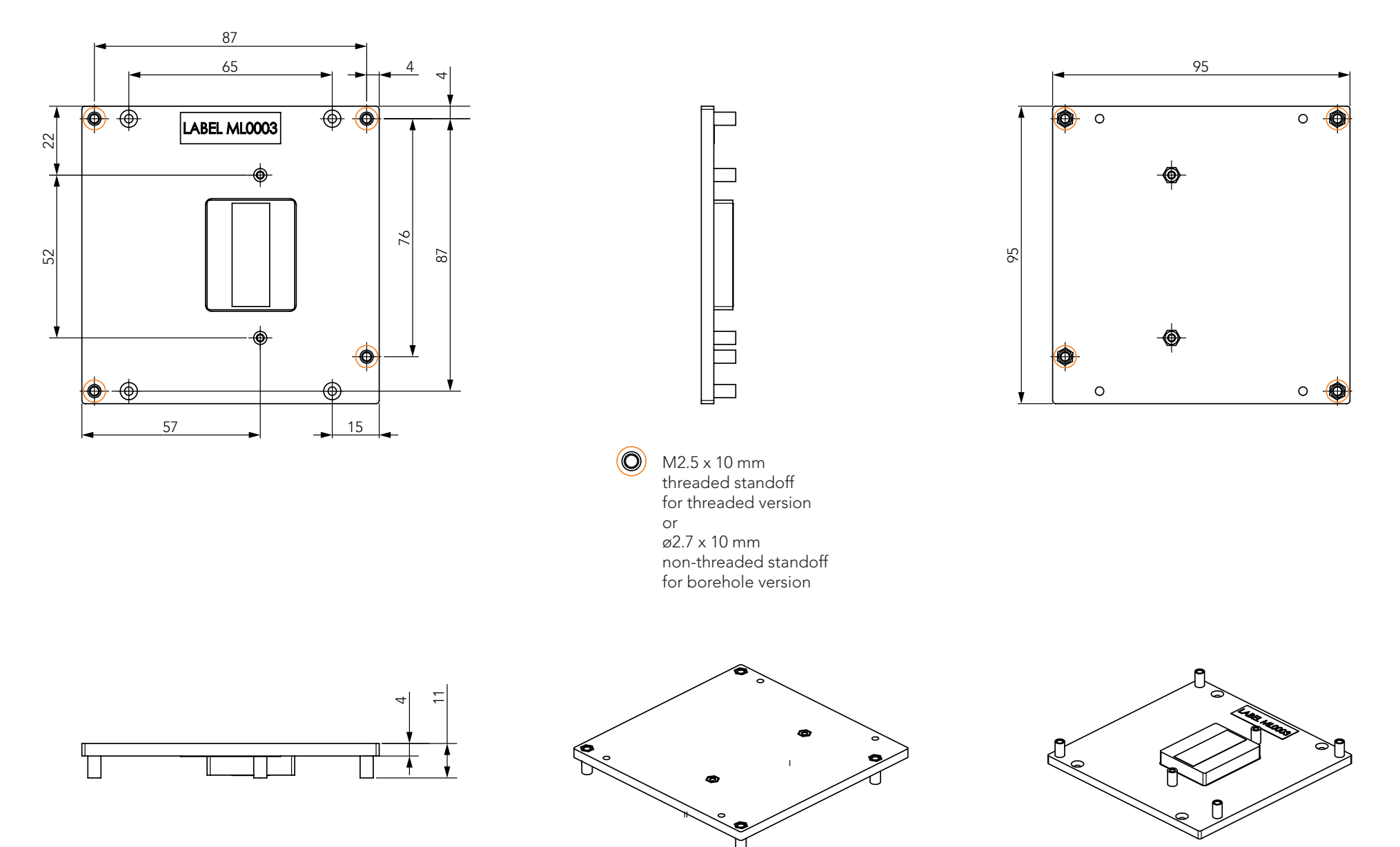

# <span id="page-23-0"></span>5 Connector Rows

The conga-TC170 is connected to the carrier board via two 220-pin connectors (COM Express Type 6 pinout). These connectors are broken down into four rows. The primary connector consists of rows A and B while the secondary connector consists of rows C and D.

## 5.1 Primary and Secondary Connector Rows

The following subsystems can be found on the primary and secondary connector rows.

#### 5.1.1 PCI Express™

<span id="page-23-1"></span>The conga-TC170 offers six PCIe lanes on the A–B connector and two PCIe lanes on the C–D connector. The lanes support:

- up to 8 GTps (Gen 3) speed
- an 8 x1 link configuration
- a 1 x4 + 4 x1 link, 1 x4 + 1 x2 + 2 x1 link or a  $3$  x2 + 2 x1 link via a special/customized BIOS firmware
- lane polarity inversion

#### **Note**

*The number of supported lanes reduces if the optional PEG port is supported.*

### 5.1.2 PCI Express Graphics (PEG)

The conga-TC170 supports an optional x1 or x2 PEG port on the C–D connector. To support this optional interface, you need a customized conga-TC170 variant. For more information, contact congatec technical support team.

#### **Note**

*The PEG lanes can not be linked together with the PCI Express lanes in [section 5.1.1 "PCI Express™".](#page-23-1)*

#### <span id="page-24-0"></span>5.1.3 Display Interfaces

The conga-TC170 supports the following:

- up to two DP++
- single- or dual-channel LVDS
- optional VGA (BOM option)
- up to three independent displays (display combinations must be two DP++ and one LVDS/eDP)

#### **Note**

- *1. DDI2 is not supported if VGA is enabled.*
- *2. Display combination for variants with VGA support must be 1x DP++, 1x VGA and 1x LVDS/eDP*

The table below shows the supported display combinations and resolutions.

#### Table 8 Display Combination (U-processor line)

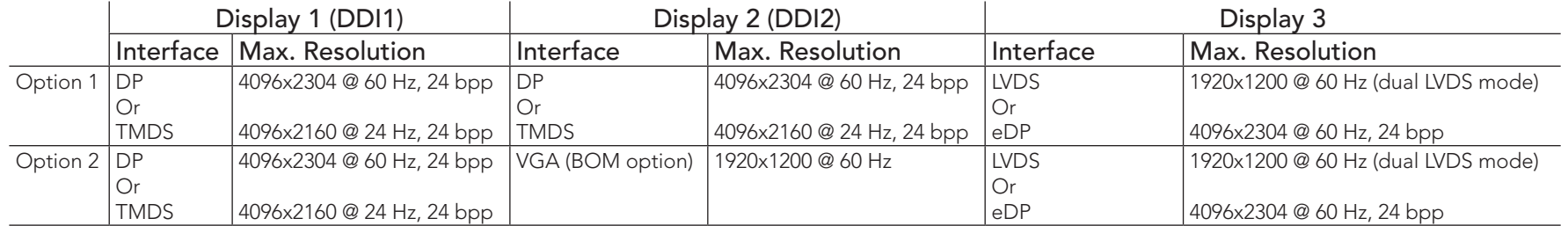

## **Note**

*The DP and eDP resolutions in the table above are supported for four lanes with HBR2 link data rate. The DisplayPort Aux CH, DDC channel, panel power sequencing and HPD are supported through the PCH.*

#### <span id="page-25-0"></span>5.1.3.1 DisplayPort (DP)

The conga-TC170 supports the following features:

- up to two DP ports
- VESA DisplayPort Standard 1.2
- data rate of 1.62 GT/s, 2.97 GT/s and 5.4 GT/s on 1, 2 or 4 data lanes
- up to 4096x2304 resolutions at 60 Hz
- Audio formats such as AC-3 Dolby Digital, Dolby Digital Plus, DTS-HD, LPCM, 192 KHz/24 bit, 8 channel, Dolby TrueHD, DTS-HD Master Audio (Lossless Blu-Ray Disc Audio Format)
- maximum of two independent DP displays

#### 5.1.3.2 LVDS/eDP

The conga-TC170 offers an LVDS interface with optional eDP overlay on the A–B connector. The LVDS interface provides LVDS signals by default, but can optionally support eDP signals (assembly option). The LVDS interface supports:

- single or dual channel LVDS (color depths of 18 bpp or 24 bpp)
- integrated flat panel interface with clock frequency up to 112 MHz
- VESA and OpenLDI LVDS color mappings
- automatic panel detection via Embedded Panel Interface based on VESA EDID<sup>TM</sup> 1.3
- resolution up to 1920x1200 in dual LVDS channel mode

#### **Note**

*The LVDS/eDP interface does not support both LVDS and eDP signals at the same time.*

#### 5.1.3.3 VGA

congatec

The Intel® Skylake ULT SoC does not natively support VGA interface. However, the conga-TC170 can support this interface by integrating an optional DisplayPort to VGA adapter chip.

#### **Note**

- *1. DDI2 is not supported if VGA is enabled.*
- *2. For VGA support, you need a customized conga-TC170 variant.*

#### <span id="page-26-0"></span>5.1.4 Serial ATA™ (SATA)

The conga-TC170 offers three SATA interfaces (SATA 0-2) on the A–B connector. The interfaces support:

- independent DMA operation
- SATA Specification Rev. 3.2 with data transfer rates up to 6.0 Gb/s
- AHCI mode using memory space and RAID mode
- Hot-plug detect when operating in non-native IDE mode

## **Note**

*The interface does not support legacy mode using I/O space.*

### 5.1.5 USB

The conga-TC170 offers eight USB 2.0 interfaces on the A–B connector and four SuperSpeed signals on the C–D connector. The xHCI host controller supports:

- USB 3.0 specification
- SuperSpeed, High-Speed, Full-Speed and Low-Speed USB signaling
- data transfers of up to 5 Gbps
- supports USB debug port on all USB 3.0 capable ports

## 5.1.6 Gigabit Ethernet

The conga-TC170 offers a Gigabit Ethernet interface via an onboard Intel® i219-LM Phy. The interface supports full-duplex operation at 10/100/1000 Mbps and half-duplex operation at 10/100 Mbps.

#### **Note**

- *1. The GBE0\_LINK# output is not active during a 10 Mb connection. It is only active during a 100 Mb or 1 Gb connection. This is a limitation of Ethernet Phy since it has only three LED outputs—ACT#, LINK100# and LINK1000#.*
- *2. The GBE0\_LINK# signal is a logic AND of the GBE0\_LINK100# and GBE0\_LINK1000# signals on the conga-TC170 module.*

#### <span id="page-27-0"></span>5.1.7 High Definition Audio (HDA) Interface

The conga-TC170 provides an interface that supports the connection of HDA audio codecs.

#### 5.1.8 LPC Bus

The conga-TC170 offers the LPC (Low Pin Count) bus through the Intel® 100 Series PCH-LP. For information about the decoded LPC addresses, see [section 9.1.1 "LPC Bus".](#page-64-1)

#### 5.1.9 I²C Bus Fast Mode

The I²C bus is implemented through the congatec board controller (Texas Instruments Tiva™ TM4E1231H6ZRB) and accessed through the congatec CGOS driver and API. The controller provides a fast-mode multi-master I²C bus that has the maximum I²C bandwidth.

#### 5.1.10 ExpressCard™

The conga-TC170 supports the implementation of ExpressCards, which requires the dedication of one USB 2.0 port or a x1 PCI Express link for each ExpressCard used.

#### 5.1.11 General Purpose Serial Interface

Two TTL compatible two wire ports are available on Type 6 COM Express modules. These pins are designated SER0\_TX, SER0\_RX, SER1\_TX and SER1\_RX. Data out of the module is on the \_TX pins. Hardware handshaking and hardware flow control are not supported. The module asynchronous serial ports are intended for general purpose use and for use with debugging software that make use of the "console redirect" features available in many operating systems.

The conga-TC170 offers two UART interfaces via two UART controllers integrated in the congatec Board Controller. These controllers support up to 1 MBit/s and can operate in low-speed, full-speed and high-speed modes. The UART interfaces are routed to the A–B connector and require congatec driver to function.

## **Note**

*The UART interfaces do not support legacy COM port emulation.*

### <span id="page-28-0"></span>5.1.12 GPIOs

The conga-TC170 offers General Purpose Input/Output signals on the A–B connector.

#### 5.1.13 Power Control

#### PWR\_OK

Power OK from main power supply or carrier board voltage regulator circuitry. A high value indicates that the power is good and the module can start its onboard power sequencing.

Carrier board hardware must drive this signal low until all power rails and clocks are stable. Releasing PWR\_OK too early or not driving it low at all can cause numerous boot up problems. It is a good design practice to delay the PWR\_OK signal a little (typically 100ms) after all carrier board power rails are up, to ensure a stable system.

A sample screenshot is shown below:

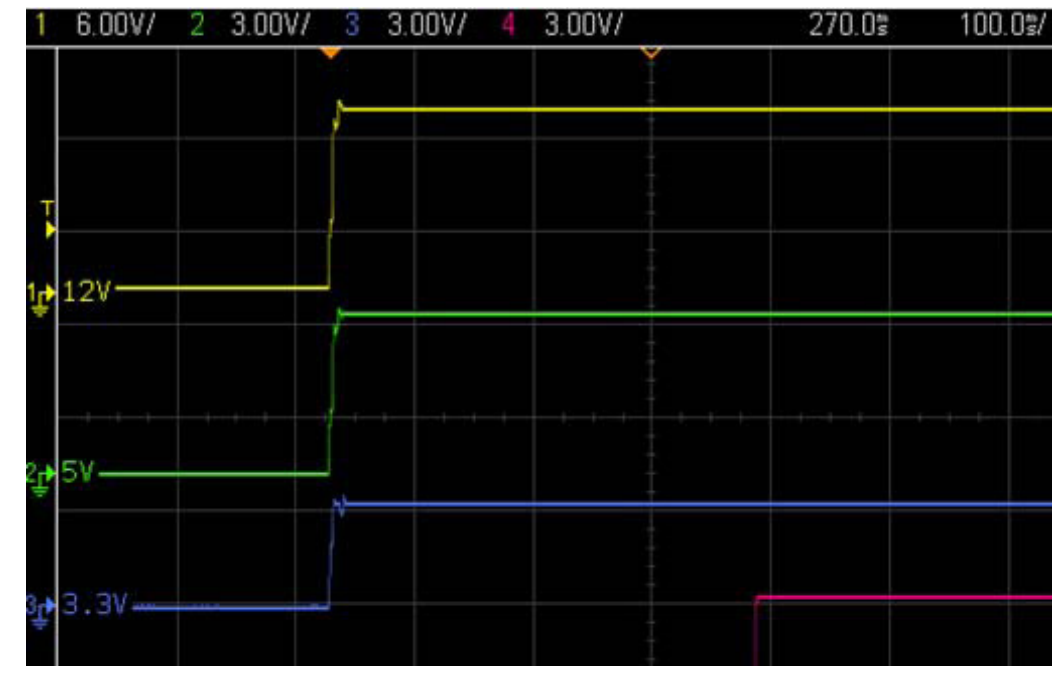

#### **Note**

*The module is kept in reset as long as the PWR\_OK is driven by carrier board hardware.*

The conga-TC170 PWR OK input circuitry is implemented as shown below:

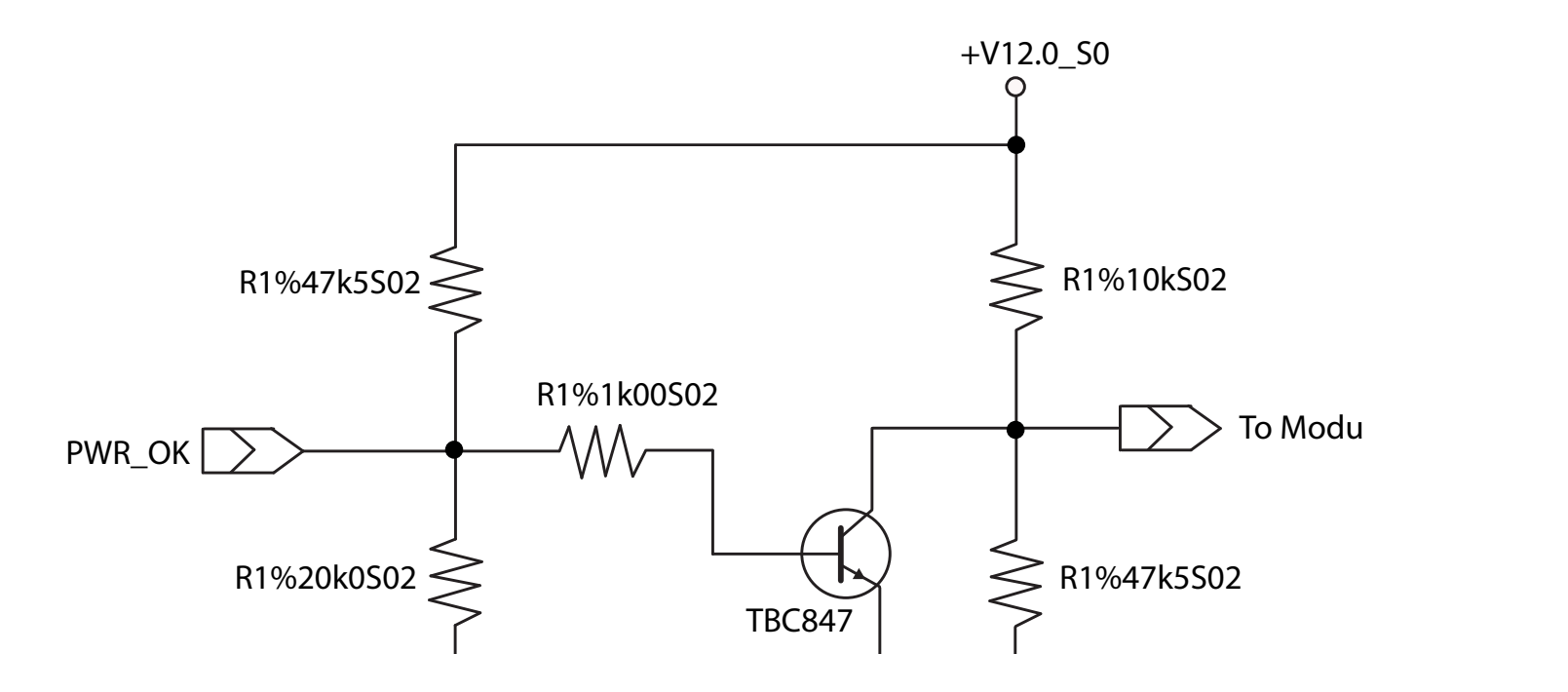

The voltage divider ensures that the input complies with 3.3V CMOS characteristic and also allows for carrier board designs that are not driving PWR\_OK. Although the PWR\_OK input is not mandatory for the onboard power-up sequencing, it is strongly recommended that the carrier board hardware drives the signal low until it is safe to let the module boot-up.

When considering the above shown voltage divider circuitry and the transistor stage, the voltage measured at the PWR\_OK input pin may be only around 0.8V when the 12V is applied to the module. Actively driving PWR\_OK high is compliant to the COM Express specification but this can cause back driving. Therefore, congatec recommends driving the PWR\_OK low to keep the module in reset and tri-state PWR\_OK when the carrier board hardware is ready to boot.

The three typical usage scenarios for a carrier board design are:

- Connect PWR\_OK to the "power good" signal of an ATX type power supply.
- Connect PWR\_OK to the last voltage regulator in the chain on the carrier board.
- Simply pull PWR\_OK with a 1k resistor to the carrier board 3.3V power rail.

With this solution, it must be ensured that by the time the 3.3V is up, all carrier board hardware is fully powered and all clocks are stable.

The conga-TC170 provides support for controlling ATX-style power supplies. When not using an ATX power supply then the conga-TC170's pins SUS\_S3/PS\_ON, 5V\_SB, and PWRBTN# should be left unconnected.

#### SUS\_S3#/PS\_ON#

The SUS\_S3#/PS\_ON# (pin A15 on the A-B connector) signal is an active-low output that can be used to turn on the main outputs of an ATXstyle power supply. In order to accomplish this the signal must be inverted with an inverter/transistor that is supplied by standby voltage and is located on the carrier board.

#### PWRBTN#

When using ATX-style power supplies PWRBTN# (pin B12 on the A-B connector) is used to connect to a momentary-contact, active-low debounced push-button input while the other terminal on the push-button must be connected to ground. This signal is internally pulled up to 3V\_SB using a 10k resistor. When PWRBTN# is asserted it indicates that an operator wants to turn the power on or off. The response to this signal from the system may vary as a result of modifications made in BIOS settings or by system software.

#### Standard 12V Power Supply Implementation Guidelines

The 12 volt input power is the sole operational power source for the conga-TC170 Other required voltages are generated internally on the module using onboard voltage regulators.

## **Note**

*When designing a power supply for a conga-TC170 application, be aware that the system may malfunction when a 12V power supply that produces non-monotonic voltage is used to power the system up. Though this problem is rare, it has been observed in some mobile power supply applications.*

*The cause of this problem is that some internal circuits on the module (e.g. clock-generator chips) generate their own reset signals when the supply voltage exceeds a certain voltage threshold. A voltage dip after passing this threshold may lead to these circuits becoming confused, thereby resulting in a malfunction.*

*To ensure this problem does not occur, observe the power supply rise waveform through an oscilloscope, during the power supply qualication phase. This will help to determine if the rise is indeed monotonic and does not have any dips. For more information, see the "Power Supply Design Guide for Desktop Platform Form Factors" document at www.intel.com.*

#### <span id="page-31-0"></span>5.1.14 Power Management

#### ACPI

The conga-TC170 supports Advanced Configuration and Power Interface (ACPI) specification, revision 4.0a. It also supports Suspend to RAM (S3). For more information, see [section 7.2 "ACPI Suspend Modes and Resume Events"](#page-39-1).

#### DEEP Sx

The Deep Sx is a lower power state employed to minimize the power consumption while in S3/S4/S5. In the Deep Sx state, the system entry condition determines if the system context is maintained or not. All power is shut off except for minimal logic which supports limited set of wake events for Deep Sx. The Deep Sx on resumption, puts system back into the state it is entered from. In other words, if Deep Sx state was entered from S3 state, then the resume path will place system back into S3.

# <span id="page-32-0"></span>6 Additional Features

# 6.1 eMMC 5.0

The conga-TC170 offers an optional eMMC 5.0 flash onboard. Changes to the onboard eMMC may occur during the lifespan of the module in order to keep up with the rapidly changing eMMC technology.

The performance of the newer eMMC may vary depending on the eMMC technology.

## **Note**

*For adequate operation of the eMMC, ensure that at least 15 % of the eMMC storage is reserved for vendor-specific functions."*

## 6.2 congatec Board Controller (cBC)

The conga-TC170 is equipped with Texas Instruments Tiva™ TM4E1231H6ZRB microcontroller. This onboard microcontroller plays an important role for most of the congatec embedded/industrial PC features. It fully isolates some of the embedded features such as system monitoring or the I²C bus from the x86 core architecture, which results in higher embedded feature performance and more reliability, even when the x86 processor is in a low power mode. It also ensures that the congatec embedded feature set is fully compatible amongst all congatec modules.

## 6.3 Board Information

The cBC provides a rich data-set of manufacturing and board information such as serial number, EAN number, hardware and firmware revisions, and so on. It also keeps track of dynamically changing data like runtime meter and boot counter.

# 6.4 Watchdog

The conga-TC170 is equipped with a multi stage watchdog solution that is triggered by software. The COM Express™ Specification does not provide support for external hardware triggering of the Watchdog, which means the conga-TC170 does not support external hardware triggering. For more information about the Watchdog feature, see the BIOS setup description in [section 10.4.2 "Watchdog Submenu"](#page-76-1) of this document and application note AN3\_Watchdog.pdf on the congatec GmbH website at www.congatec.com.

## **Note**

*The conga-TC170 module does not support the watchdog NMI mode.* 

#### <span id="page-33-0"></span>6.5 I <sup>2</sup>C Bus

The conga-TC170 supports I<sup>2</sup>C bus. Thanks to the I<sup>2</sup>C host controller in the cBC, the I<sup>2</sup>C bus is multi-master capable and runs at fast mode.

## 6.6 Power Loss Control

The cBC has full control of the power-up of the module and therefore can be used to specify the behavior of the system after an AC power loss condition. Supported modes are "Always On", "Remain Off" and "Last State".

## 6.7 OEM BIOS Customization

The conga-TC170 is equipped with congatec Embedded BIOS, which is based on American Megatrends Inc. Aptio UEFI firmware. The congatec Embedded BIOS allows system designers to modify the BIOS. For more information about customizing the congatec Embedded BIOS, refer to the congatec System Utility user's guide CGUTLm1x.pdf on the congatec website at www.congatec.com or contact technical support.

The customization features supported are described below:

### 6.7.1 OEM Default Settings

This feature allows system designers to create and store their own BIOS default configuration. Customized BIOS development by congatec for OEM default settings is no longer necessary because customers can easily perform this configuration by themselves using the congatec system utility CGUTIL. See congatec application note AN8\_Create\_OEM\_Default\_Map.pdf on the congatec website for details on how to add OEM default settings to the congatec Embedded BIOS.

### 6.7.2 OEM Boot Logo

This feature allows system designers to replace the standard text output displayed during POST with their own BIOS boot logo. Customized BIOS development by congatec for OEM Boot Logo is no longer necessary because customers can easily perform this configuration by themselves using the congatec system utility CGUTIL. See congatec application note AN8\_Create\_And\_Add\_Bootlogo.pdf on the congatec website for details on how to add OEM boot logo to the congatec Embedded BIOS.

### <span id="page-34-0"></span>6.7.3 OEM POST Logo

This feature allows system designers to replace the congatec POST logo displayed in the upper left corner of the screen during BIOS POST with their own BIOS POST logo. Use the congatec system utility CGUTIL 1.5.4 or later to replace/add the OEM POST logo.

#### 6.7.4 OEM BIOS Code/Data

With the congatec embedded BIOS it is possible for system designers to add their own code to the BIOS POST process. The congatec Embedded BIOS first calls the OEM code before handing over control to the OS loader.

Except for custom specific code, this feature can also be used to support Win XP SLP installation, Window 7 SLIC table (OA2.0), Windows 8 OEM activation (OA3.0), verb tables for HDA codecs, PCI/PCIe opROMs, bootloaders, rare graphic modes and Super I/O controller initialization.

#### **Note**

*The OEM BIOS code of the new UEFI based firmware is only called when the CSM (Compatibility Support Module) is enabled in the BIOS setup menu. Contact congatec technical support for more information on how to add OEM code.*

#### 6.7.5 OEM DXE Driver

This feature allows designers to add their own UEFI DXE driver to the congatec embedded BIOS. Contact congatec technical support for more information on how to add an OEM DXE driver.

### 6.8 congatec Battery Management Interface

In order to facilitate the development of battery powered mobile systems based on embedded modules, congatec GmbH has defined an interface for the exchange of data between a CPU module (using an ACPI operating system) and a Smart Battery system. A system developed according to the congatec Battery Management Interface Specification can provide the battery management functions supported by an ACPI capable operating system (e.g. charge state of the battery, information about the battery, alarms/events for certain battery states, ...) without the need for any additional modifications to the system BIOS.

In addtion to the ACPI-Compliant Control Method Battery mentioned above, the latest versions of the conga-TC170 BIOS and board controller firmware also support LTC1760 battery manager from Linear Technology and a battery only solution (no charger). All three battery solutions are supported on the I2C bus and the SMBus. This gives the system designer more flexibility when choosing the appropriate battery sub-system.

For more information about the supported Battery Management Interface, contact your local sales representative.

# <span id="page-35-0"></span>6.9 API Support (CGOS)

In order to benefit from the above mentioned non-industry standard feature set, congatec provides an API that allows application software developers to easily integrate all these features into their code. The CGOS API (congatec Operating System Application Programming Interface) is the congatec proprietary API that is available for all commonly used Operating Systems such as Win32, Win64, Win CE, Linux. The architecture of the CGOS API driver provides the ability to write application software that runs unmodified on all congatec CPU modules. All the hardware related code is contained within the congatec embedded BIOS on the module. See section 1.1 of the CGOS API software developers guide, which is available on the congatec website .

## 6.10 Security Features

The conga-TC170 can be equipped optionally with a "Trusted Platform Module" (TPM 1.2/2.0). This TPM 1.2/2.0 includes coprocessors to calculate efficient hash and RSA algorithms with key lengths up to 2,048 bits as well as a real random number generator. Security sensitive applications like gaming and e-commerce will benefit also with improved authentication, integrity and confidence levels.

## 6.11 Suspend to Ram

The Suspend to RAM feature is available on the conga-TC170.
# 7 conga Tech Notes

The conga-TC170 has some technological features that require additional explanation. The following section will give the reader a better understanding of some of these features.

## 7.1 Intel® Processor Features

## 7.1.1 Adaptive Thermal Monitor and Catastrophic Thermal Protection

Intel® Xeon, Core™ i7/i5/i3 and Celeron® processors have a thermal monitor feature that helps to control the processor temperature. The integrated TCC (Thermal Control Circuit) activates if the processor silicon reaches its maximum operating temperature. The activation temperature that the Intel® Thermal Monitor uses to activate the TCC can be slightly modified via TCC Activation Offset in BIOS setup submenu "CPU submenu".

The Adaptive Thermal Monitor controls the processor temperature using two methods:

- Adjusting the processor's operating frequency and core voltage (EIST transitions)
- Modulating (start/stop) the processor's internal clocks at a duty cycle of 25% on and 75% off

When activated, the TCC causes both processor core and graphics core to reduce frequency and voltage adaptively. The Adaptive Thermal Monitor will remain active as long as the package temperature remains at its specified limit. Therefore, the Adaptive Thermal Monitor will continue to reduce the package frequency and voltage until the TCC is de-activated. Clock modulation is activated if frequency and voltage adjustments are insufficient. Additional hardware, software drivers, or operating system support is not required.

Intel®'s Core™ i7/i5/i3 and Celeron® processors use the THERMTRIP# signal to shut down the system if the processor's silicon reaches a temperature of approximately 125°C. The THERMTRIP# signal activation is completely independent from processor activitiy and therefore does not produce any bus cycles.

## **Note**

- *1. For THERMTRIP# to switch off the system automatically, use an ATX style power supply.*
- *2. The maximum operating temperature for Intel® Xeon, Core™ i7/i5/i3 and Celeron® processors is 100°C.*
- *3. To ensure that the TCC is active for only short periods of time, thus reducing the impact on processor performance to a minimum, it is necessary to have a properly designed thermal solution. The Intel® Xeon, Core™ i7/i5/i3 and Celeron® processor's respective datasheet can provide you with more information about this subject.*

## 7.1.2 Intel® SpeedStep® Technology (EIST)

Intel® processors found on the conga-TC170 run at different voltage/frequency states (performance states), which is referred to as Enhanced Intel<sup>®</sup> SpeedStep<sup>®</sup> technology (EIST). Operating systems that support performance control take advantage of microprocessors that use several different performance states in order to efficiently operate the processor when it's not being fully used. The operating system will determine the necessary performance state that the processor should run at so that the optimal balance between performance and power consumption can be achieved during runtime.

The Windows family of operating systems links its processor performance control policy to the power scheme setting. You must ensure that the power scheme setting you choose has the ability to support Enhanced Intel® SpeedStep® technology.

Intel Speed Shift is a new and energy efficient method for frequency control featured in the 6th Generation *Intel® Core™* processor family. This feature is also referred to as Hardware-controlled Performance States (HWP). It is a hardware implementation of the ACPI defined Collaborative Processor Performance Control (CPPC2) and is supported by newer operating systems (Win 8.1 or newer).

With this feature enabled, the processor autonomously selects performance states based on workload demand and thermal limits while also considering information provided by the OS e.g., the performance limits and workload history.

### 7.1.3 Intel® Turbo Boost Technology

Intel<sup>®</sup> Turbo Boost Technology allows processor cores to run faster than the base operating frequency if it's operating below power, current, and temperature specification limits. Intel® Turbo Boost Technology is activated when the Operating System (OS) requests the highest processor performance state. The maximum frequency of Intel® Turbo Boost Technology is dependent on the number of active cores. The amount of time the processor spends in the Intel Turbo Boost 2 Technology state depends on the workload and operating environment.

Any of the following can set the upper limit of Intel<sup>®</sup> Turbo Boost Technology on a given workload:

- Number of active cores
- Estimated current consumption
- Estimated power consumption
- Processor temperature

When the processor is operating below these limits and the user's workload demands additional performance, the processor frequency will dynamically increase by 100 MHz on short and regular intervals until the upper limit is met or the maximum possible upside for the number of active cores is reached. For more information about Intel® Turbo Boost 2 Technology visit the Intel® website.

**Note**

- *1. Only conga-TC170 module variants that feature the Core™ i7 and i5 processors support Intel® Turbo Boost 2 Technology. Refer to the power consumption tables in [section 2.5 "Power Consumption"](#page-15-0) for information about the maximum turbo frequency available for each variant of the conga-TC170.*
- *2. For real-time sensitive applications, disable EIST and Turbo Mode in the BIOS setup to ensure a more deterministic performance.*

## 7.1.4 Intel® Virtualization Technology

Intel<sup>®</sup> Virtualization Technology (Intel<sup>®</sup> VT) makes a single system appear as multiple independent systems to software. With this technology, multiple, independent operating systems can run simultaneously on a single system. The technology components support virtualization of platforms based on Intel architecture microprocessors and chipsets. Intel® Virtualization Technology for IA-32, Intel® 64 and Intel® Architecture (Intel® VT-x) added hardware support in the processor to improve the virtualization performance and robustness.

RTS Real-Time Hypervisor supports Intel VT and is verified on all current congatec x86 hardware.

**Note**

*congatec supports RTS Hypervisor.*

### 7.1.5 Thermal Management

ACPI is responsible for allowing the operating system to play an important part in the system's thermal management. This results in the operating system having the ability to take control of the operating environment by implementing cooling decisions according to the demands put on the CPU by the application.

The conga-TC170 supports Critical Trip Point. This cooling policy ensures that the operating system shuts down properly if the temperature in the thermal zone reaches a critical point, in order to prevent damage to the system as a result of high temperatures. Use the "critical trip point" setup node in the BIOS setup program to determine the temperature threshold that the operating system will use to shut down the system.

For processor passive cooling, use the Thermal Control Circuit (TCC ) Activation Offset setting in the CPU configuration setup sub menu. The TCC in the processor is activated at 100°C by default but can be lowered by the Activation Offset e.g., setting 10 activates TCC at 90°C. ACPI OS support is not required.

## **Note**

congated

*The end user must determine the cooling preferences for the system by using the setup nodes in the BIOS setup program to establish the appropriate trip points.*

## 7.2 ACPI Suspend Modes and Resume Events

The conga-TC170 BIOS supports S3 (Suspend to RAM).

#### Table 9 Wake Events

The table below lists the events that wake the system from S3.

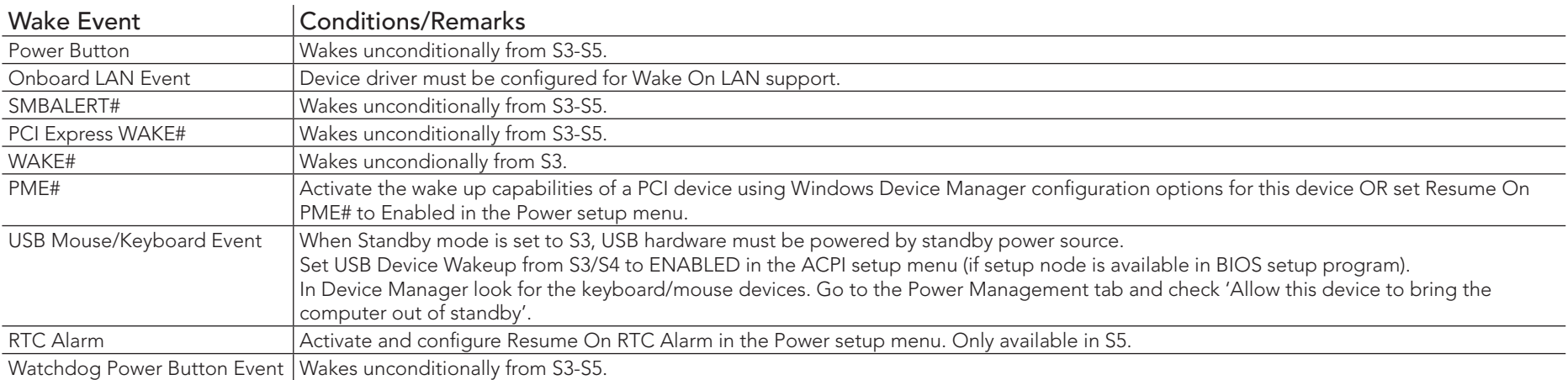

# 8 Signal Descriptions and Pinout Tables

The following section describes the signals found on COM Express™ Type VI connectors used for congatec GmbH modules. The pinout of the modules complies with COM Express Type 6 Rev. 2.1.

Table 3 describes the terminology used in this section for the Signal Description tables. The PU/PD column indicates if a COM Express™ module pull-up or pull-down resistor has been used. If the field entry area in this column for the signal is empty, then no pull-up or pull-down resistor has been implemented by congatec.

The "#" symbol at the end of the signal name indicates that the active or asserted state occurs when the signal is at a low voltage level. When "#" is not present, the signal is asserted when at a high voltage level.

### **Note**

*The Signal Description tables do not list internal pull-ups or pull-downs implemented by the chip vendors, only pull-ups or pull-downs*  implemented by congatec are listed. For information about the internal pull-ups or pull-downs implemented by the chip vendors, refer to *the respective chip's datasheet.*

#### Table 10 Signal Tables Terminology Descriptions

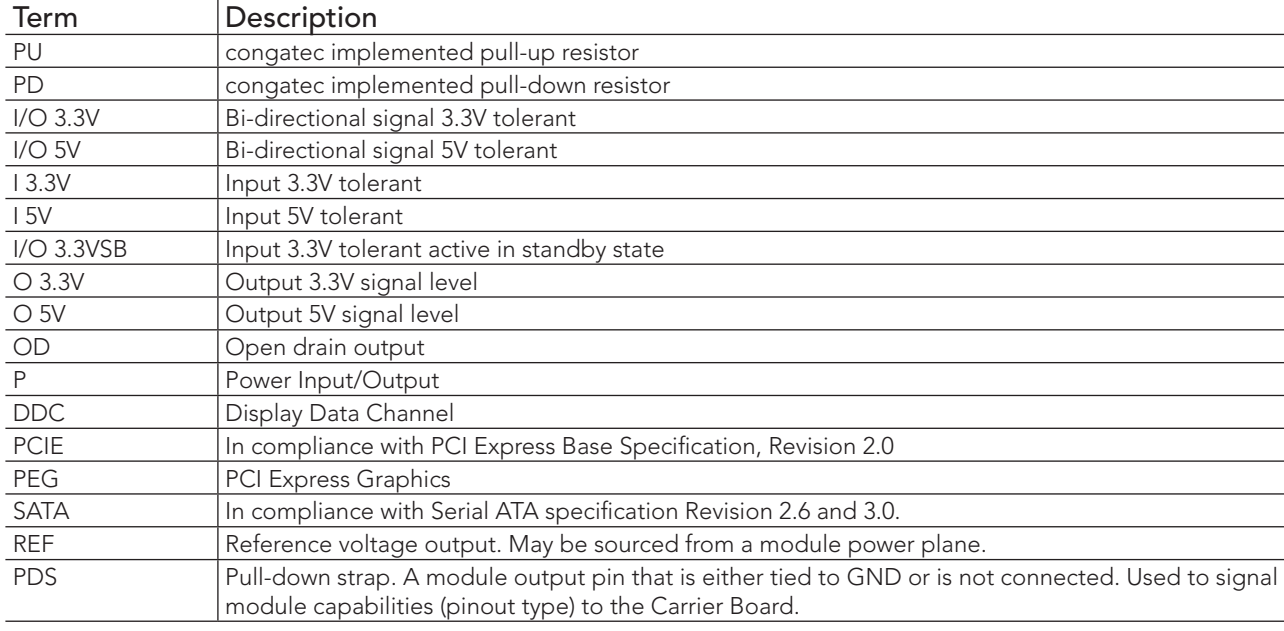

# 8.1 Connector Signal Descriptions

#### Table 11 Connector A–B Pinout

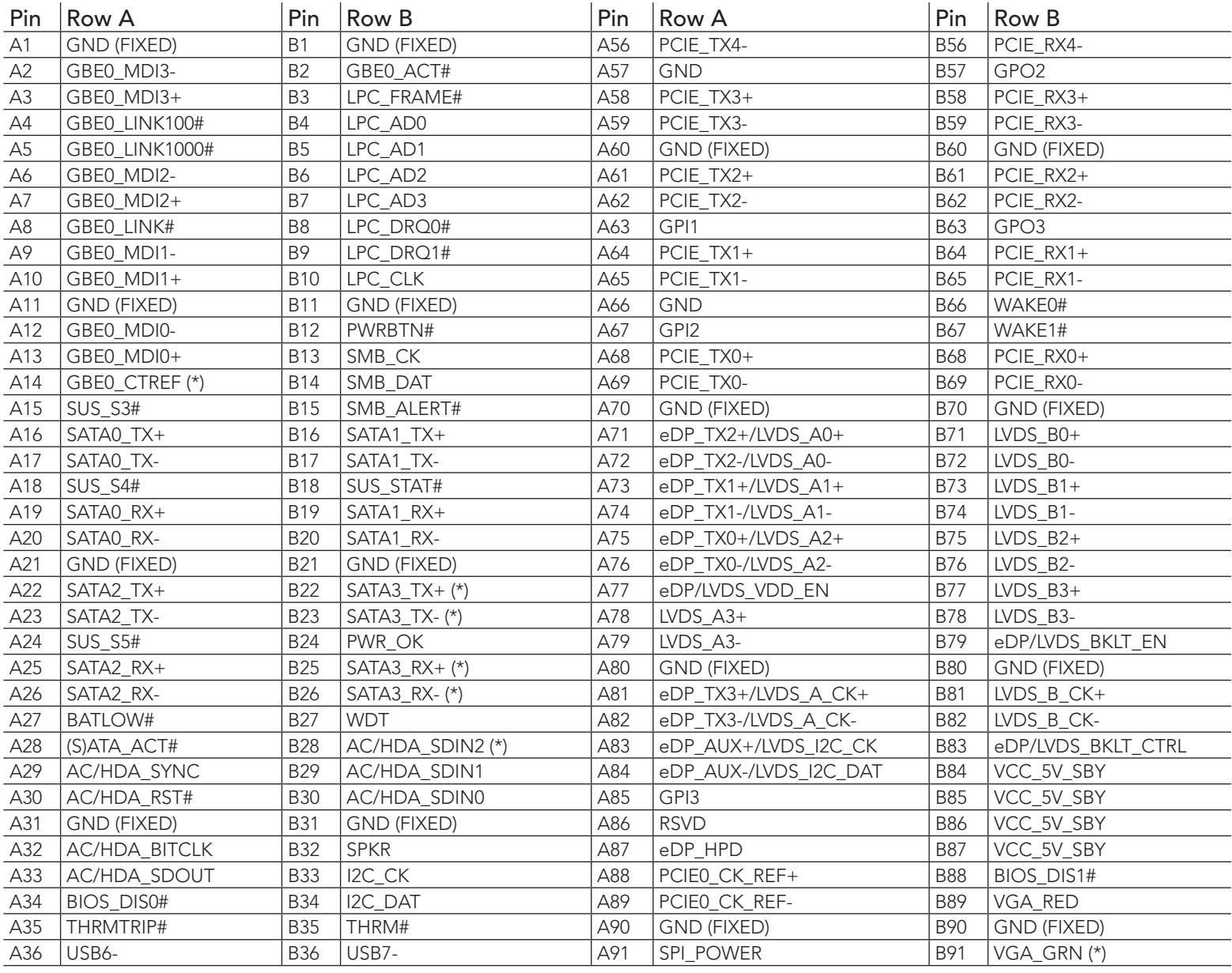

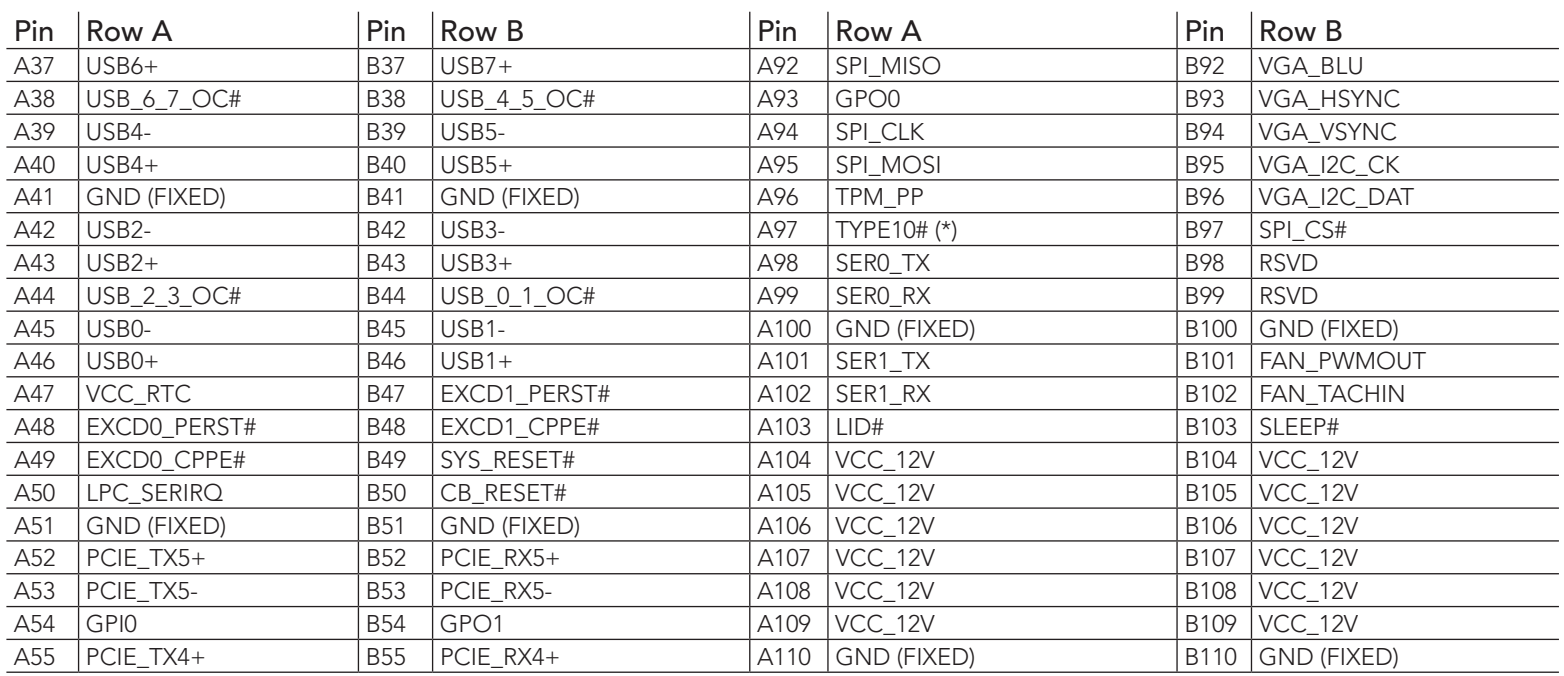

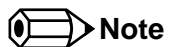

*\* Not connected on the conga TC170.*

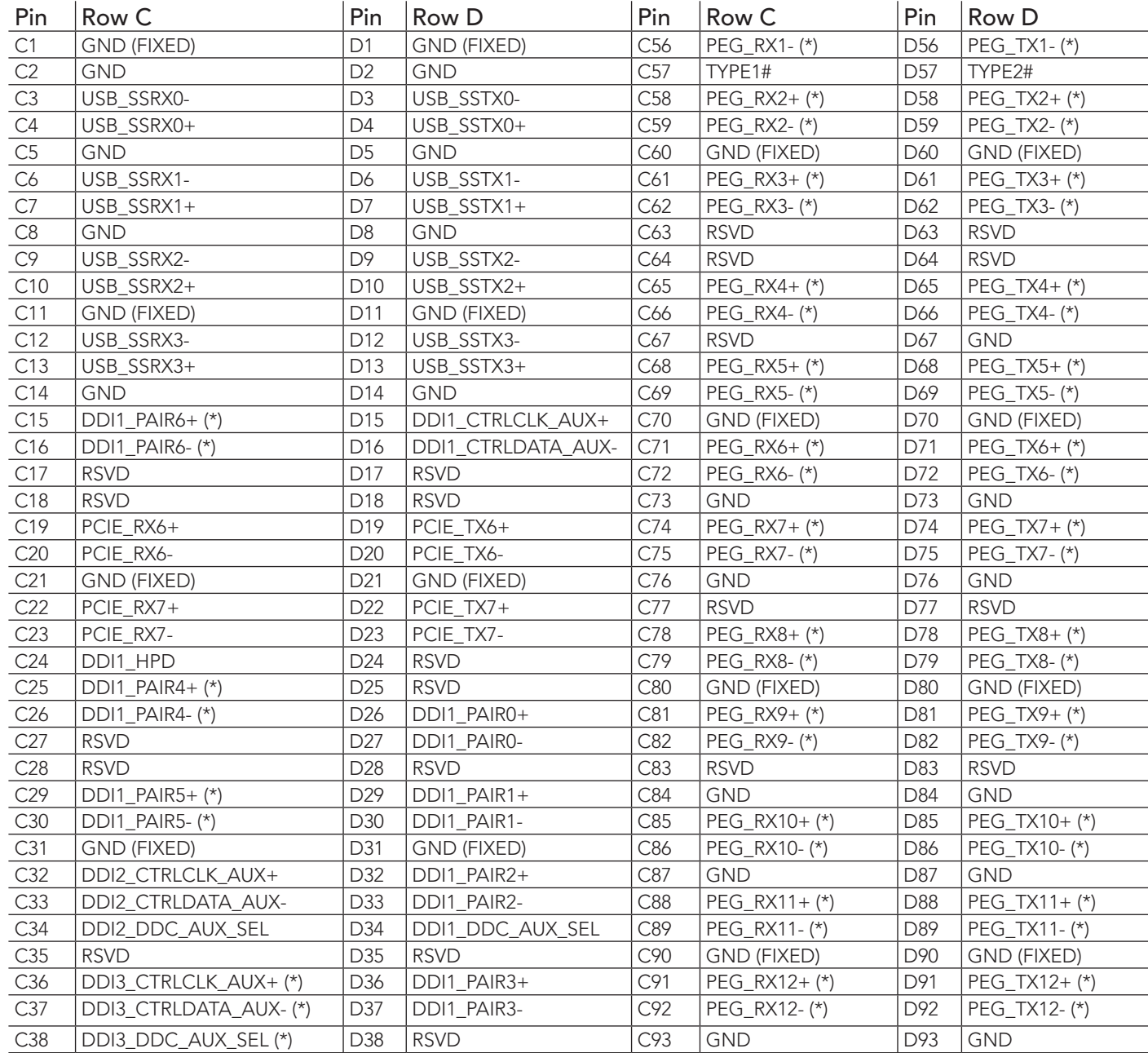

#### Table 12 Connector C–D Pinout

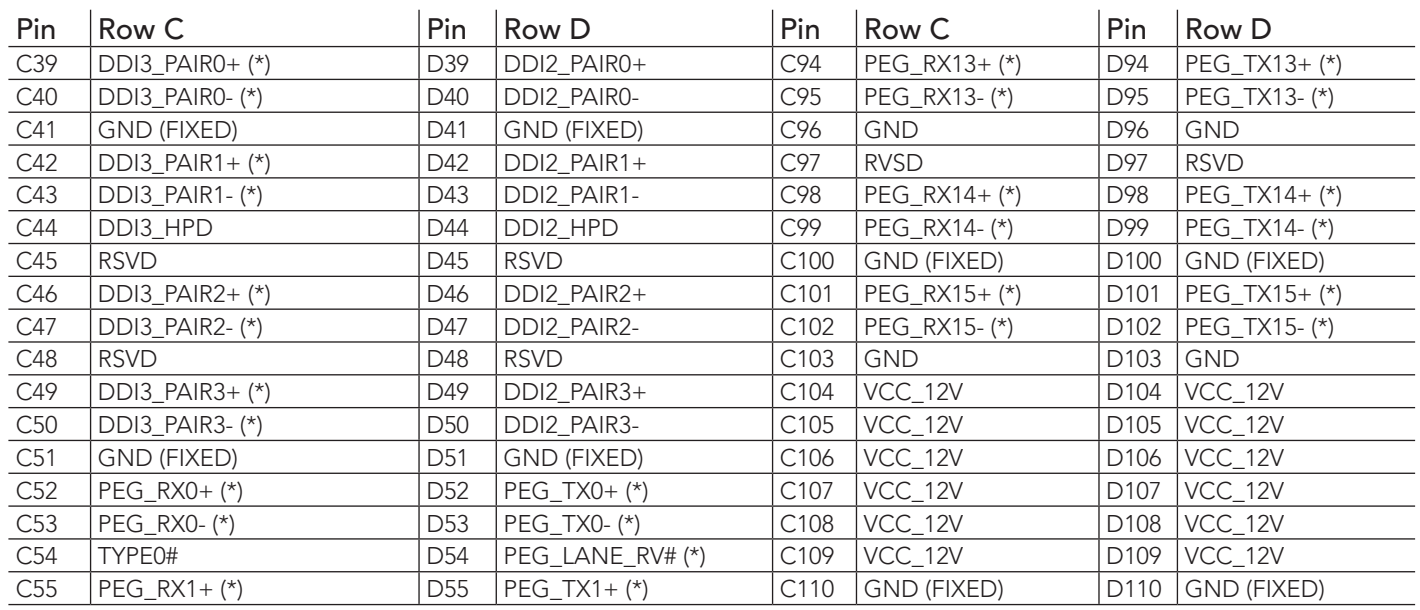

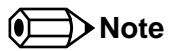

*\* Not supported on the conga TC170.*

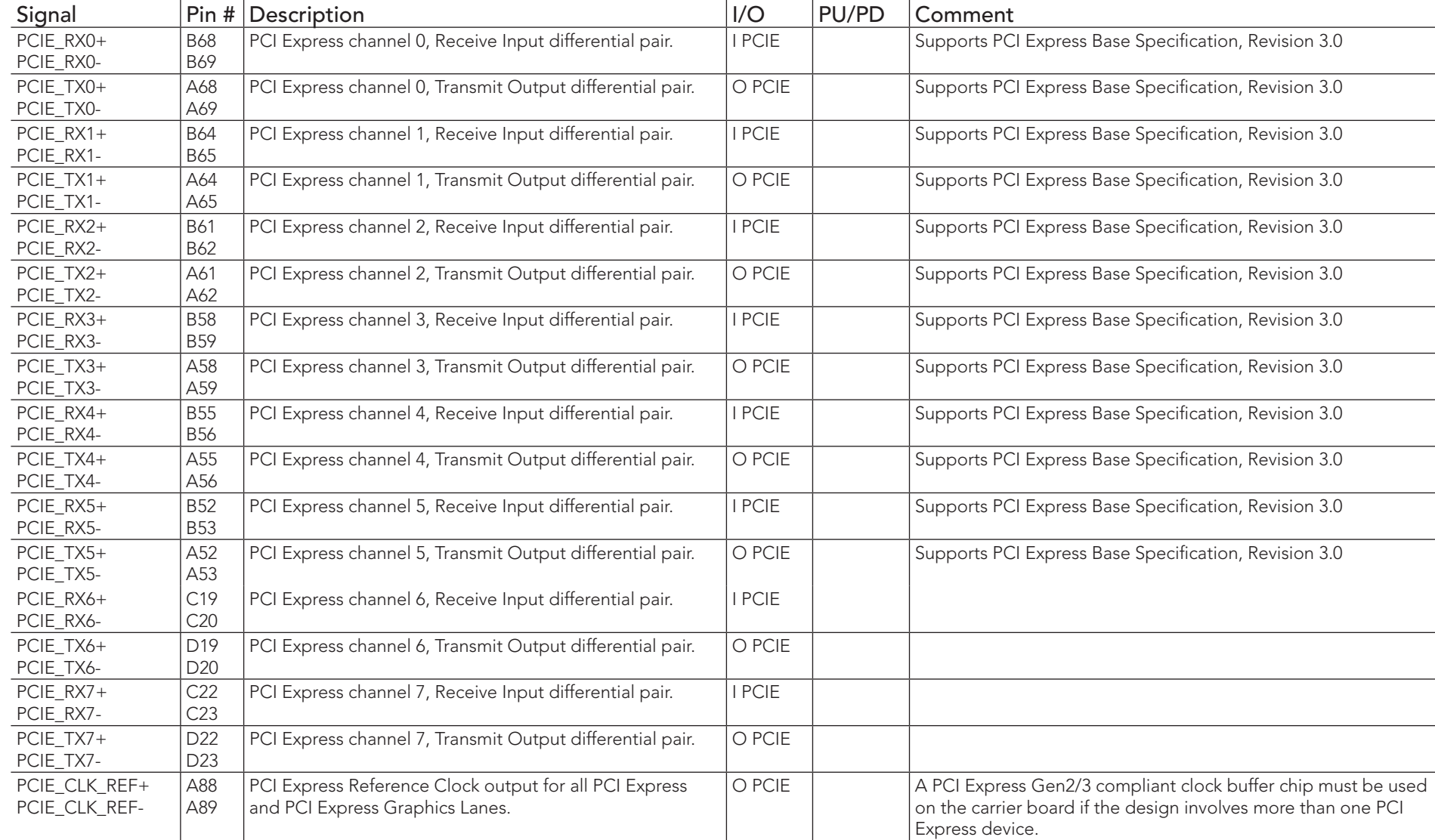

#### Table 13 PCI Express Signal Descriptions (general purpose)

## **ID** Note

*PCIe lanes 4 and 5 are not supported if the optional PEG port is implemented.*

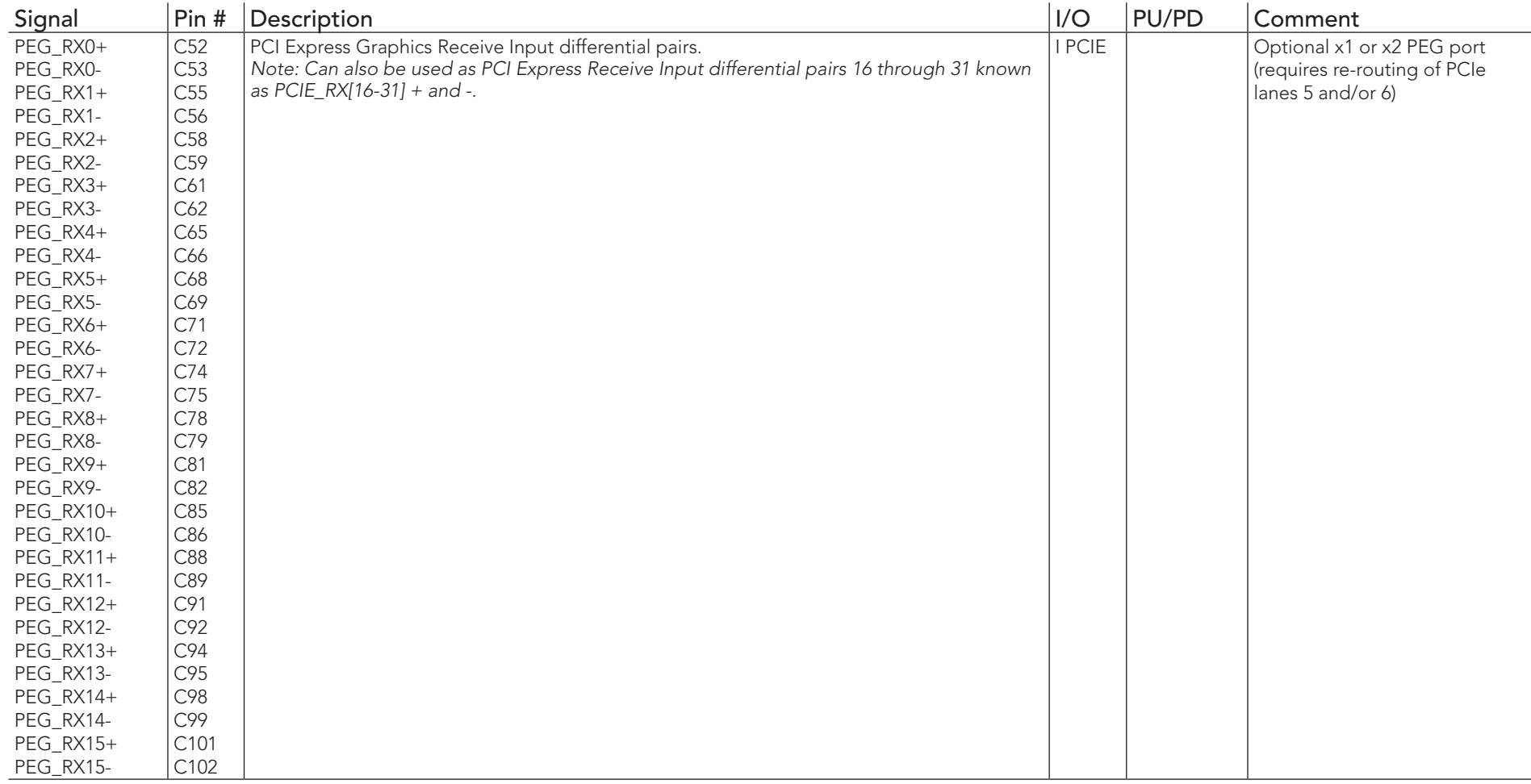

## Table 14 PCI Express Signal Descriptions (x16 Graphics)

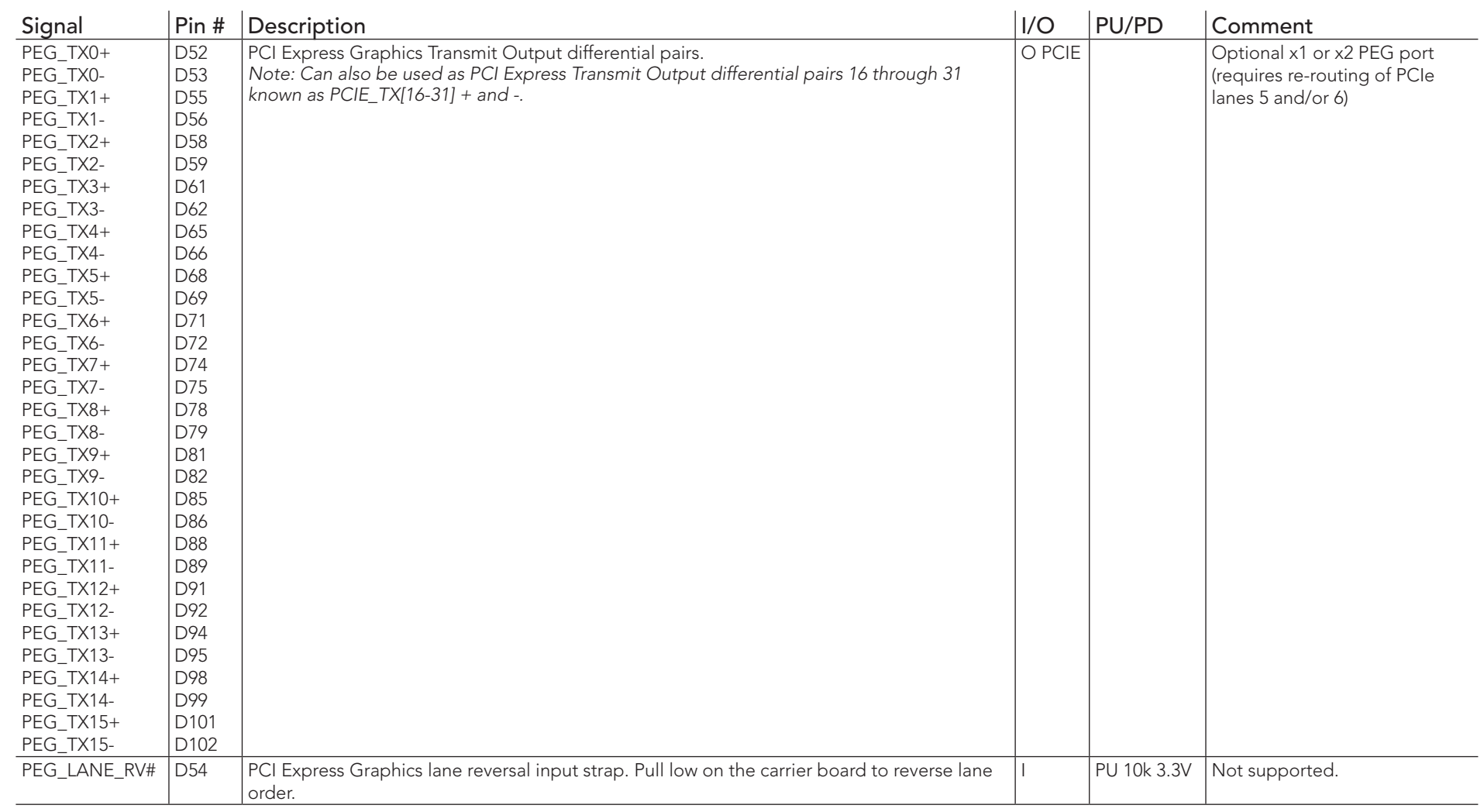

#### **ID** Note

*The conga-TC170 offers optional x1 or x2 PEG port via PCIe lanes 5 and 6. The x1 or x2 PEG port is not available by default. To support this feature, you need a customized conga-TC170 variant (assembly option) .*

### Table 15 DDI Signal Description

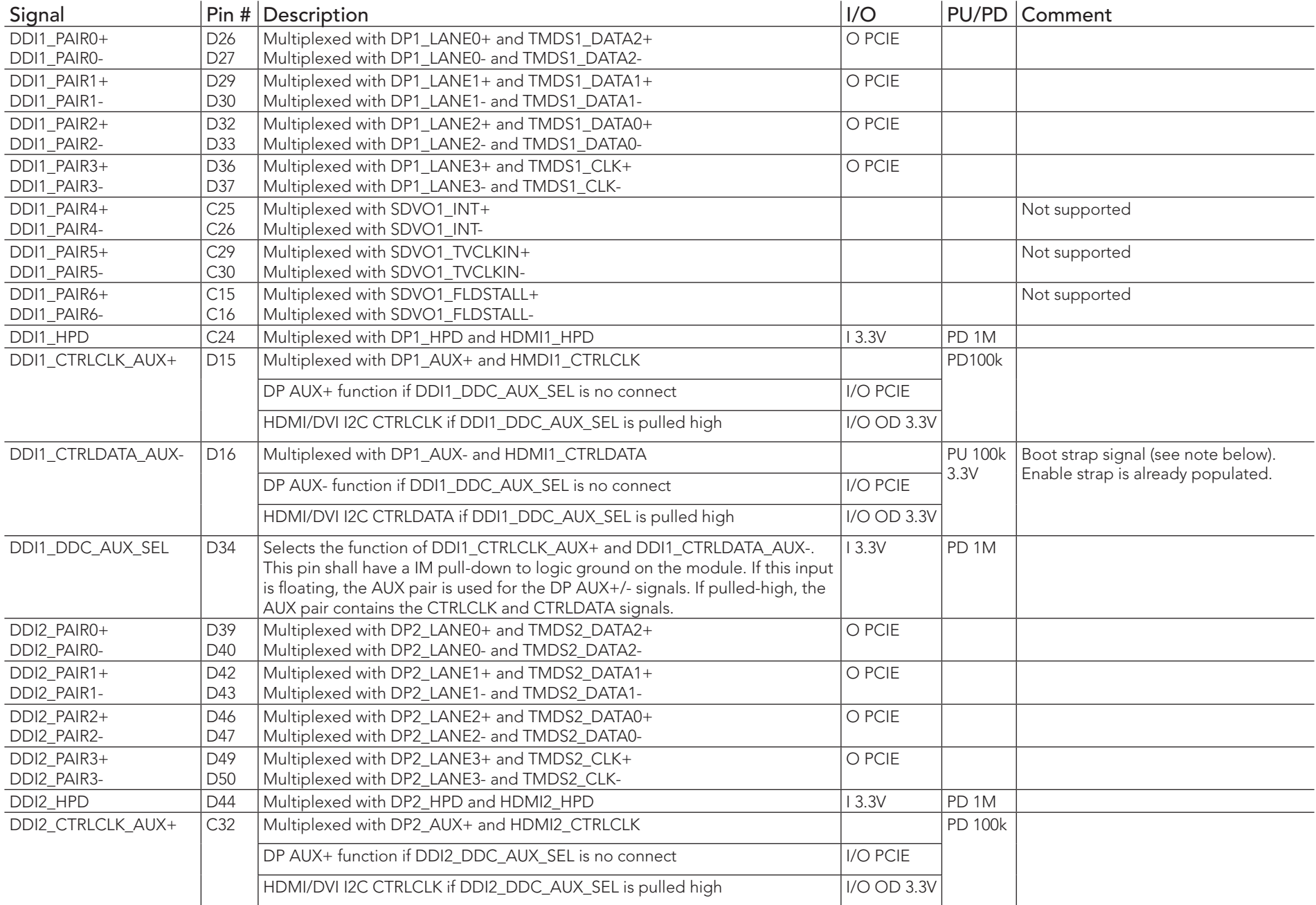

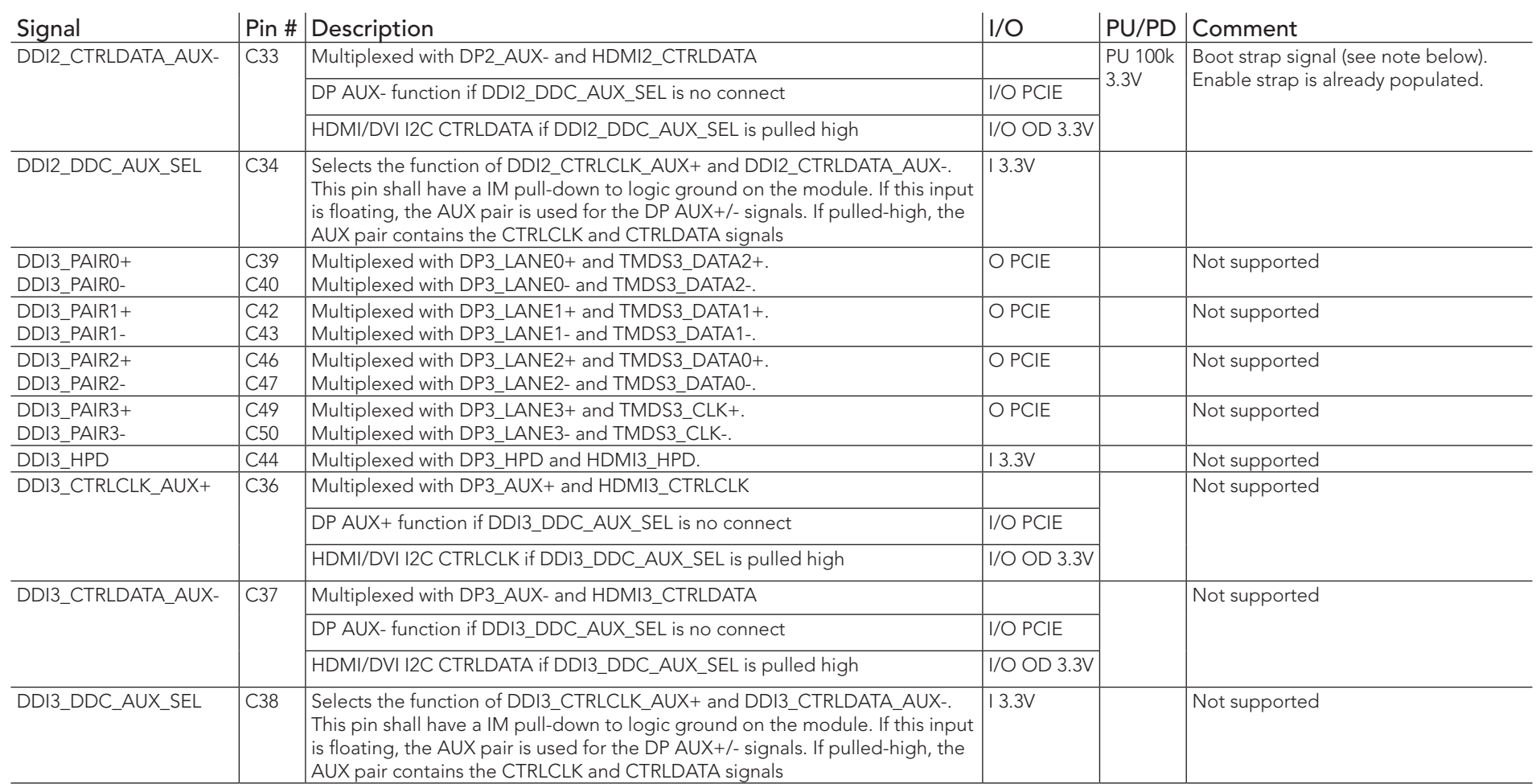

## **Note**

- *1. Some signals have special functionality during the reset process. They may bootstrap some basic important functions of the module. For more information refer to [section 8.2 "Boot Strap Signals"](#page-63-0).*
- *2. The Digital Display Interface (DDI) signals are multiplexed with TMDS and DisplayPort (DP). The signals for these interfaces are routed to the DDI interface of the COM Express connector. Refer to the TMDS and DisplayPort signal description tables for more information.*

## Table 16 TMDS Signal Descriptions

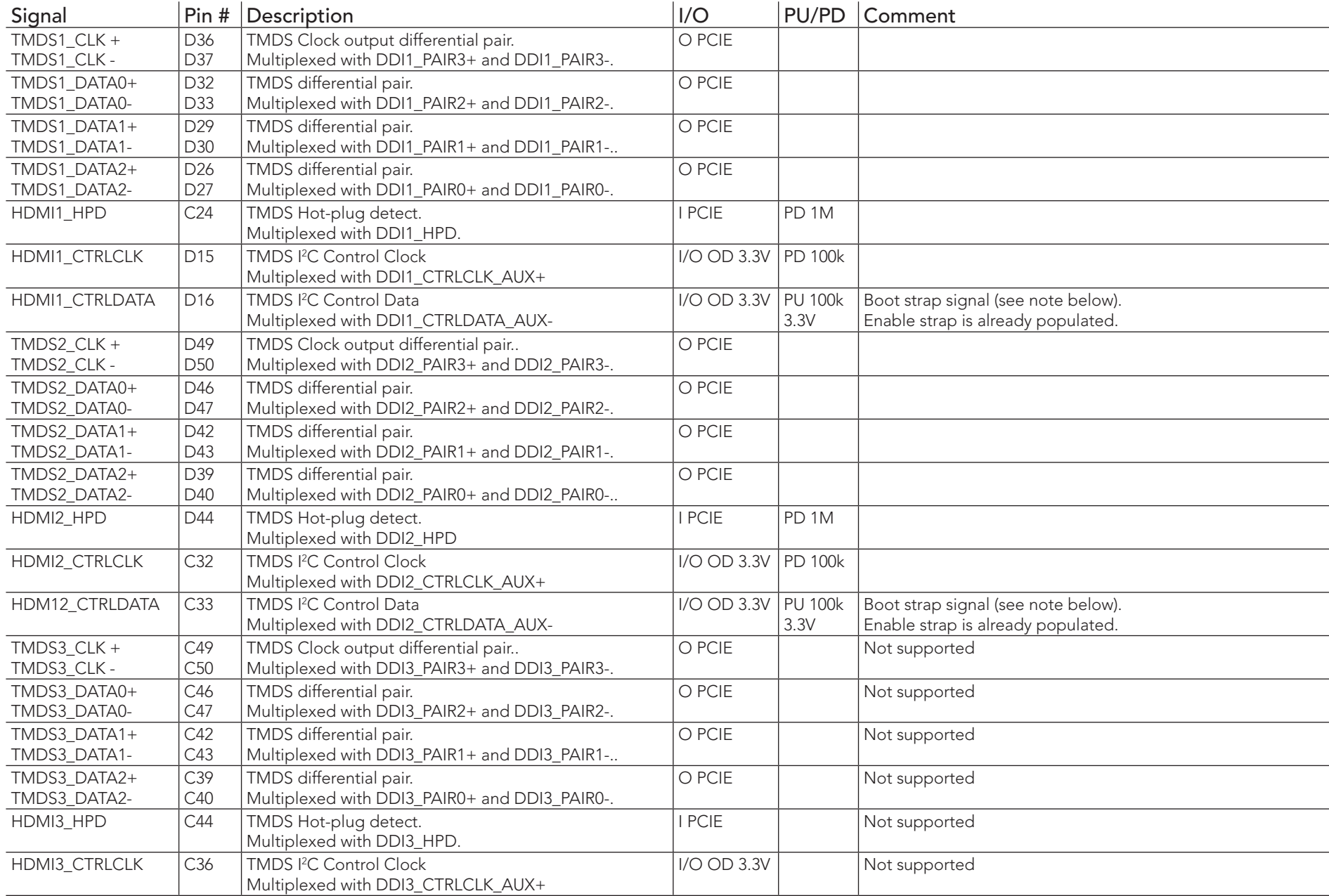

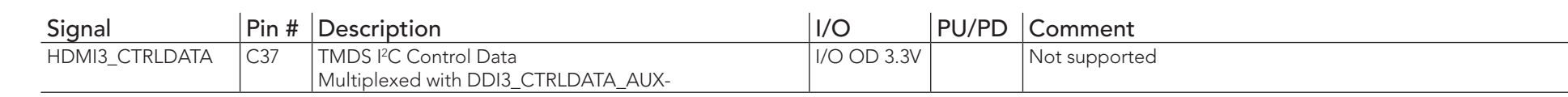

## **Note**

- *1. Some signals have special functionality during the reset process. They may bootstrap some basic important functions of the module. For more information refer to section 8.2 "Boot Strap Signals".*
- *2. The conga-TC170 does not natively support TMDS. A DP++ to TMDS converter (e.g. PTN3360D) needs to be implemented.*

#### Table 17 DisplayPort (DP) Signal Descriptions

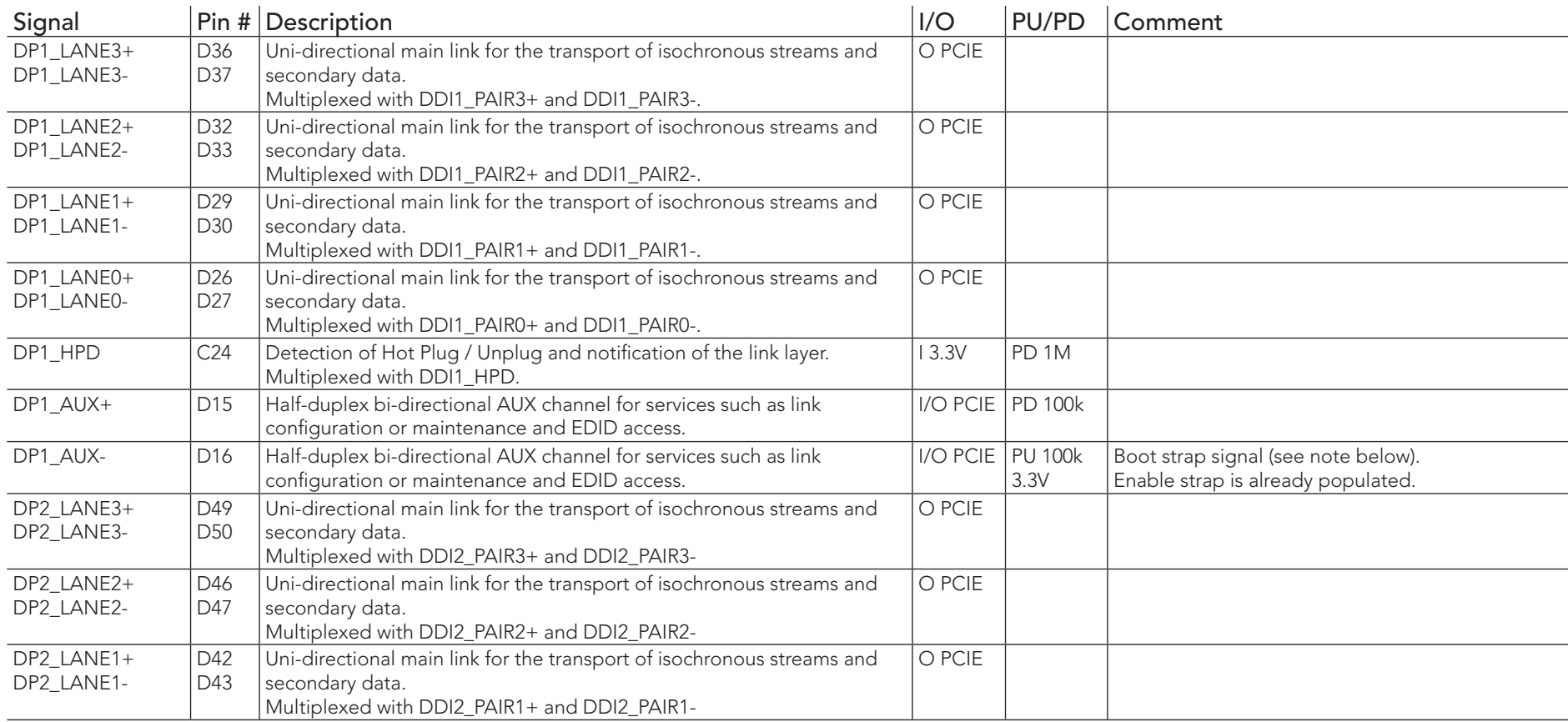

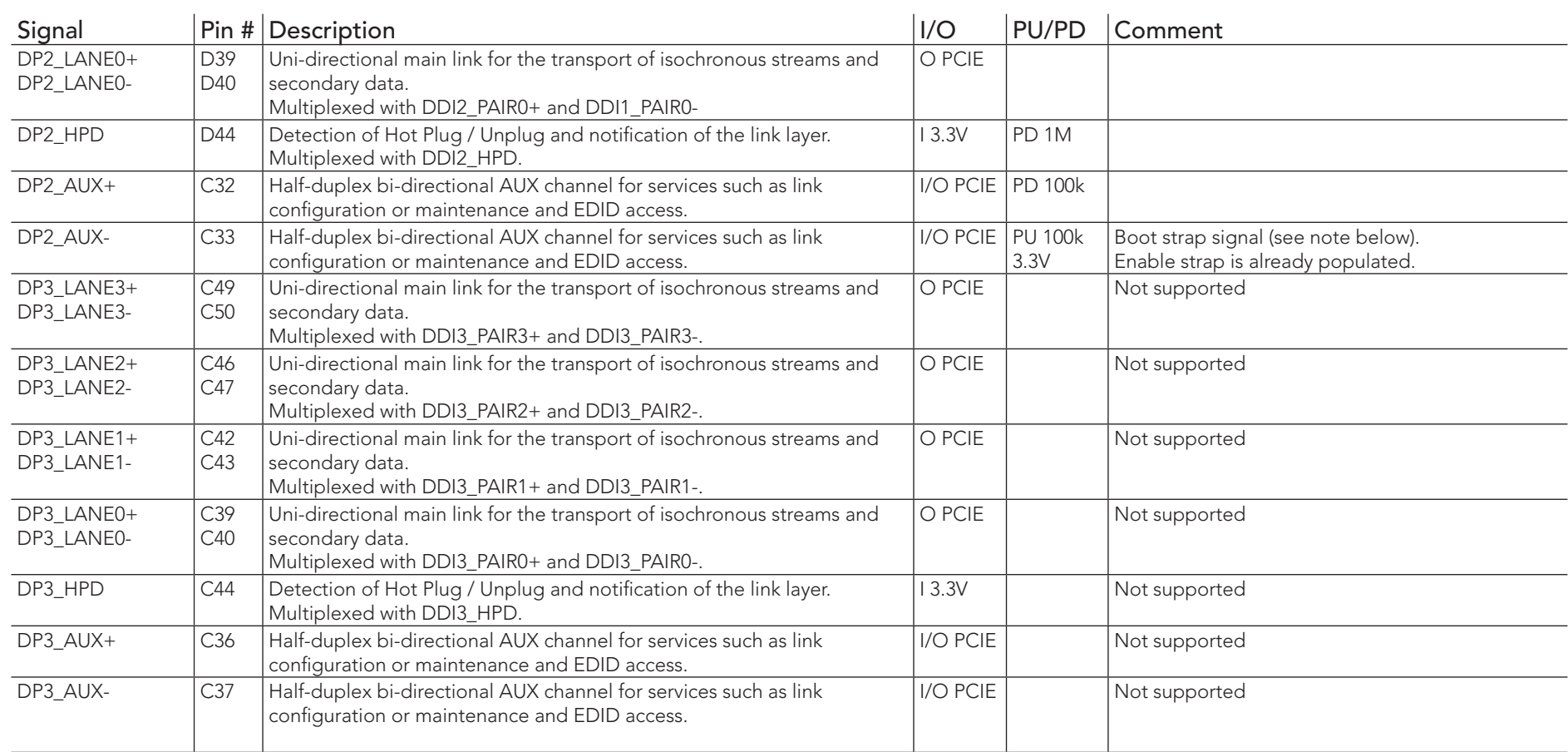

## **I**O Note

*Some signals have special functionality during the reset process. They may bootstrap some basic important functions of the module. For more information refer to [section 8.2 "Boot Strap Signals".](#page-63-0)*

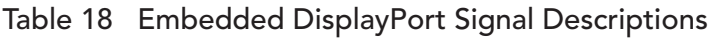

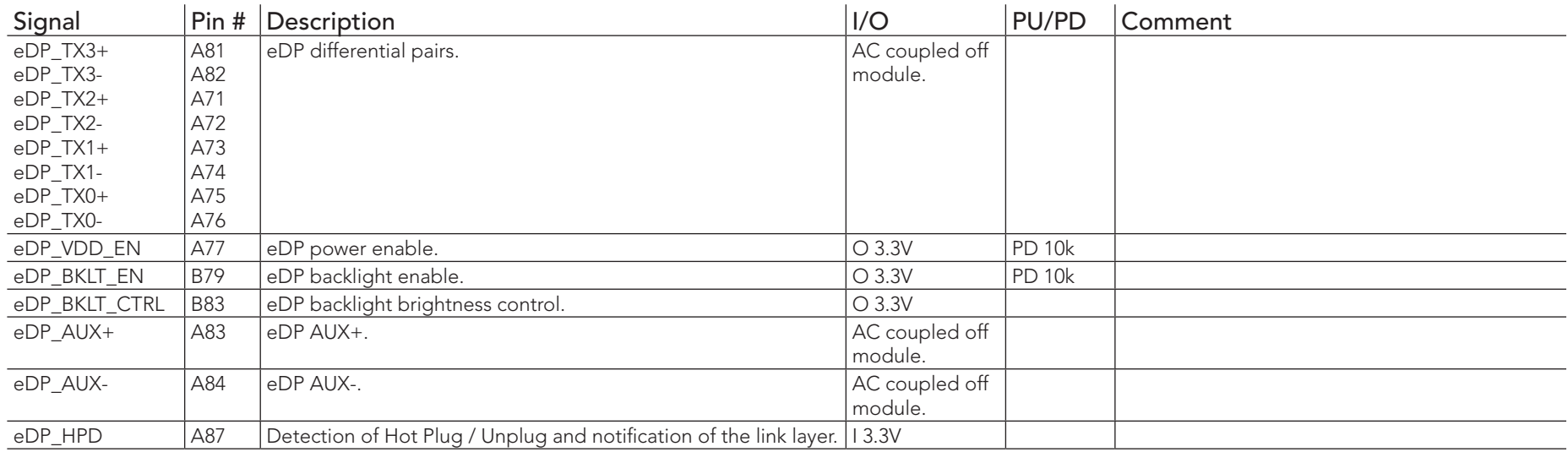

#### Table 19 CRT Signal Descriptions

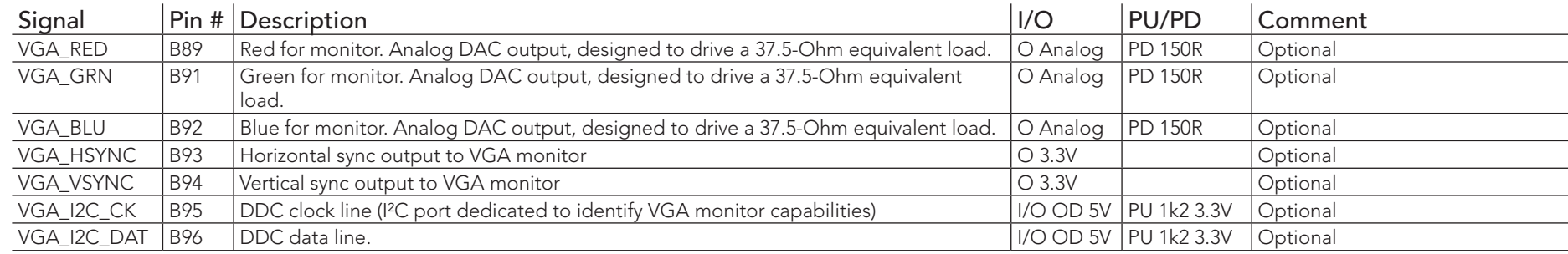

### **ID** Note

*The conga-TC170 does not support the VGA interface by default. For VGA support, you need a customized conga-TC170 variant.*

## Table 20 LVDS Signal Descriptions

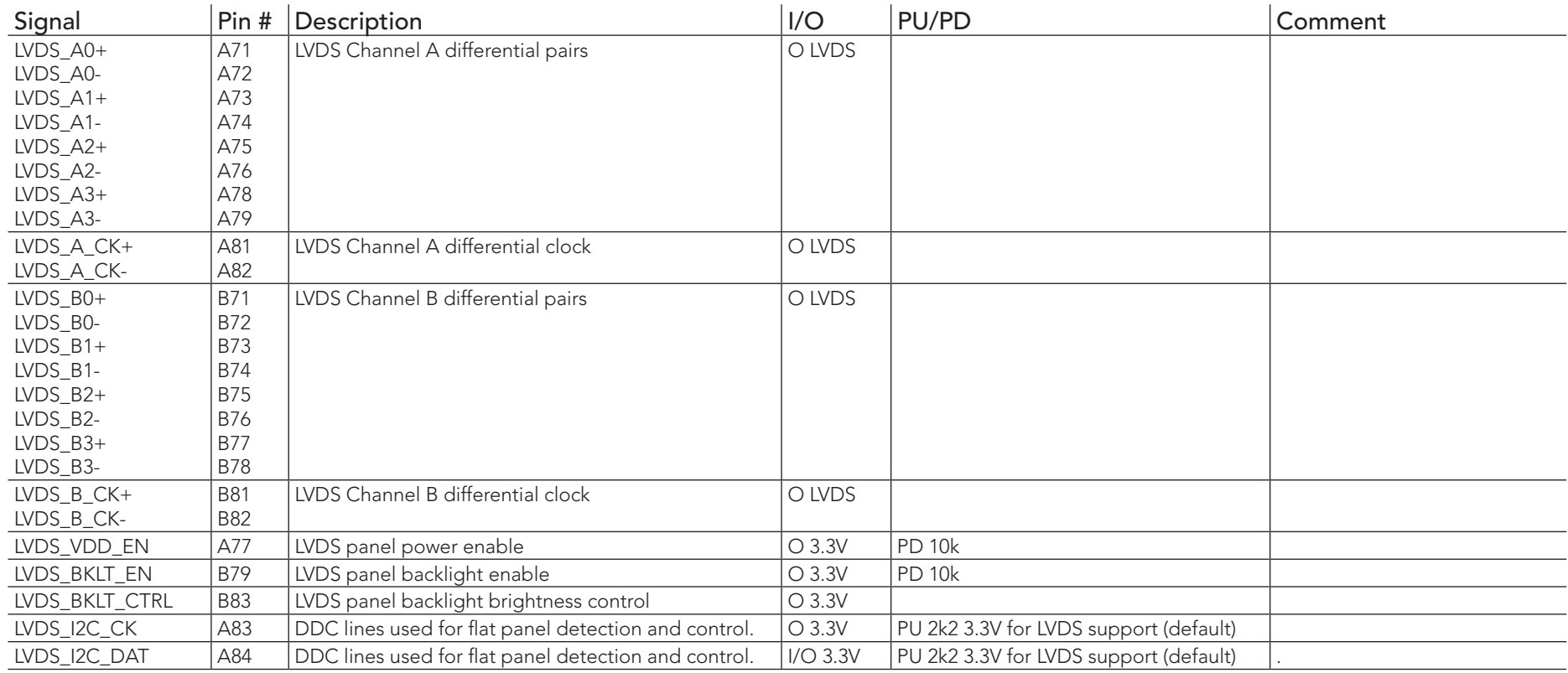

## Table 21 Serial ATA Signal Descriptions

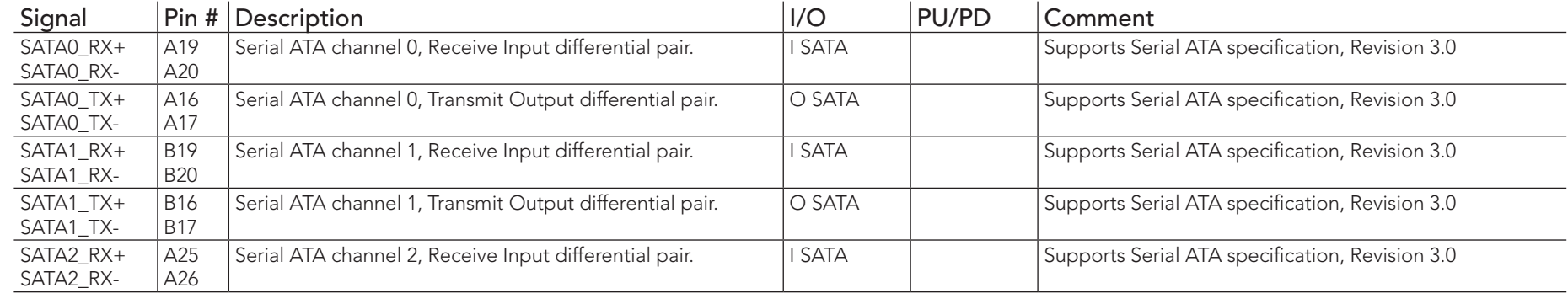

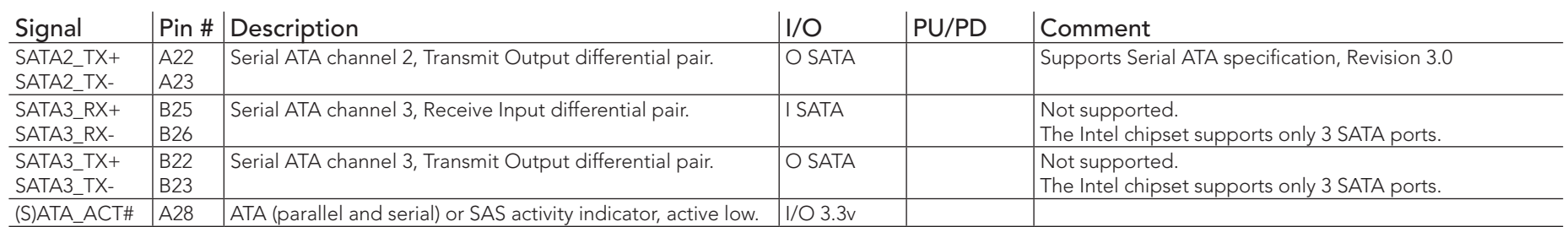

## Table 22 USB 2.0 Signal Descriptions

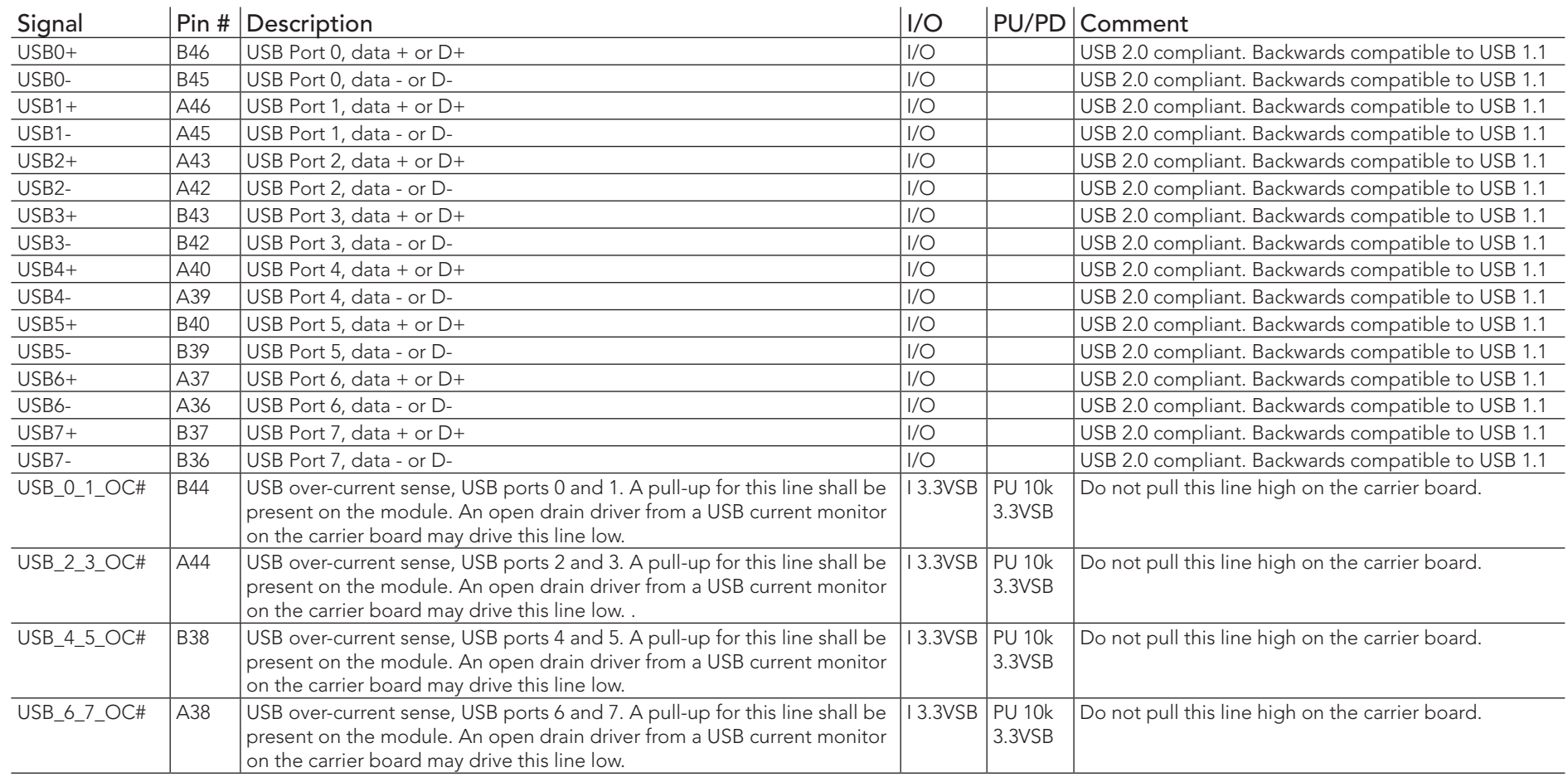

#### $Signal$  Pin # Description<br>USB SSRX0+ C4 Additional receive signal differential pairs for the Superspeed USB data path  $\frac{1}{1}$ Additional receive signal differential pairs for the Superspeed USB data path USB\_SSRX0- C3<br>USB\_SSTX0+ D4 D4 Additional transmit signal differential pairs for the Superspeed USB data path O<br>D3 USB\_SSTX0- D3 O USB\_SSRX1+ C7 Additional receive signal differential pairs for the Superspeed USB data path<br>USB SSRX1- C6 USB\_SSRX1- C6 I USB\_SSTX1+ | D7 | Additional transmit signal differential pairs for the Superspeed USB data path | O USB\_SSTX1- D6 O  $\overline{UBB_SSRX2+}$   $\overline{CI0}$   $\overline{A}$  Additional receive signal differential pairs for the Superspeed USB data path USB\_SSRX2- C9 I USB SSTX2+ D10 Additional transmit signal differential pairs for the Superspeed USB data path O USB\_SSTX2- D9 O  $USB$  SSRX3+  $C13$  Additional receive signal differential pairs for the Superspeed USB data path USB\_SSRX3- C12 USB\_SSTX3+ D13 Additional transmit signal differential pairs for the Superspeed USB data path O<br>USB SSTX3- D12 USB\_SSTX3- D12 O

#### Table 23 USB 3.0 Signal Descriptions

#### Table 24 Gigabit Ethernet Signal Descriptions

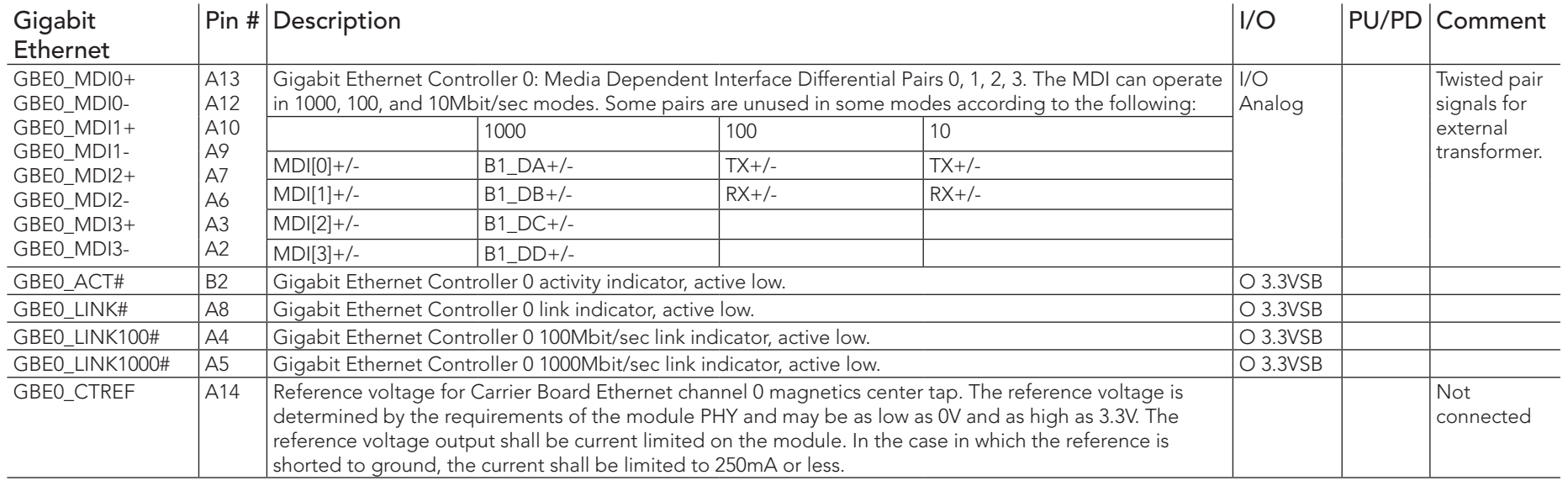

( $\bigoplus$ ) Note

- *1. The GBE0\_LINK# output is not active during a 10 Mb connection. It is only active during a 100 Mb or 1 Gb connection. This is a limitation of Ethernet Phy since it has only three LED outputs—ACT#, LINK100# and LINK1000#.*
- *2. The GBE0\_LINK# signal is a logic AND of the GBE0\_LINK100# and GBE0\_LINK1000# signals on the conga-TC170 module.*

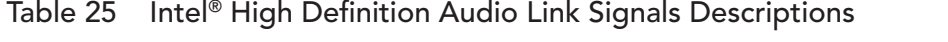

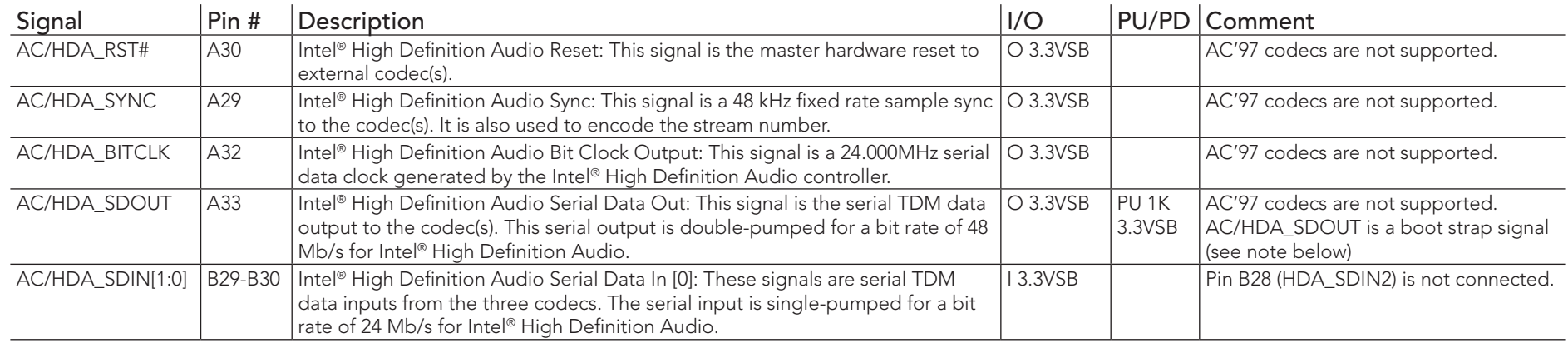

### **Note**

*Some signals have special functionality during the reset process. They may bootstrap some basic important functions of the module. For more information, refer to [section 8.2 "Boot Strap Signals".](#page-63-0)*

#### Table 26 ExpressCard Support Pins Signal Descriptions

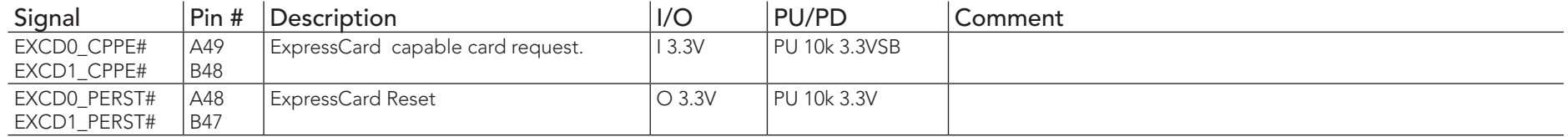

### Table 27 LPC Signal Descriptions

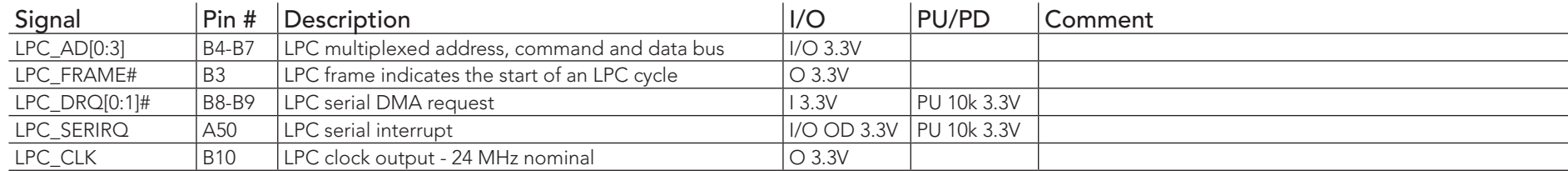

## Table 28 SPI BIOS Flash Interface Signal Descriptions

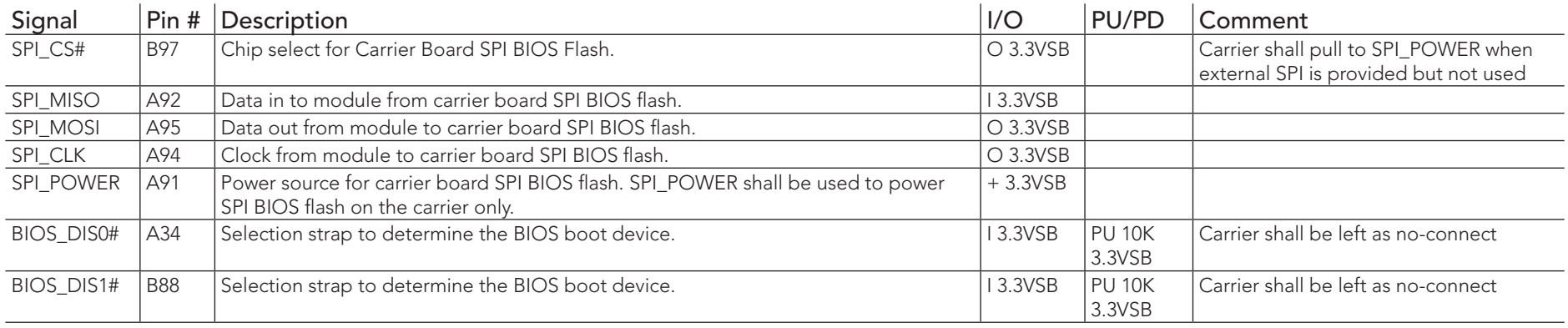

### Table 29 Miscellaneous Signal Descriptions

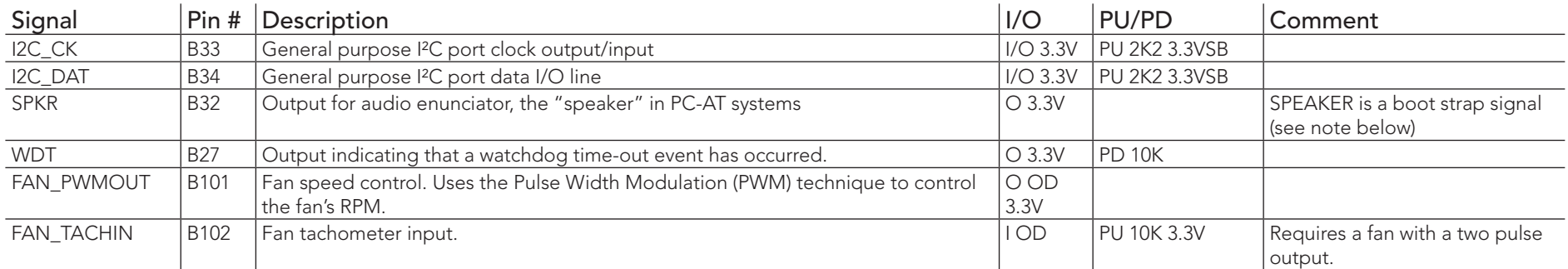

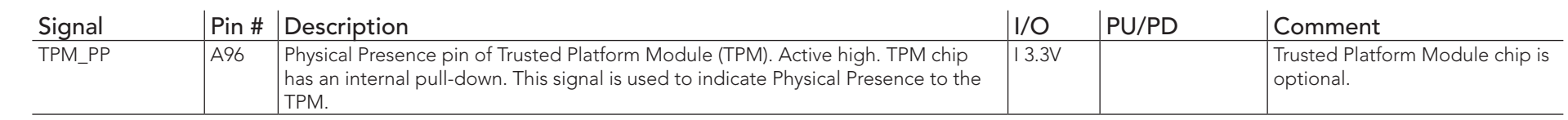

## **I**O Note

*Some signals have special functionality during the reset process. They may bootstrap some basic important functions of the module. For more information refer to [section 8.2 "Boot Strap Signals".](#page-63-0)*

#### Table 30 General Purpose I/O Signal Descriptions

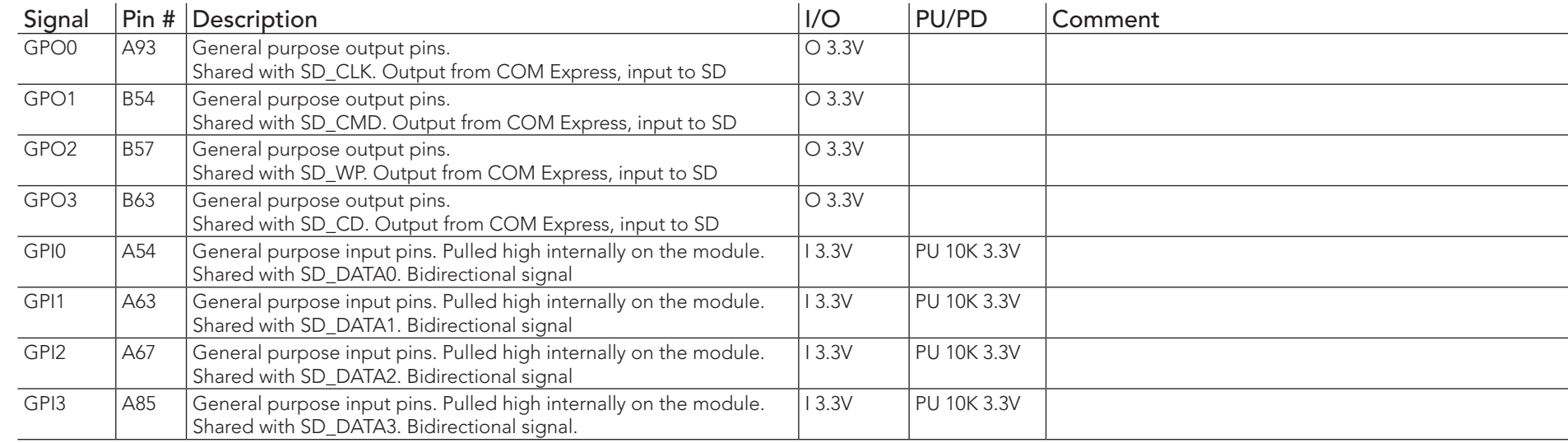

## **Note**

*The conga-TC170 provides GPIO signals on the COM Express connector by default.*

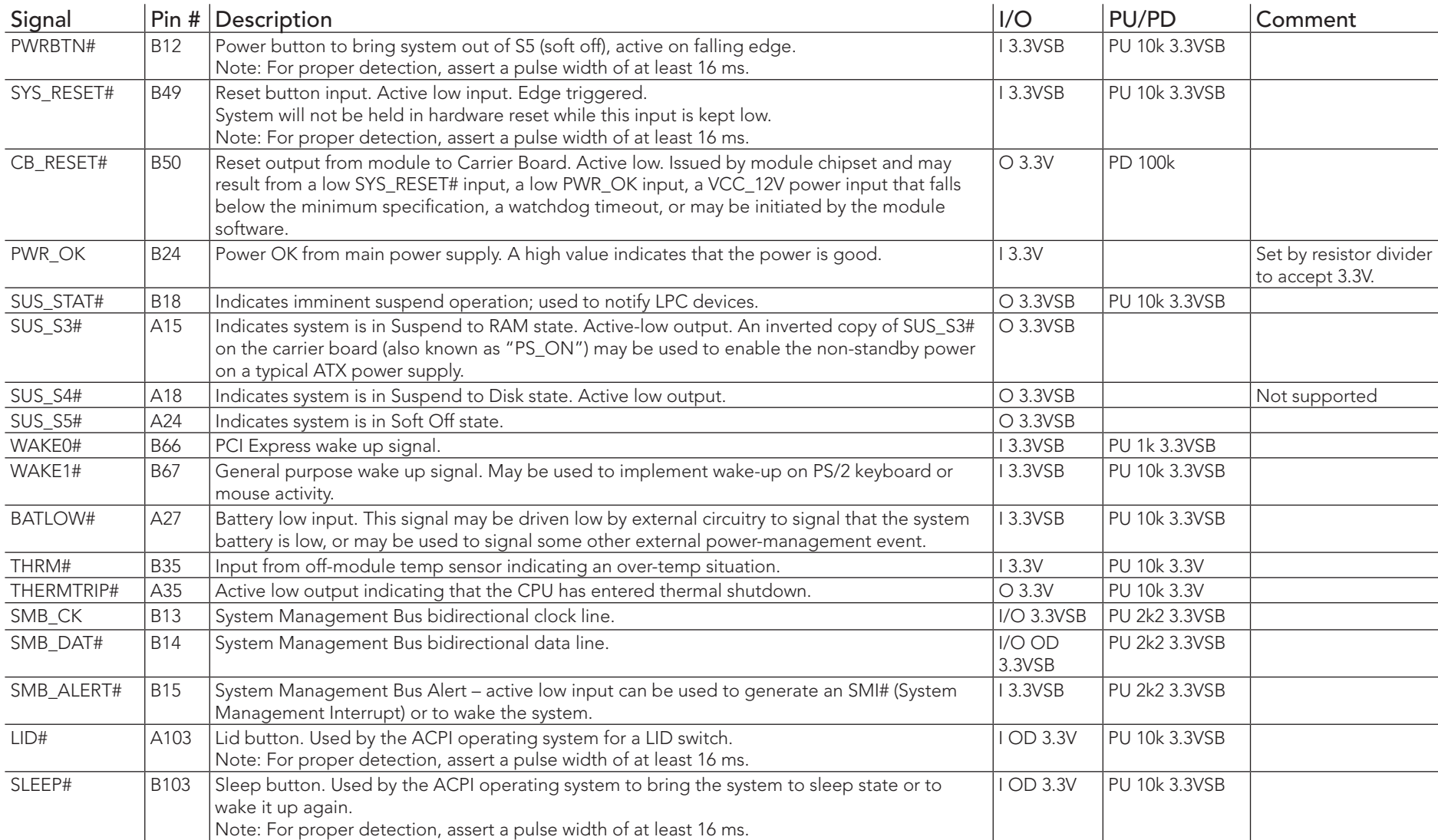

## Table 31 Power and System Management Signal Descriptions

## Table 32 General Purpose Serial Interface Signal Descriptions

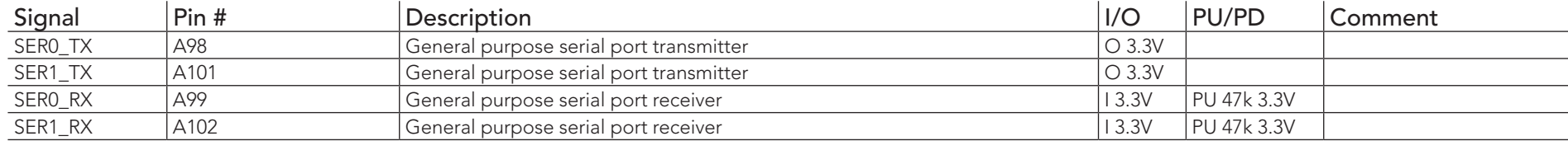

## Table 33 Module Type Definition Signal Description

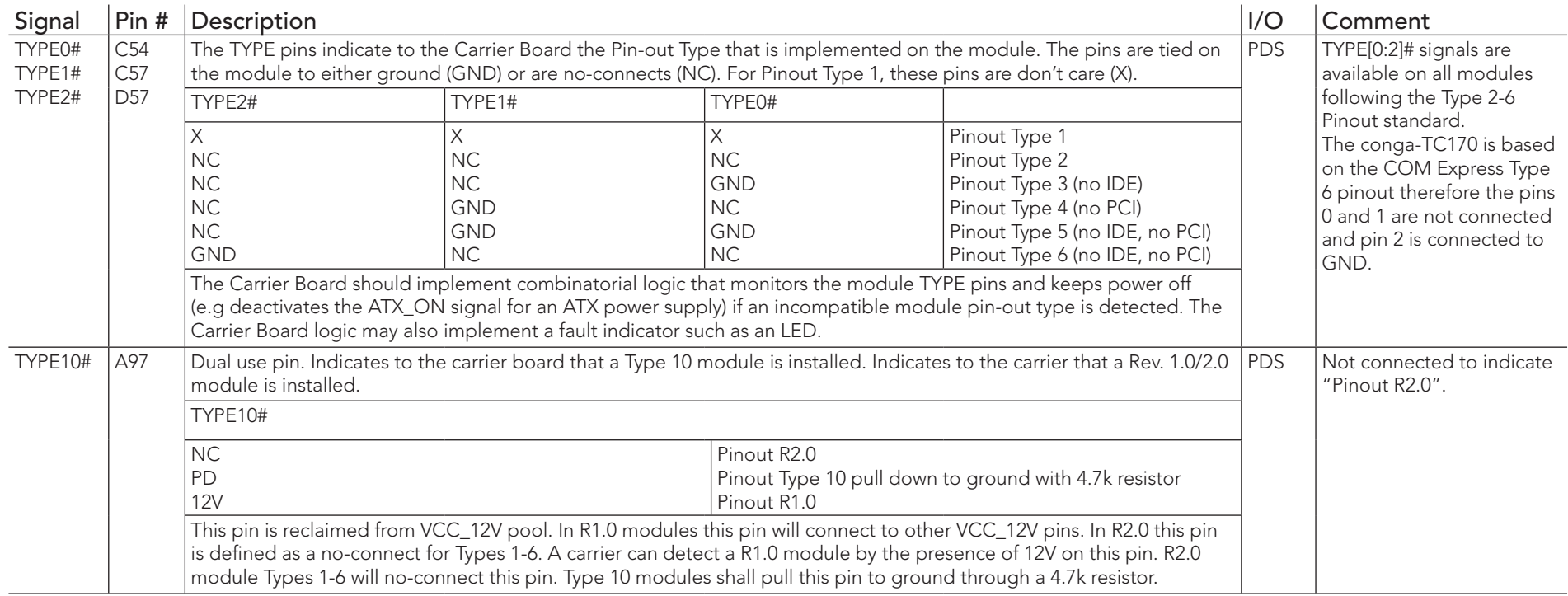

## Table 34 Power and GND Signal Descriptions

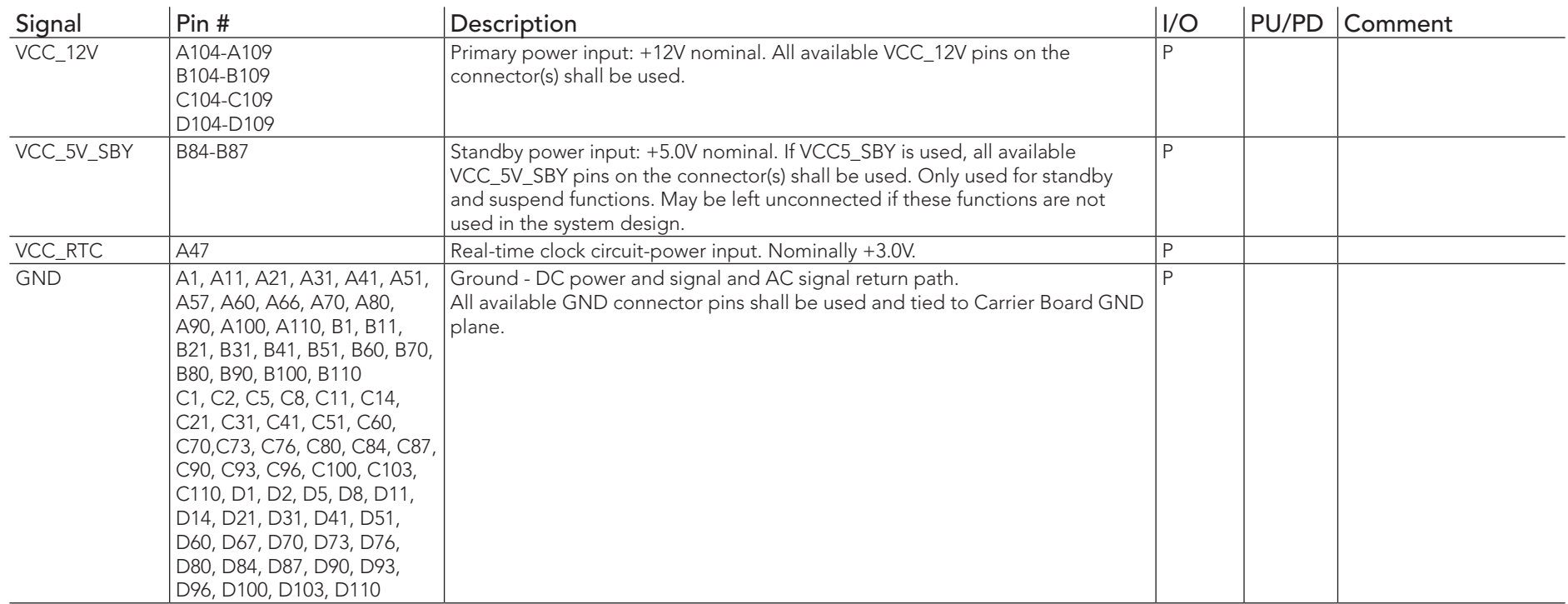

## 8.2 Boot Strap Signals

<span id="page-63-0"></span>Table 35 Boot Strap Signal Descriptions

| Signal               | Pin #           | Description of Boot Strap Signal                                                                                   | I/O         | PU/PD          | Comment                                                                       |
|----------------------|-----------------|----------------------------------------------------------------------------------------------------|-------------|----------------|-------------------------------------------------------------------------------|
| AC/HDA_SDOUT         | A33             | High Definition Audio Serial Data Out: This signal is the serial TDM data                                          | $O$ 3.3VSB  | PU 1K          | AC/HDA_SDOUT is a boot strap                                                  |
|                      |                 | output to the codec(s). This serial output is double-pumped for a bit rate of 48<br>Mb/s for High Definition Audio |             | 3.3VSB         | signal (see caution statement below)                                          |
| <b>SPKR</b>          | <b>B32</b>      | Output for audio enunciator, the "speaker" in PC-AT systems                                                        | O 3.3V      |                | SPKR is a boot strap signal (see<br>caution statement below)                  |
| DDI1 CTRLDATA AUX-   | D <sub>16</sub> | Multiplexed with DP1_AUX- and HDMI1_CTRLDATA                                                                       |             | PU100k<br>3.3V | DDI1_CTRLDATA_AUX- is a boot                                                  |
| DP1 AUX-             |                 | DP AUX- function if DDI1_DDC_AUX_SEL is no connect                                                                 | I/O PCIE    |                | strap signal (see caution statement<br>below)                                 |
| <b>HDMI_CTRLDATA</b> |                 | HDMI/DVI I2C CTRLDATA if DDI1_DDC_AUX_SEL is pulled high                                                           | I/O OD 3.3V |                |                                                                               |
| DDI2_CTRLDATA_AUX-   | C33             | Multiplexed with DP2_AUX- and HDMI2_CTRLDATA                                                                       |             | PU100k<br>3.3V | DDI2_CTRLDATA_AUX- is a boot<br>strap signal (see caution statement<br>below) |
| DP2 AUX-             |                 | DP AUX- function if DDI2_DDC_AUX_SEL is no connect                                                                 | I/O PCIE    |                |                                                                               |
| HDM2 CTRLDATA        |                 | HDMI/DVI I2C CTRLDATA if DDI2_DDC_AUX_SEL is pulled high                                                           | I/O OD 3.3V |                |                                                                               |

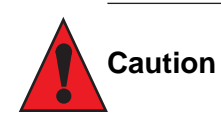

- *1. The signals listed in the table above are used as chipset configuration straps during system reset. In this condition (during reset), they are inputs that are pulled to the correct state by either COM Express™ internally implemented resistors or chipset internally implemented resistors that are located on the module.*
- *2. No external DC loads or external pull-up or pull-down resistors should change the configuration of the signals listed in the above table. External resistors may override the internal strap states and cause the COM Express™ module to malfunction and/or cause irreparable damage to the module.*

# 9 System Resources

## 9.1 I/O Address Assignment

The I/O address assignment of the conga-TC170 module is functionally identical with a standard PC/AT.

## **Note**

*The BIOS assigns PCI and PCI Express I/O resources from FFF0h downwards. Non PnP/PCI/PCI Express compliant devices must not consume I/O resources in that area.*

## 9.1.1 LPC Bus

On the conga-TC170, the PCI Express Bus acts as the subtractive decoding agent. All I/O cycles that are not positively decoded are forwarded to the PCI Bus not the LPC Bus. Only specified I/O ranges are forwarded to the LPC Bus. In the congatec Embedded BIOS the following I/O address ranges are sent to the LPC Bus:

> 2Eh – 2Fh  $4Fh - 4Fh$ 60h, 64h A00h – A1Fh

E00h - EFFh (always used internally)

Parts of these ranges are not available if a Super I/O is used on the carrier board. If a Super I/O is not implemented on the carrier board then these ranges are available for customer use. If you require additional LPC Bus resources other than those mentioned above, or more information about this subject, contact congatec technical support for assistance.

# 9.2 PCI Configuration Space Map

Table 36 PCI Configuration Space Map

| Bus Number (hex) | Device Number (hex) | Function Number (hex) | Description                                                            |  |
|------------------|---------------------|-----------------------|------------------------------------------------------------------------|--|
| 00h              | 00h                 | 00 <sub>h</sub>       | <b>HOST and DRAM Controller</b>                                        |  |
| 00h              | 02h                 | 00h                   | <b>Integrated Graphics Device</b>                                      |  |
| 00h              | 08h                 | 00h                   | Gaussian Mixture Model Device                                          |  |
| 00h              | 14h                 | 00h                   | USB 3.0 xHCl Controller                                                |  |
| 00h              | 14h                 | 02h                   | Thermal Subsystem                                                      |  |
| 00h (Note1)      | 16h                 | 00h                   | Management Engine (ME) Interface 1                                     |  |
| 00h (Note1)      | 16h                 | 01h                   | Intel ME Interface 2                                                   |  |
| 00h (Note1)      | 16h                 | 02h                   | ME IDE Redirection (IDE-R) Interface                                   |  |
| 00h (Note1)      | 16h                 | 03h                   | ME Keyboard and Text (KT) Redirection                                  |  |
| 00h (Note1)      | 16h                 | 04h                   | Intel ME Interface 3                                                   |  |
| 00h              | 17h                 | 00h                   | <b>SATA Controller</b>                                                 |  |
| 00h (Note2)      | 1Ch                 | 00h                   | PCI Express Root Port 0                                                |  |
| 00h (Note2)      | 1Ch                 | 01h                   | PCI Express Root Port 1                                                |  |
| 00h (Note2)      | 1Ch                 | 02h                   | PCI Express Root Port 2                                                |  |
| 00h (Note2)      | 1Ch                 | 03h                   | PCI Express Root Port 3                                                |  |
| 00h (Note2)      | 1Ch                 | 04h                   | PCI Express Root Port 4                                                |  |
| 00h (Note2)      | 1Ch                 | 05h                   | PCI Express Root Port 5                                                |  |
| 00h (Note2)      | 1 <sub>Dh</sub>     | 00h                   | PCI Express Root Port 6                                                |  |
| 00h (Note2)      | 1 <sub>Dh</sub>     | 02h                   | PCI Express Root Port 7                                                |  |
| 00h              | 1Fh                 | 00h                   | PCI to LPC Bridge                                                      |  |
| 00h              | 1Fh                 | 02h                   | Power Management Controller                                            |  |
| 00h              | 1Fh                 | 03h                   | Intel <sup>®</sup> High Definition Audio (Intel <sup>®</sup> HD Audio) |  |
| 00h              | 1Fh                 | 04h                   | <b>SMBus Controller</b>                                                |  |
| 00h              | 1Fh                 | 06h                   | <b>GbE Controller</b>                                                  |  |
| 01h (Note3)      | 00h                 | 00h                   | PCI Express Port 0                                                     |  |
| 02h (Note3)      | 00h                 | 00h                   | PCI Express Port 1                                                     |  |
| 03h (Note3)      | 00h                 | 00h                   | PCI Express Port 2                                                     |  |
| 04h (Note3)      | 00h                 | 00h                   | PCI Express Port 3                                                     |  |
| 05h (Note3)      | 00h                 | 00h                   | PCI Express Port 4                                                     |  |
| 06h (Note3)      | 00h                 | 00h                   | PCI Express Port 5                                                     |  |

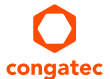

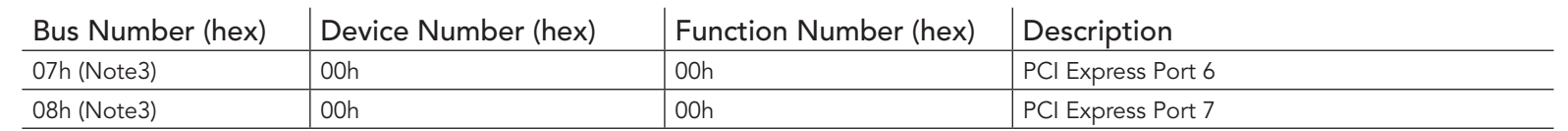

## **Note**

- *1. In the standard configuration, the Intel Management Engine (ME) related devices are partly present or not present at all.*
- *2. The PCI Express ports are visible only if a device is attached to the PCI Express slot on the carrier board.*
- *3. The table represents a case when a single functional PCI/PCIe device is connected to all possible slots on the carrier board. The given bus numbers will change based on actual hardware configuration.*
- *4. Internal PCI devices not connected to the conga-TC170 are not listed.*

#### 9.3 I  ${}^2C$

There are no onboard resources connected to the I<sup>2</sup>C bus. Address 16h is reserved for congatec Battery Management solutions.

## 9.4 SM Bus

System Management (SM) bus signals are connected to the Intel® QM170 or HM170 PCH. The SM bus is not intended to be used by off-board non-system management devices. For more information about this subject contact congatec technical support.

# 10 BIOS Setup Description

The following section describes the BIOS setup program. The BIOS setup program can be used to view and change the BIOS settings for the module. Only experienced users should change the default BIOS settings.

## 10.1 Entering the BIOS Setup Program

The BIOS setup program can be accessed by pressing the <DEL> or <F2> key during POST.

### 10.1.1 Boot Selection Popup

The BIOS offers the possibility to access a Boot Selection Popup menu by pressing the <F11> key during POST. If this option is used, a selection will be displayed immediately after POST allowing the operator to select either the boot device that should be used or an option to enter the BIOS setup program.

## 10.2 Setup Menu and Navigation

The congatec BIOS setup screen is composed of the menu bar and two main frames. The menu bar is shown below:

Main Advanced Chipset Security Boot Save & Exit

The left frame displays all the options that can be configured in the selected menu. Grayed-out options cannot be configured. Only the blue options can be configured. When an option is selected, it is highlighted in white.

The right frame displays the key legend. Above the key legend is an area reserved for text messages. These text messages explain the options and the possible impacts when changing the selected option in the left frame.

### **Note**

*Entries in the option column that are displayed in bold print indicate BIOS default values.*

The setup program uses a key-based navigation system. Most of the keys can be used at any time while in setup. The table below explains the supported keys:

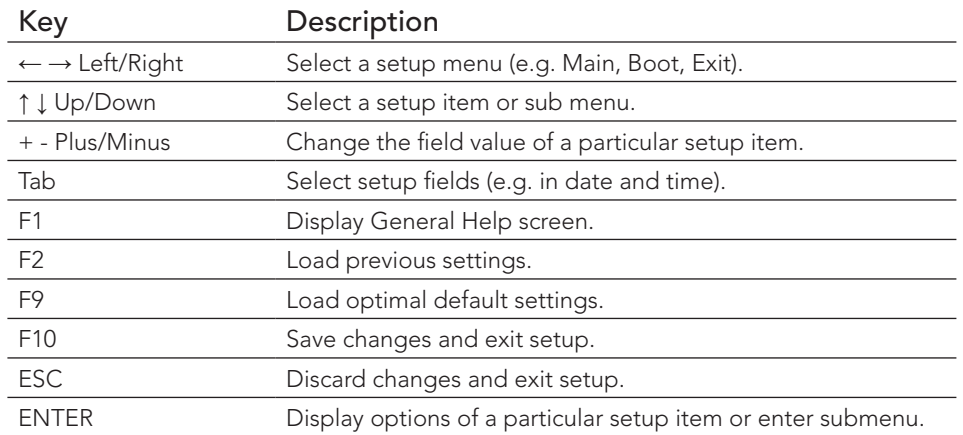

## 10.3 Main Setup Screen

When you first enter the BIOS setup, you will enter the Main setup screen. You can always return to the Main setup screen by selecting the Main tab. The 'Main' screen reports BIOS, processor, memory and board information and is used to configure the system date and time.

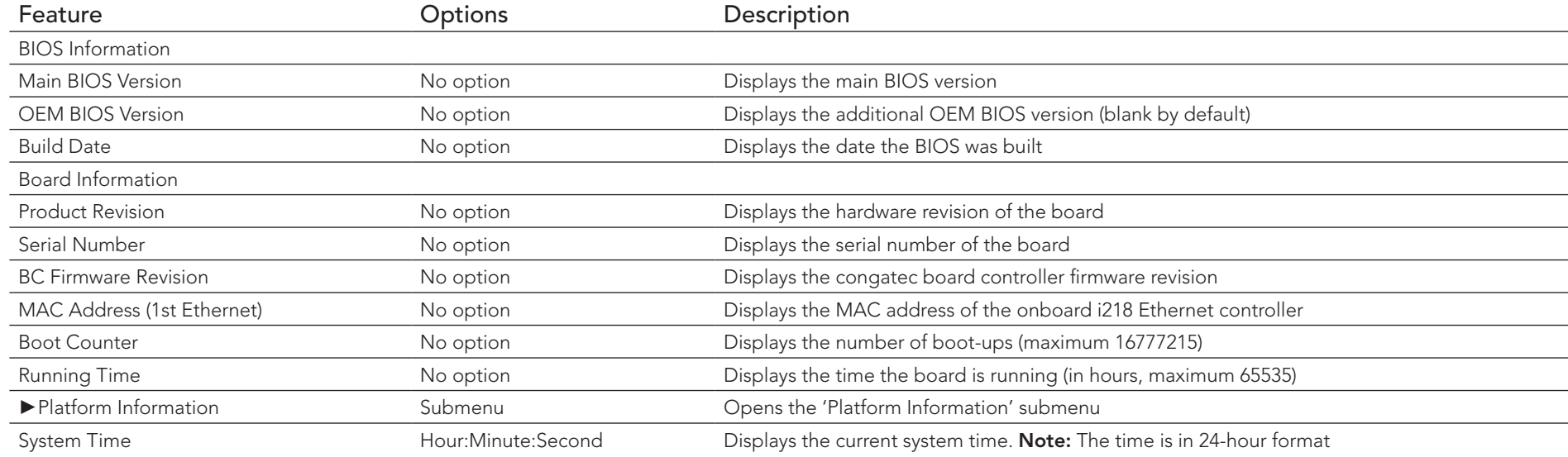

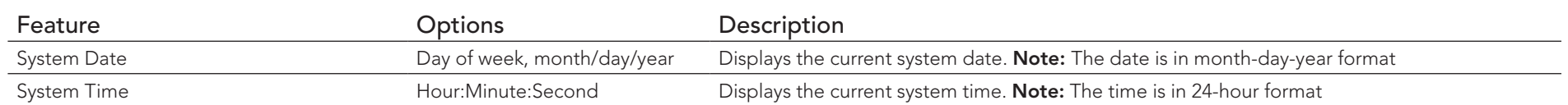

### 10.3.1 Platform Information Submenu

The platform information submenu offers additional hardware and software information.

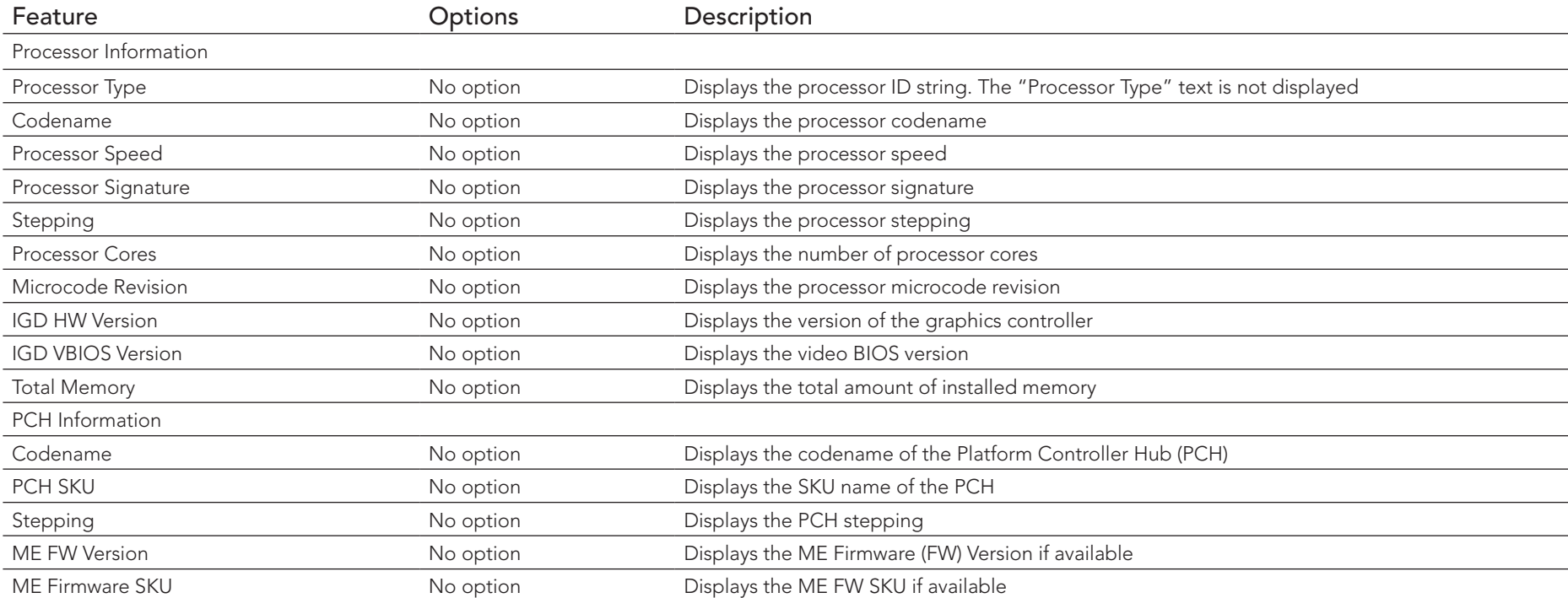

## 10.4 Advanced Setup

Select the Advanced tab from the setup menu to enter the Advanced BIOS Setup screen. The menu is used for setting advanced features. Only enabled features are displayed.

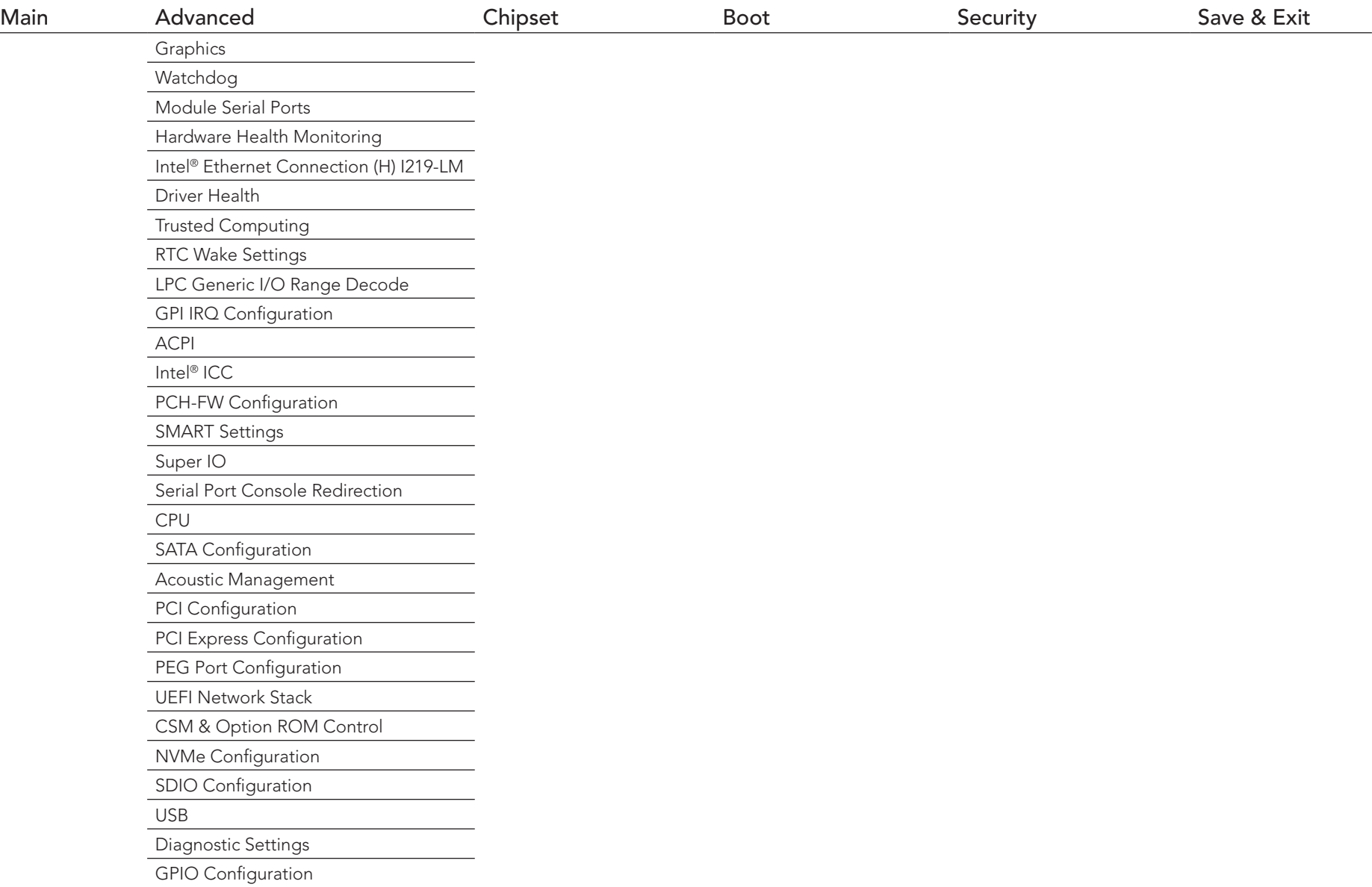

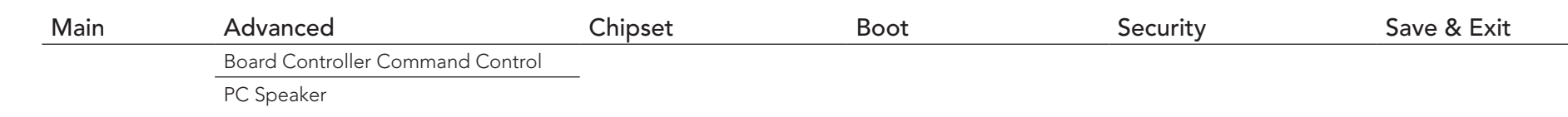

## **ID** Note

- *1. The Intel Ethernet Connection (H) I219-LM and Driver Health submenus are not displayed if the UEFI Network Stack is set to "disabled".*
- *2. The PCH-FW submenu is not displayed if the feature is disabled.*

## 10.4.1 Graphics Submenu

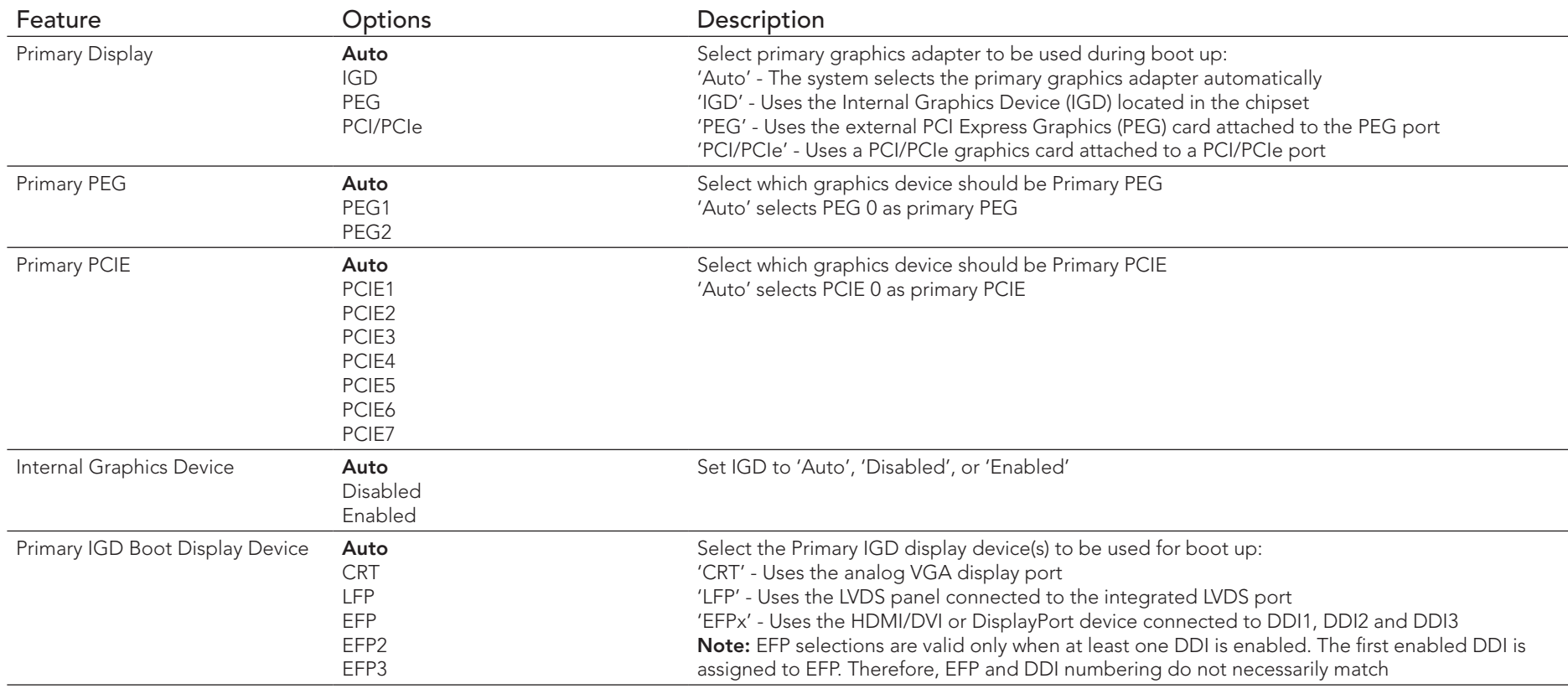
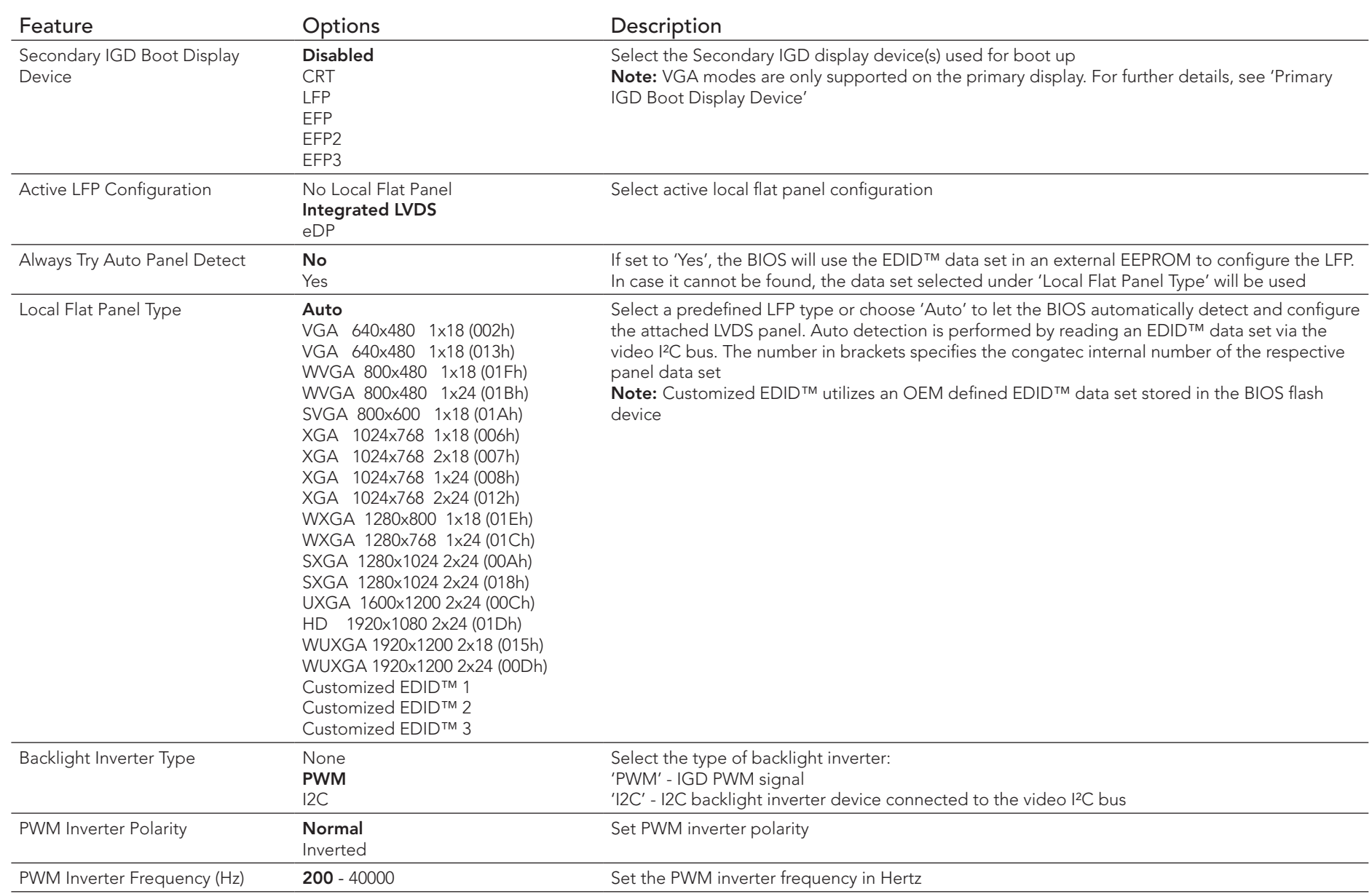

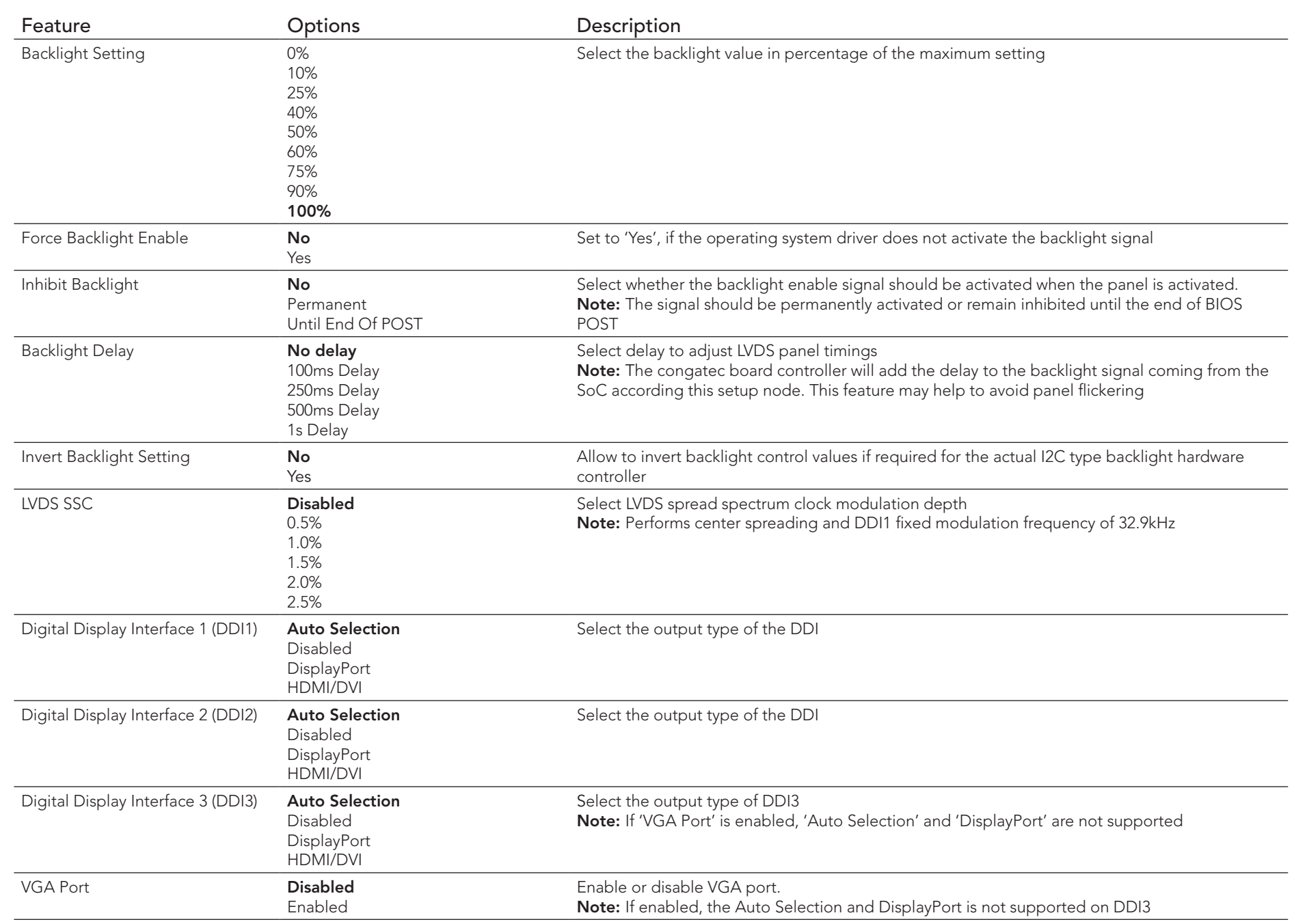

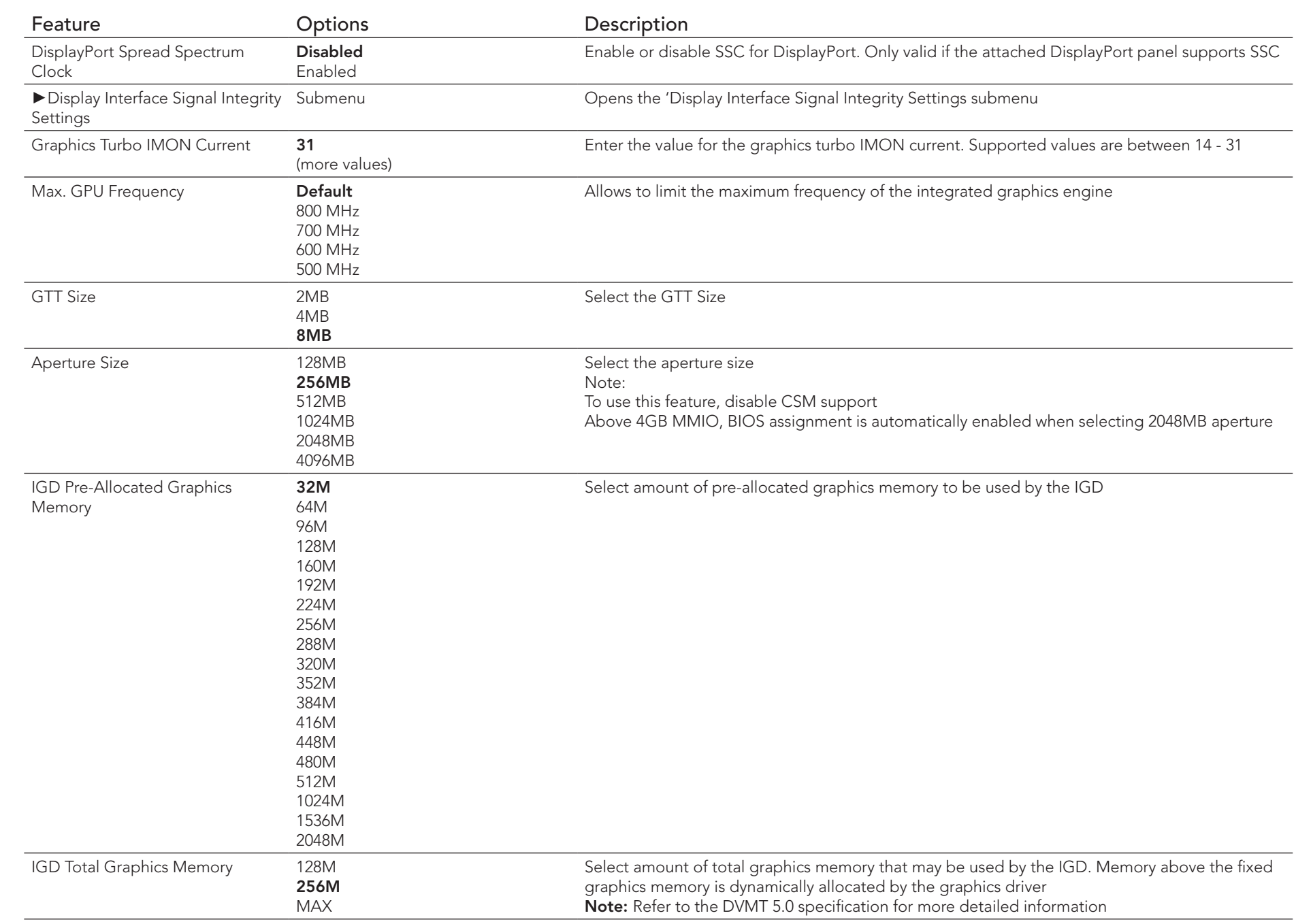

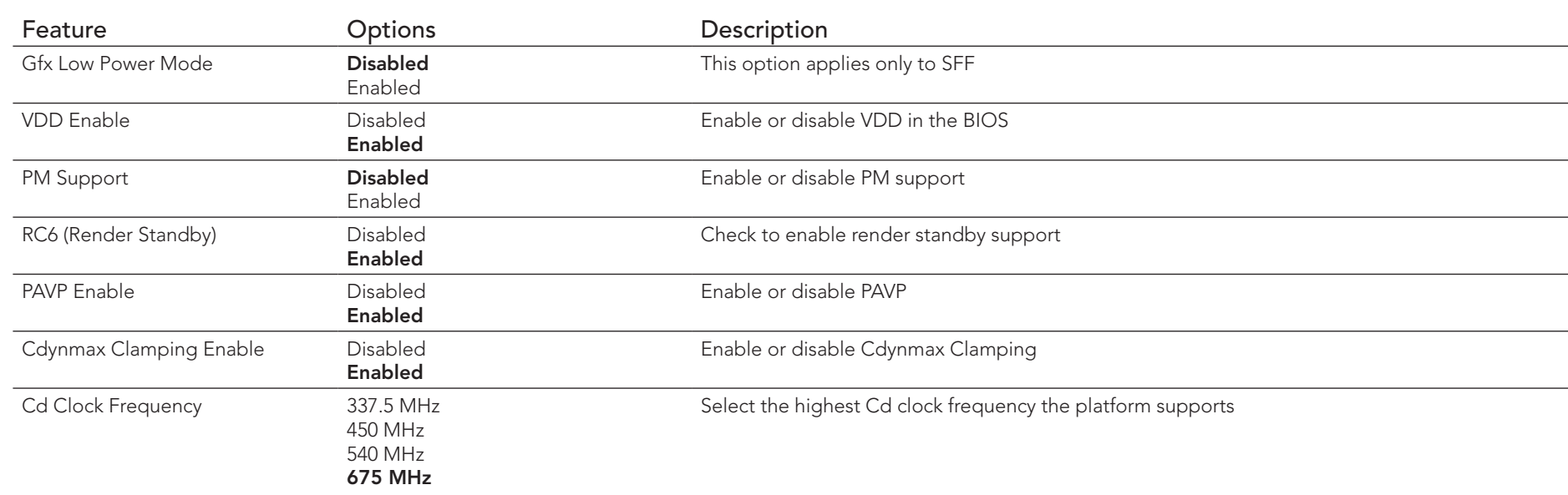

# 10.4.1.1 Display Interface Signal Integrity Settings Submenu

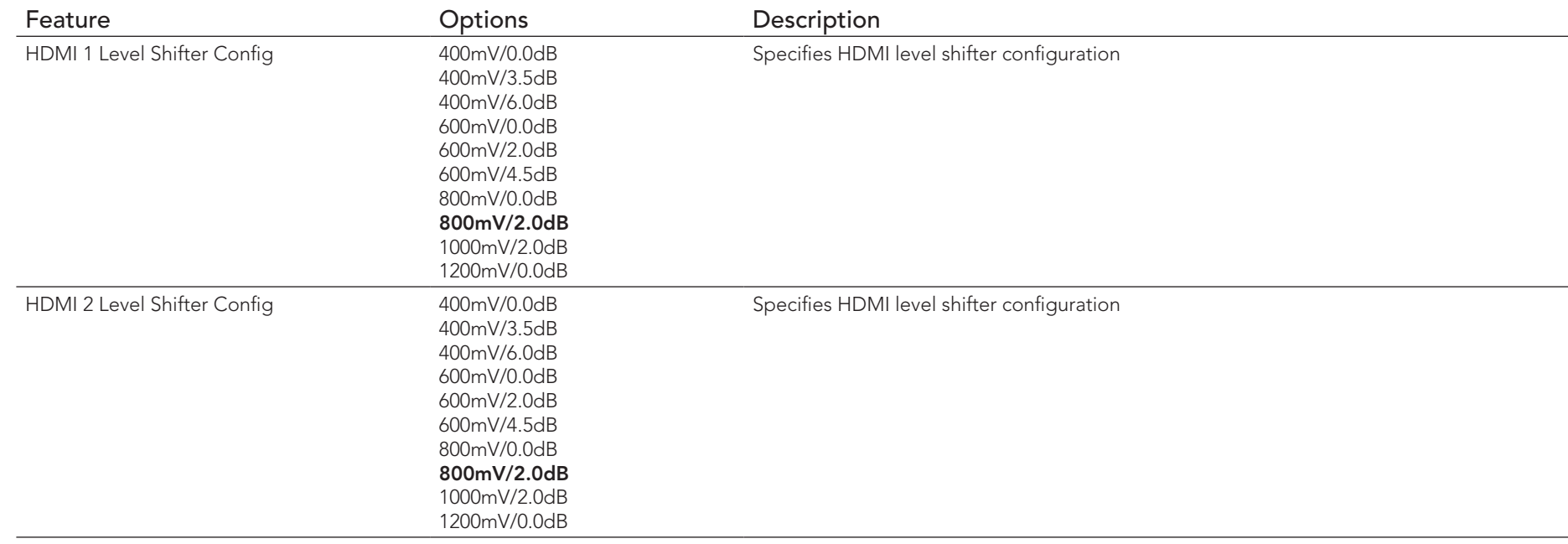

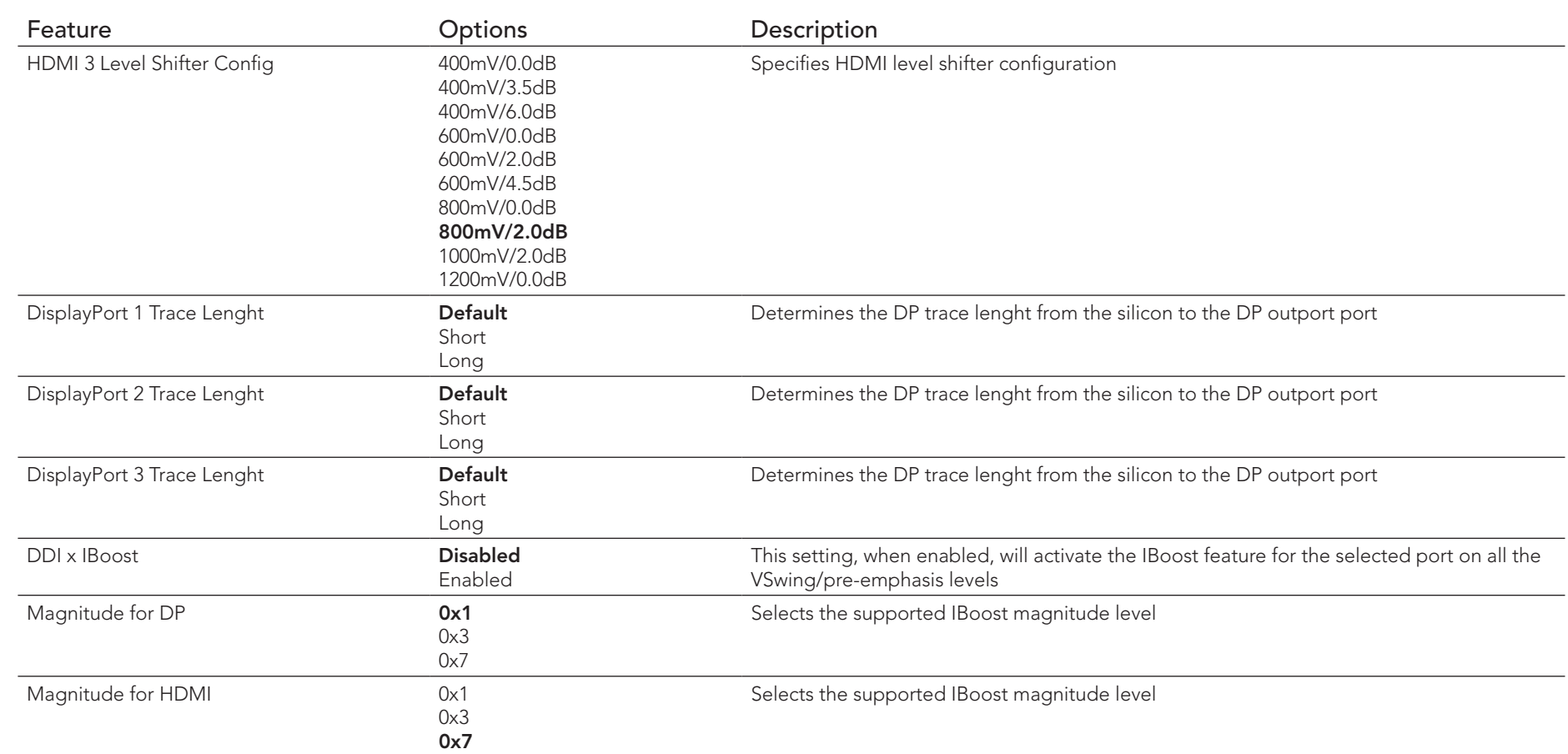

# 10.4.2 Watchdog Submenu

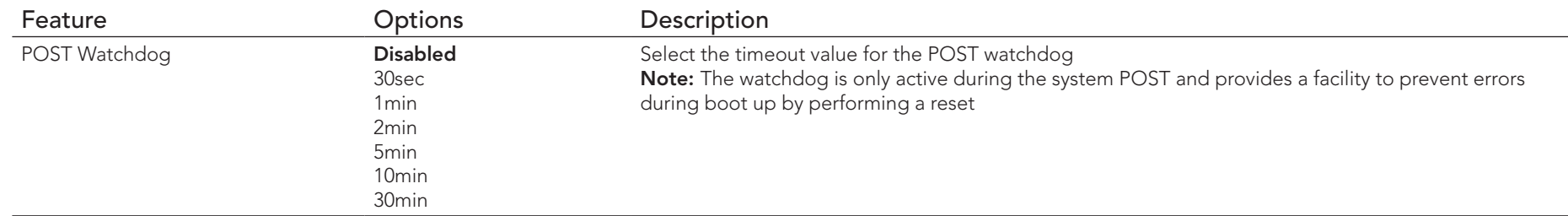

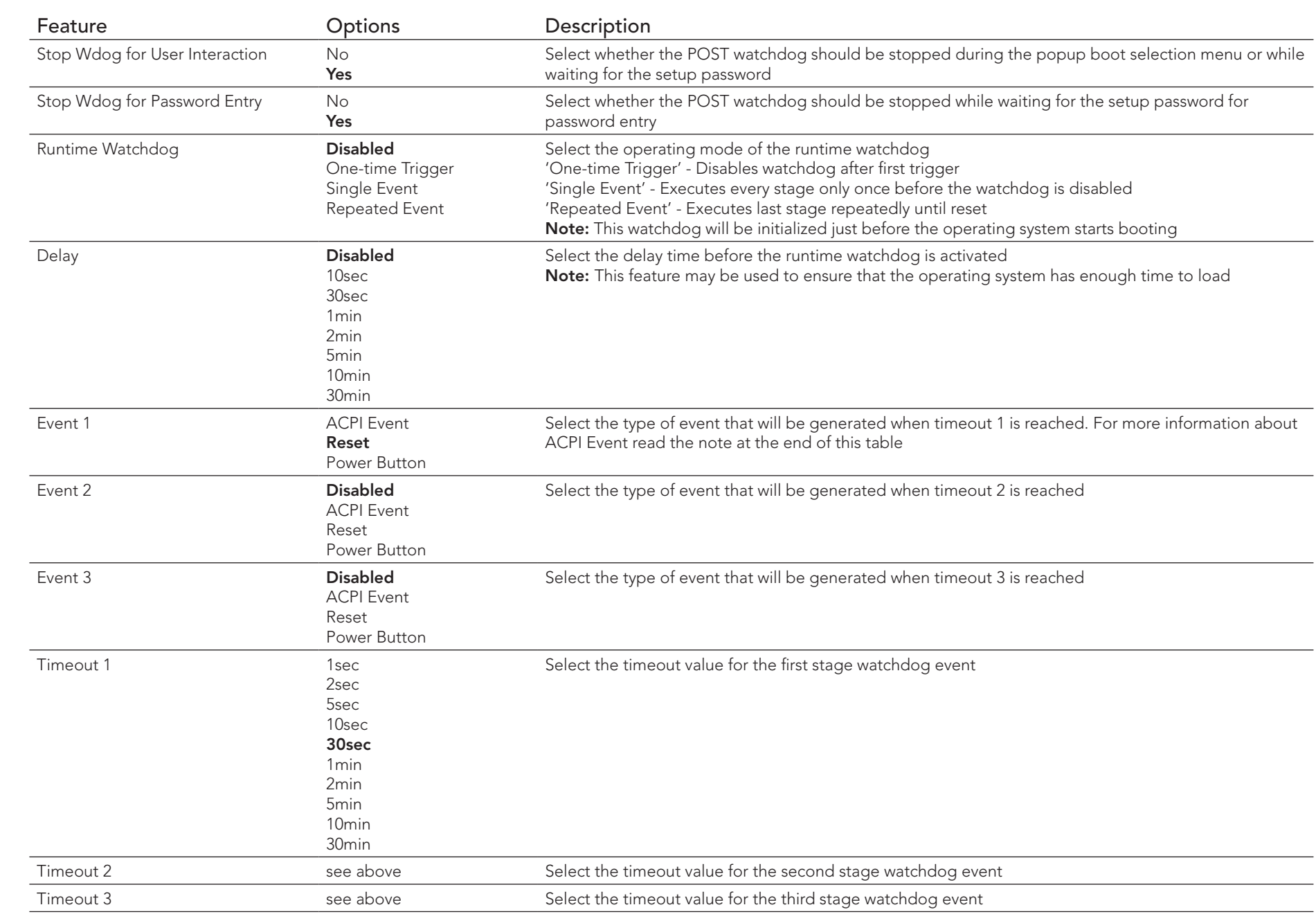

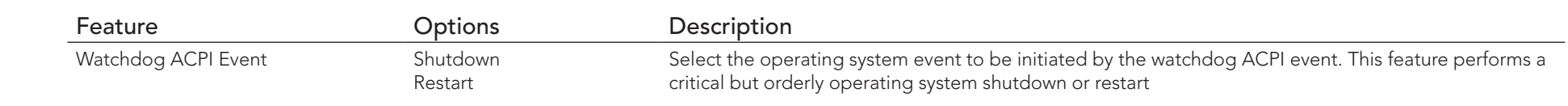

### **Note**

In ACPI mode, the "Watchdog ACPI Event" handler cannot directly restart or shutdown the OS. The congatec BIOS will perform one of the *following actions instead:*

- *Shutdown: An over temperature notification is executed. This causes the operating system to shut down in an orderly fashion.*
- *Restart: An ACPI fatal error is reported to the OS.*

### 10.4.3 Module Serial Ports Submenu

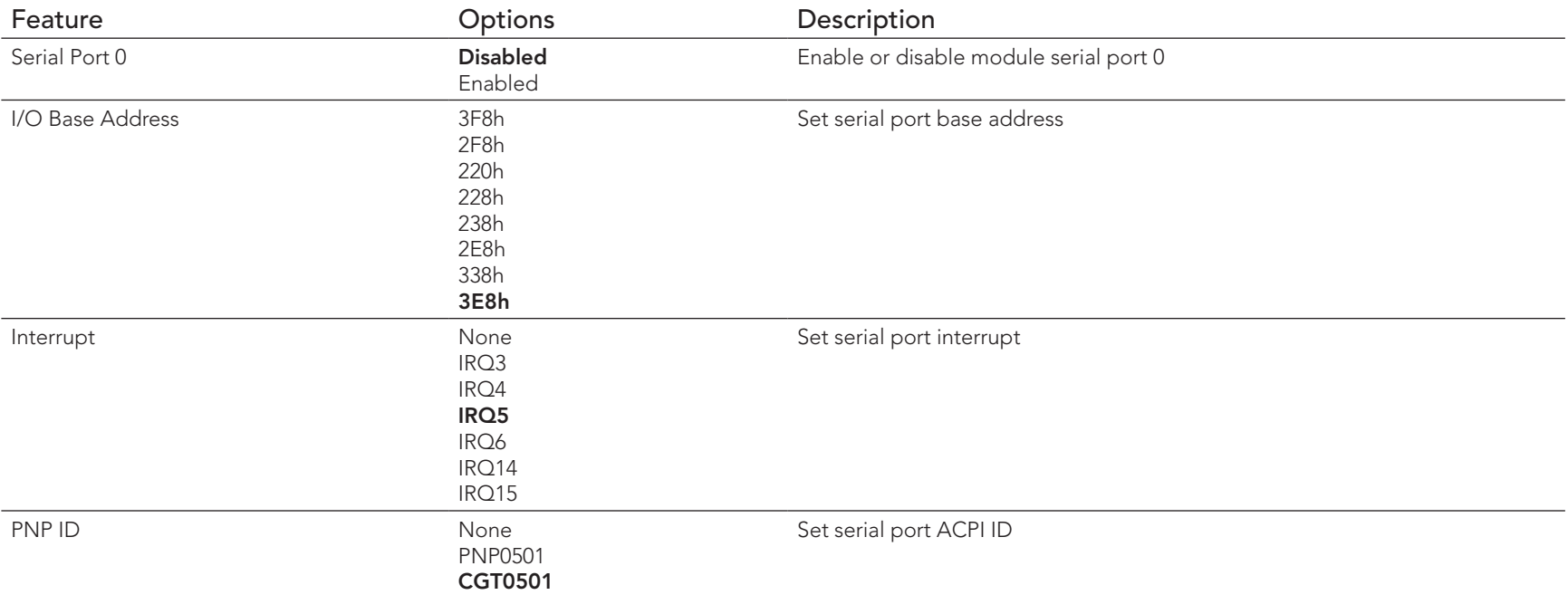

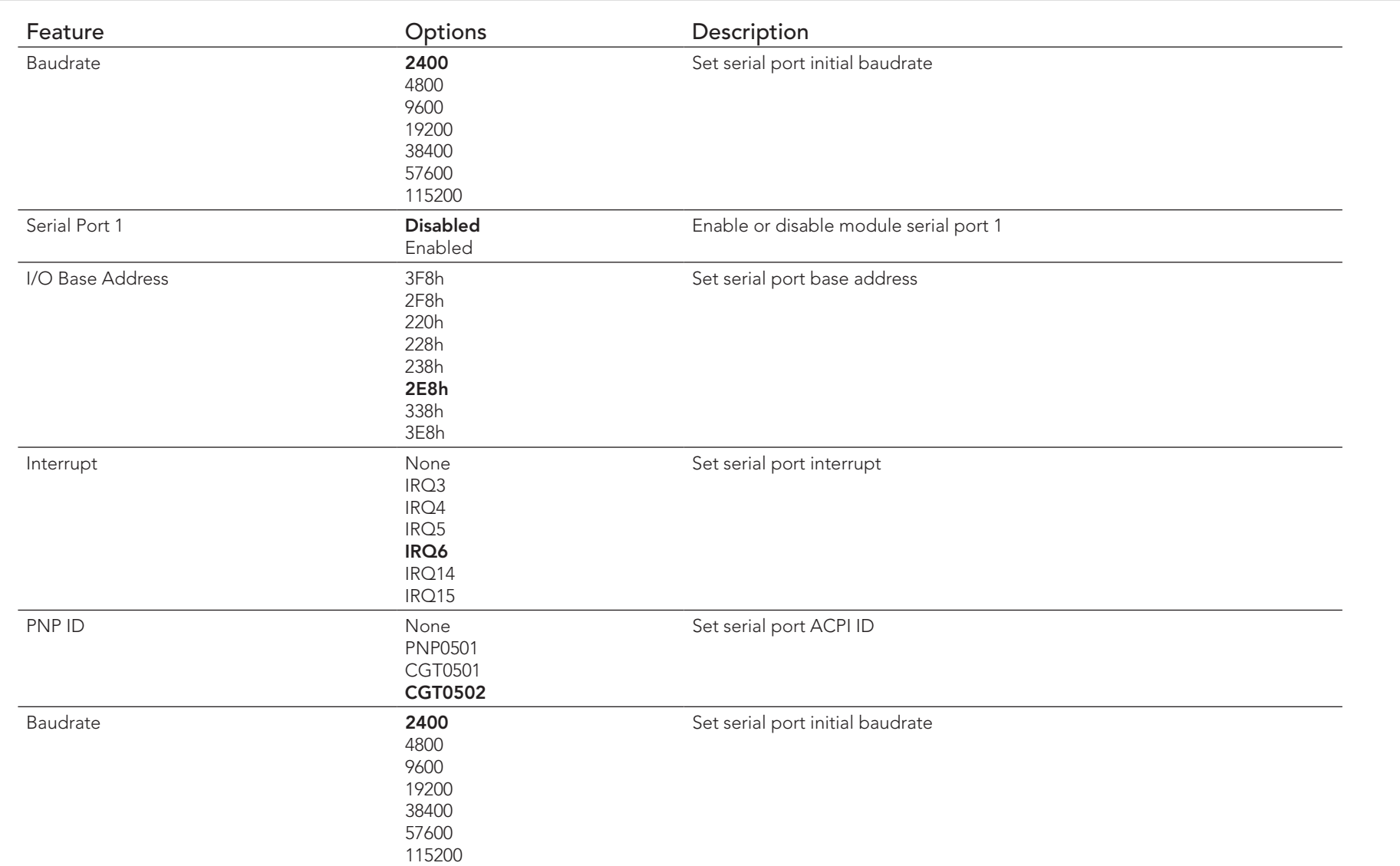

# 10.4.4 Hardware Health Monitoring Submenu

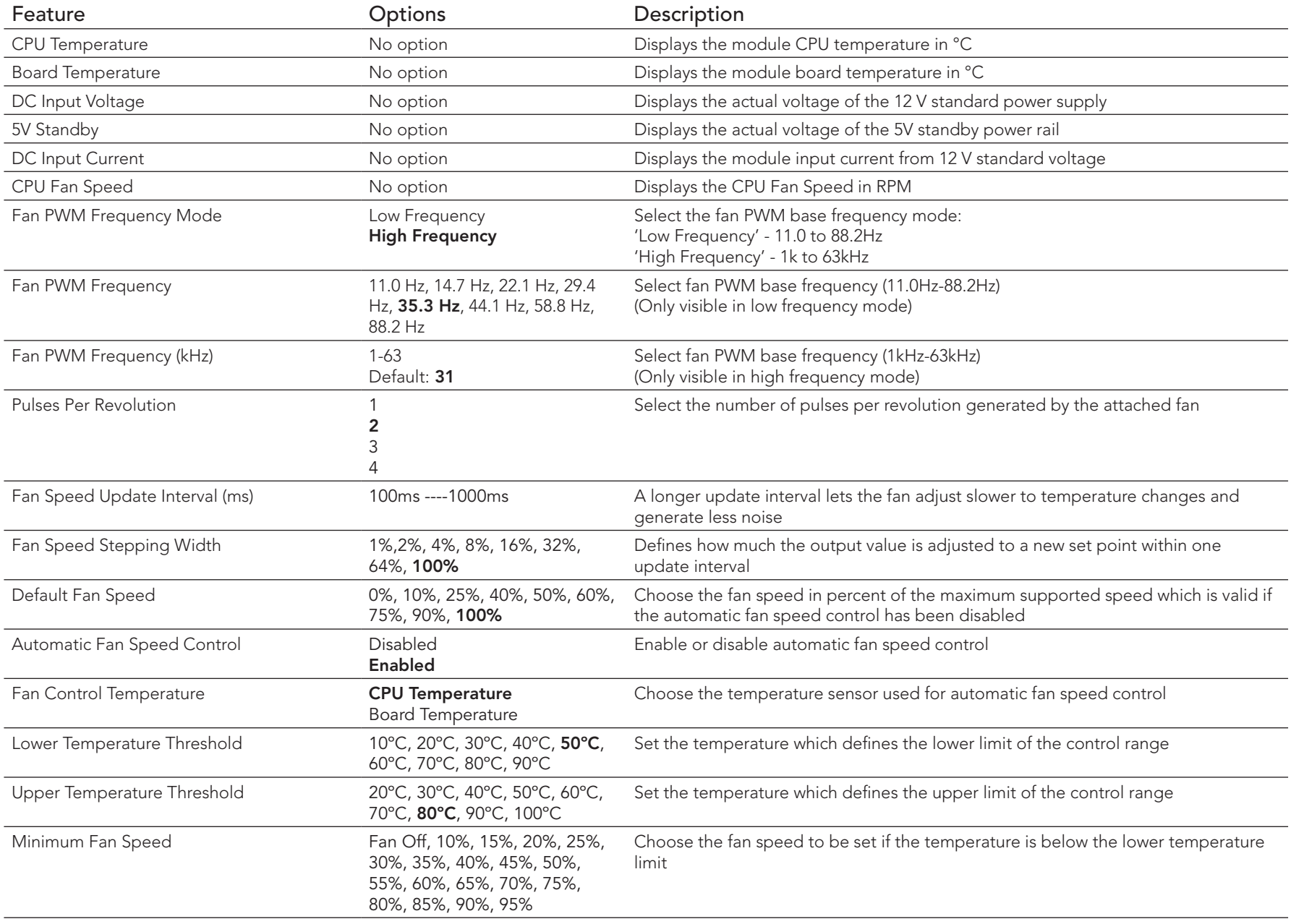

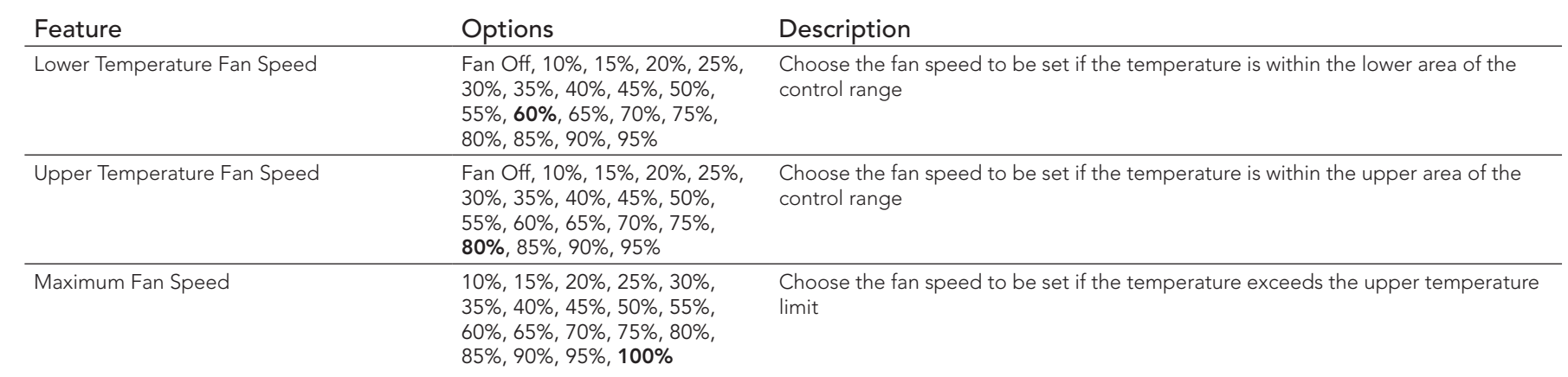

### *C* Note

*For more information about fan speed control settings, refer to congatec technical note CTN20180425.pdf.*

### 10.4.5 Intel® Ethernet Connection (H) I219-LM Submenu

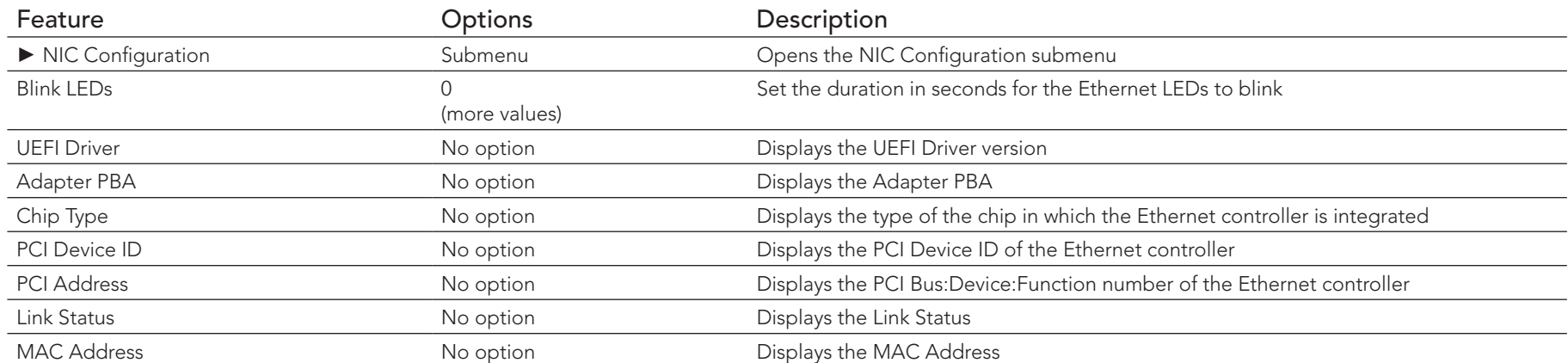

### 10.4.5.1 NIC Configuration Submenu

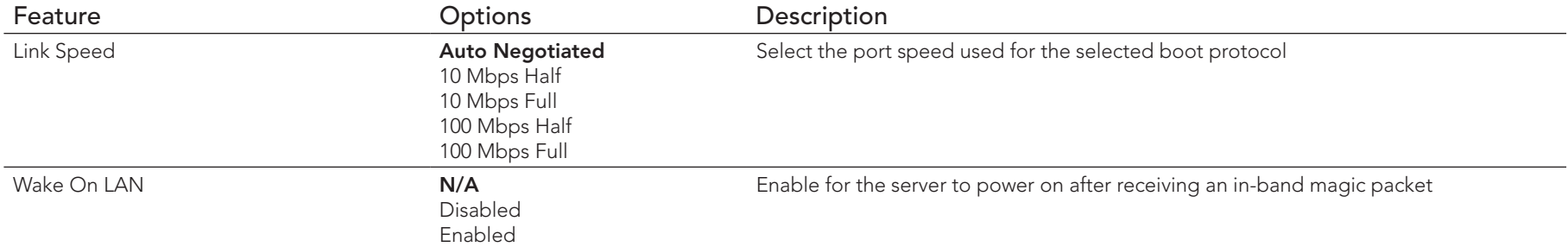

### 10.4.6 Driver Health Submenu

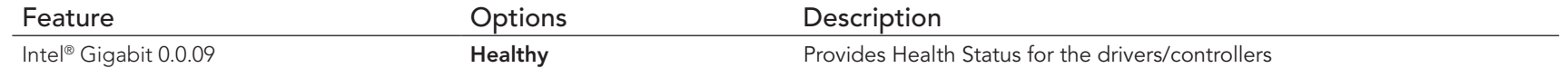

# 10.4.7 Trusted Computing Submenu

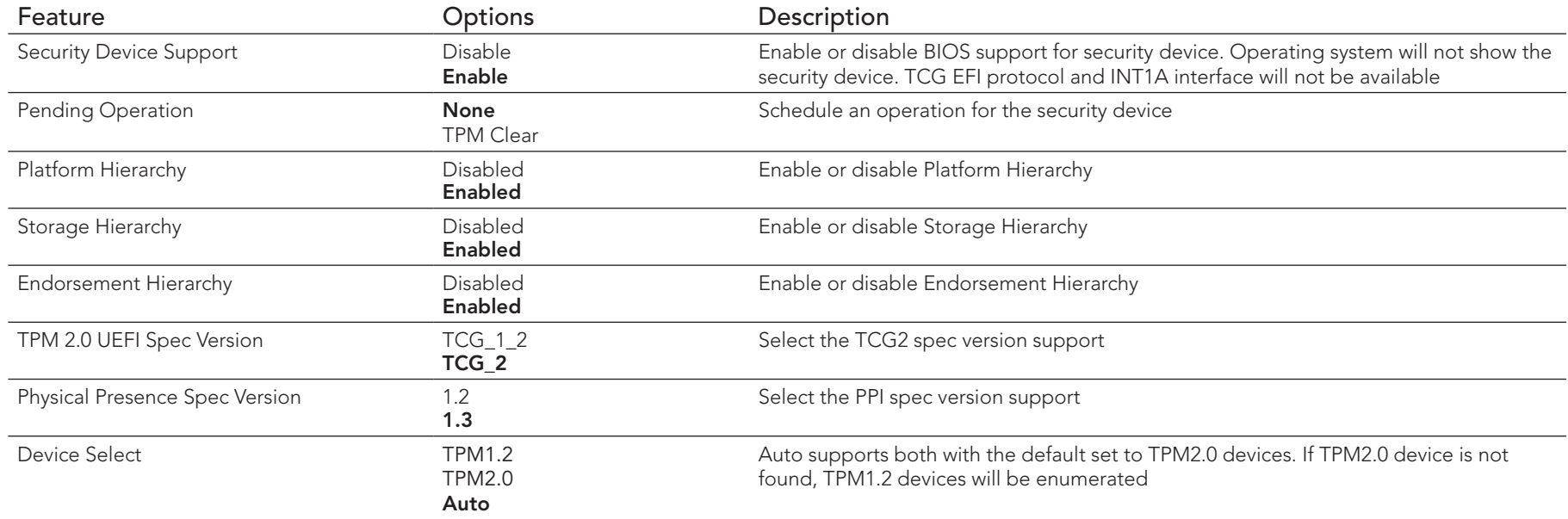

**O** Note

*Additional features are shown in this submenu if a TPM device is connected.*

# 10.4.8 RTC Wake Settings Submenu

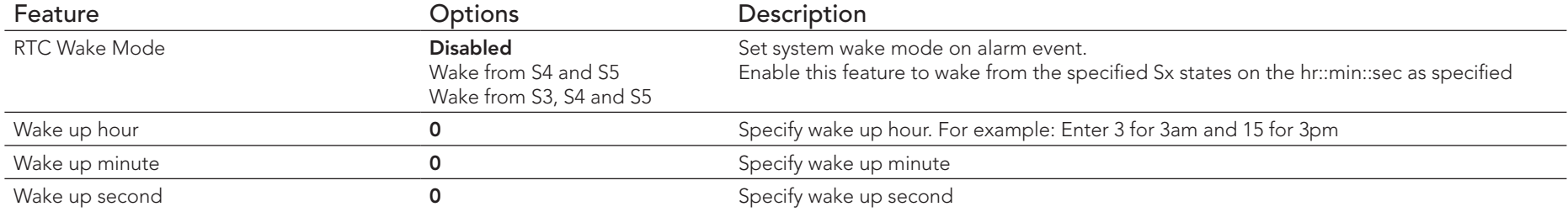

# 10.4.9 LPC Generic I/O Range Decode Submenu

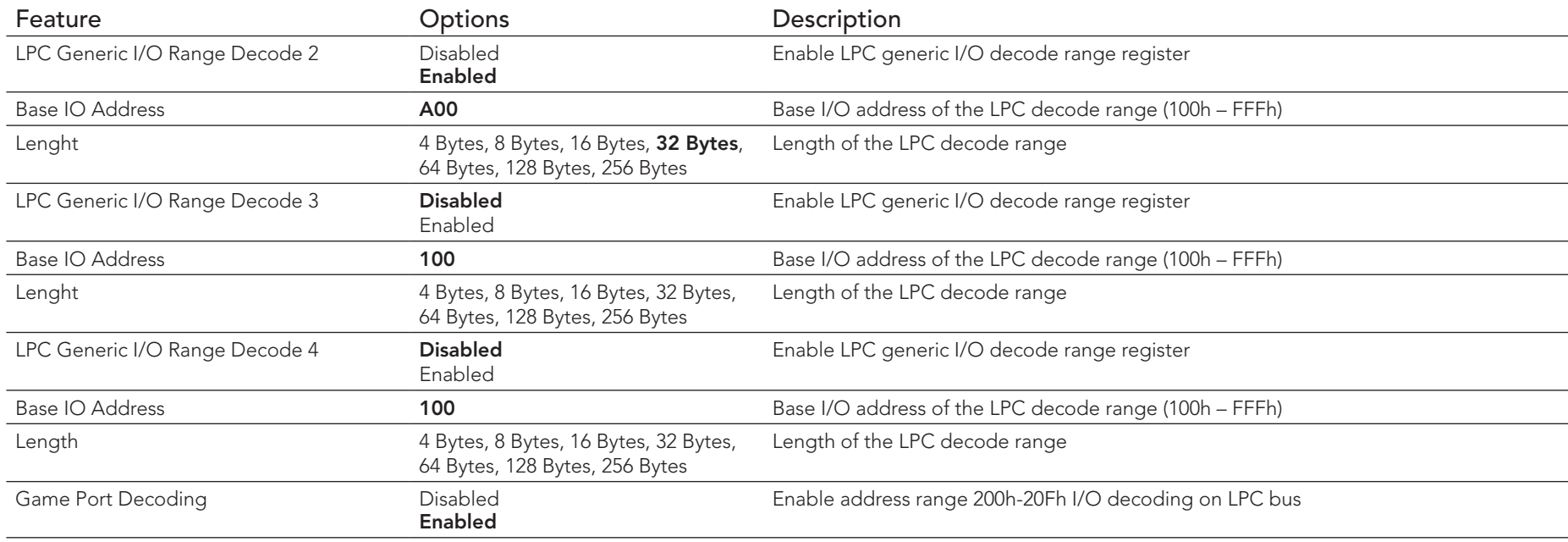

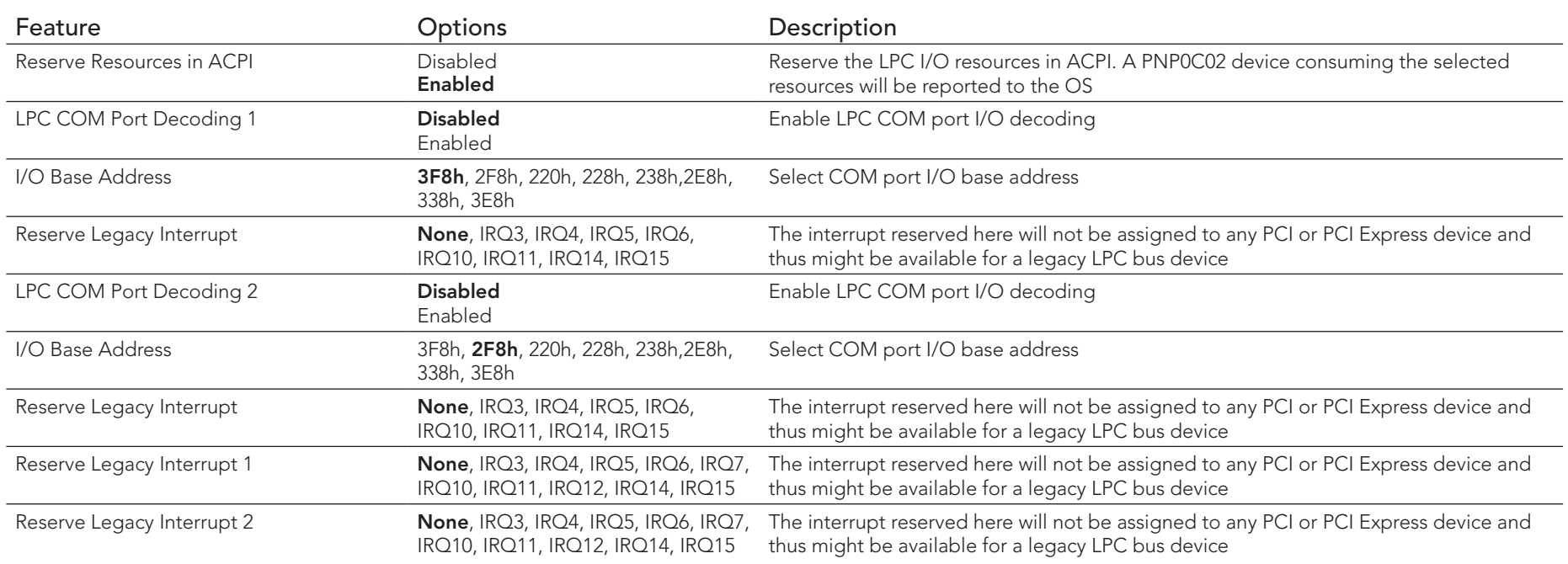

# 10.4.10 GPI IRQ Configuration Submenu

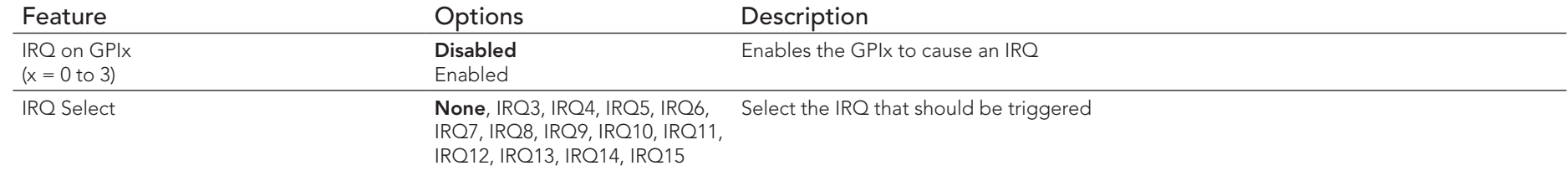

### 10.4.11 ACPI Submenu

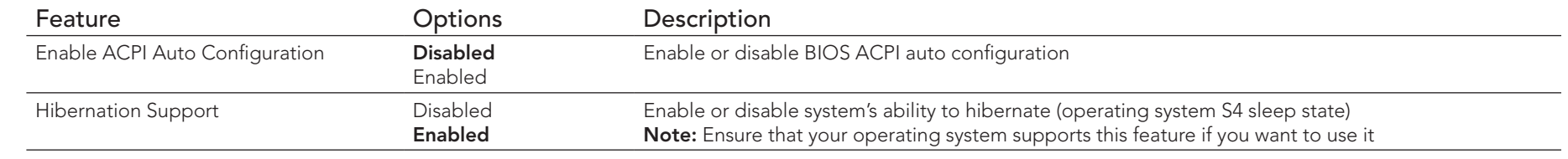

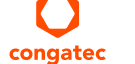

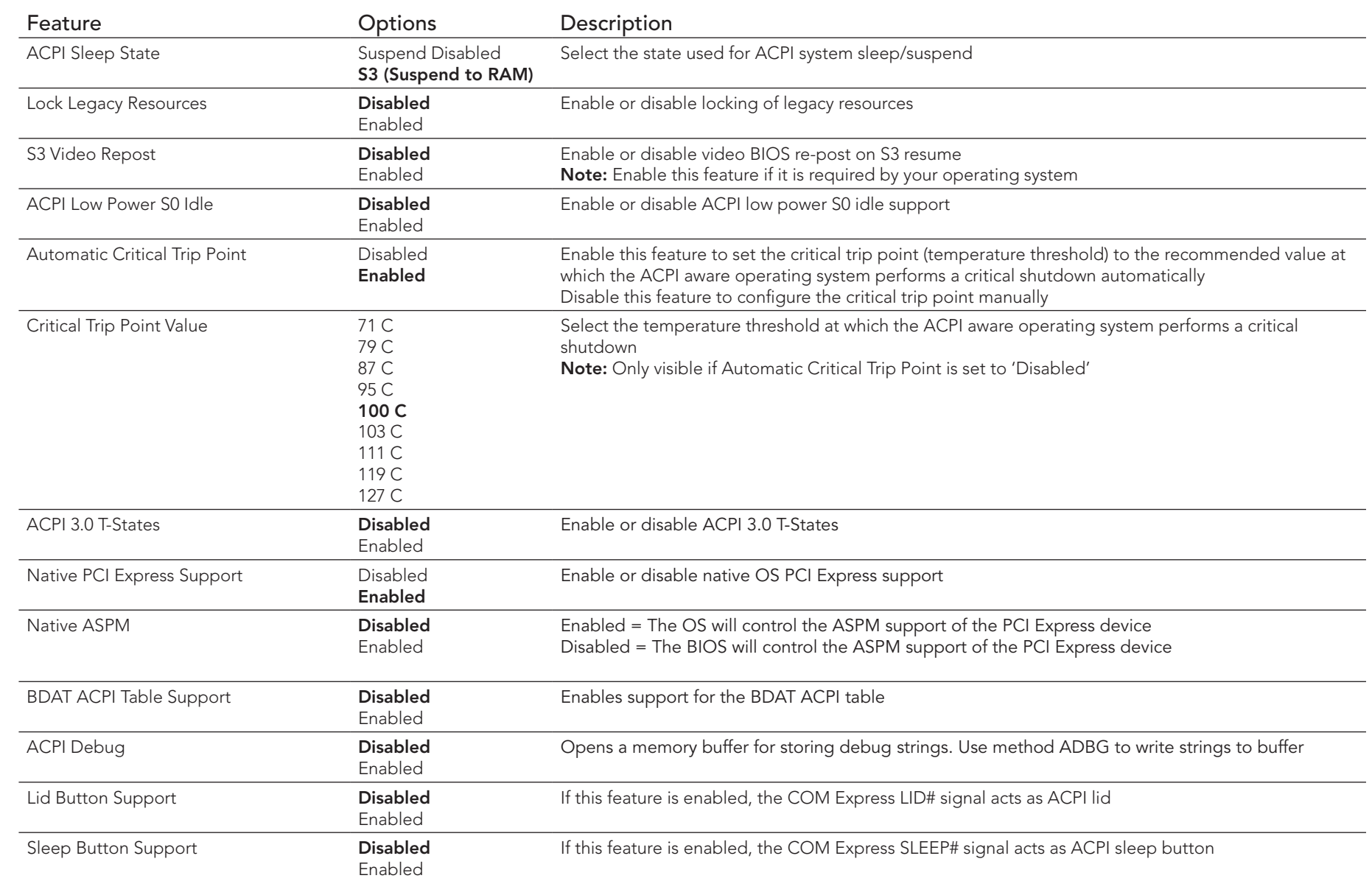

### 10.4.12 Intel® ICC Submenu

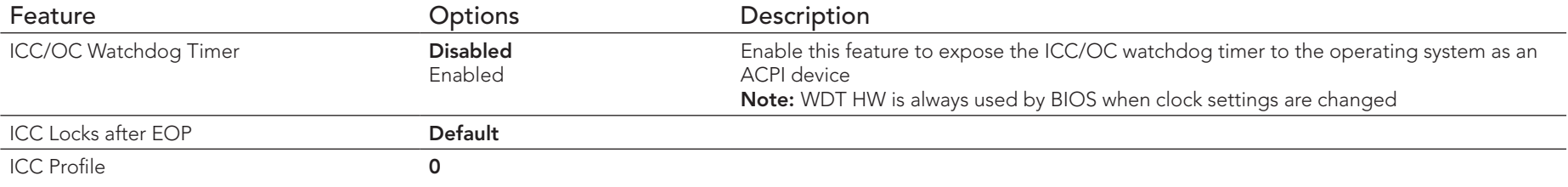

# 10.4.13 PCH-FW Configuration Submenu

Displayed only if this feature is enabled.

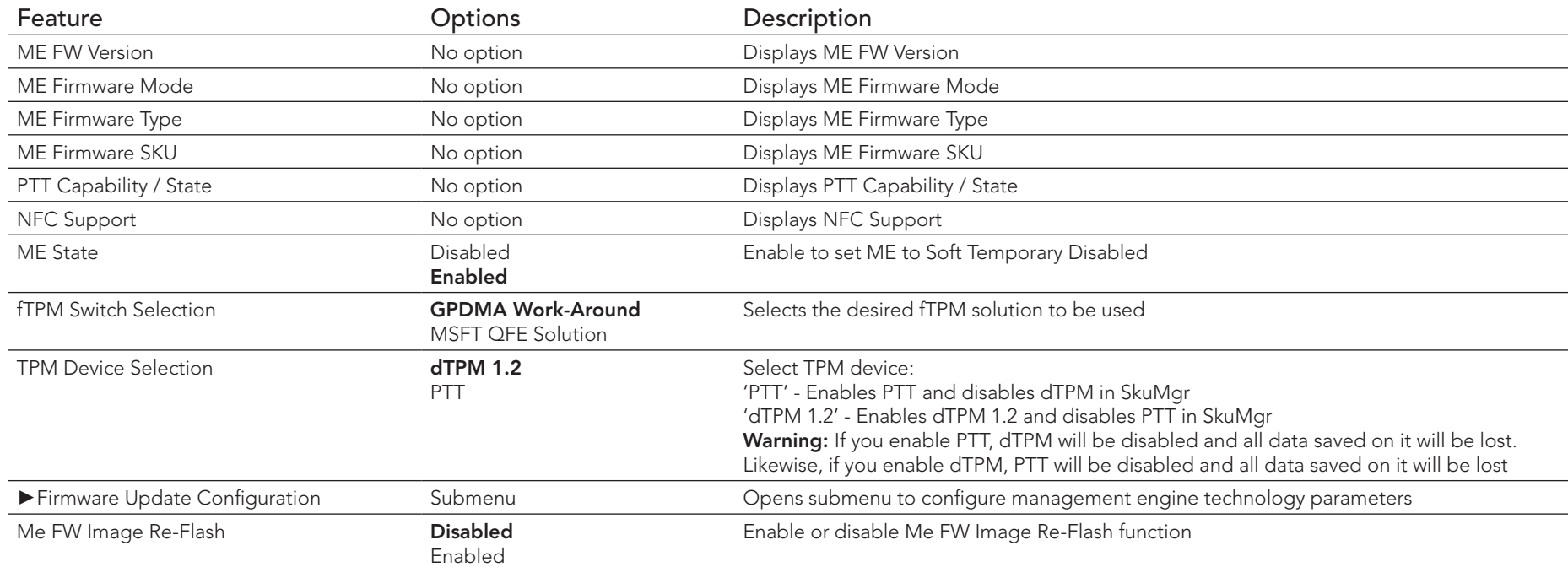

# 10.4.14 SMART Settings Submenu

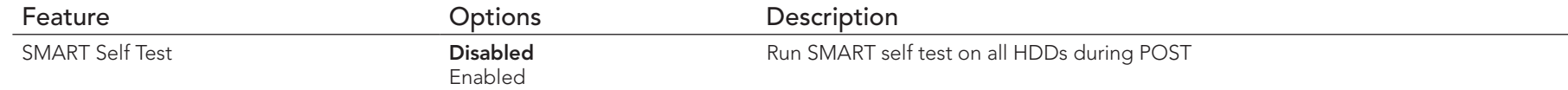

### 10.4.15 Super IO Submenu

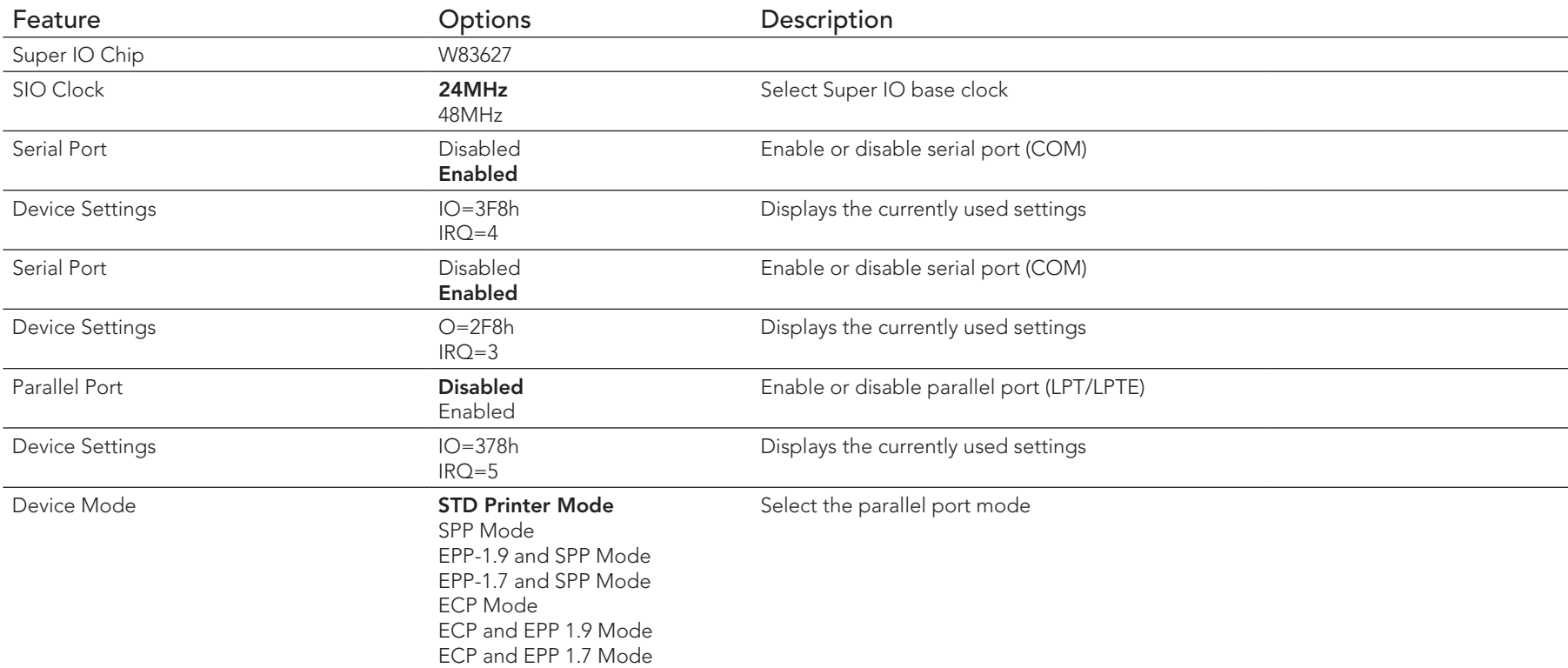

#### **Note**  $\bullet$

*This setup menu is available only if an external Winbond W83627 Super I/O is implemented on the carrier board.*

### 10.4.16 Serial Port Console Redirection Submenu

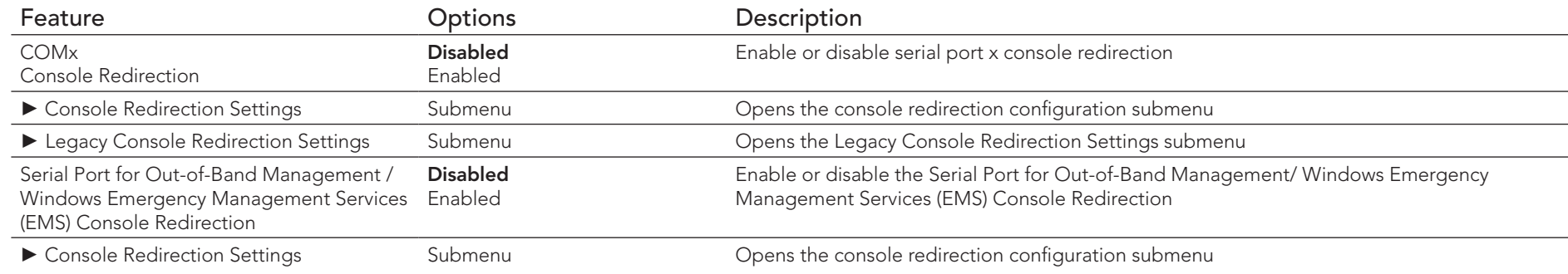

#### **Note**

*The Serial Port Console Redirection can be enabled (functional) only if an external Super I/O offering UARTs has been implemented on the carrier board or with the onboard Serial Ports being enabled.*

#### 10.4.16.1 Console Redirection Settings Submenu

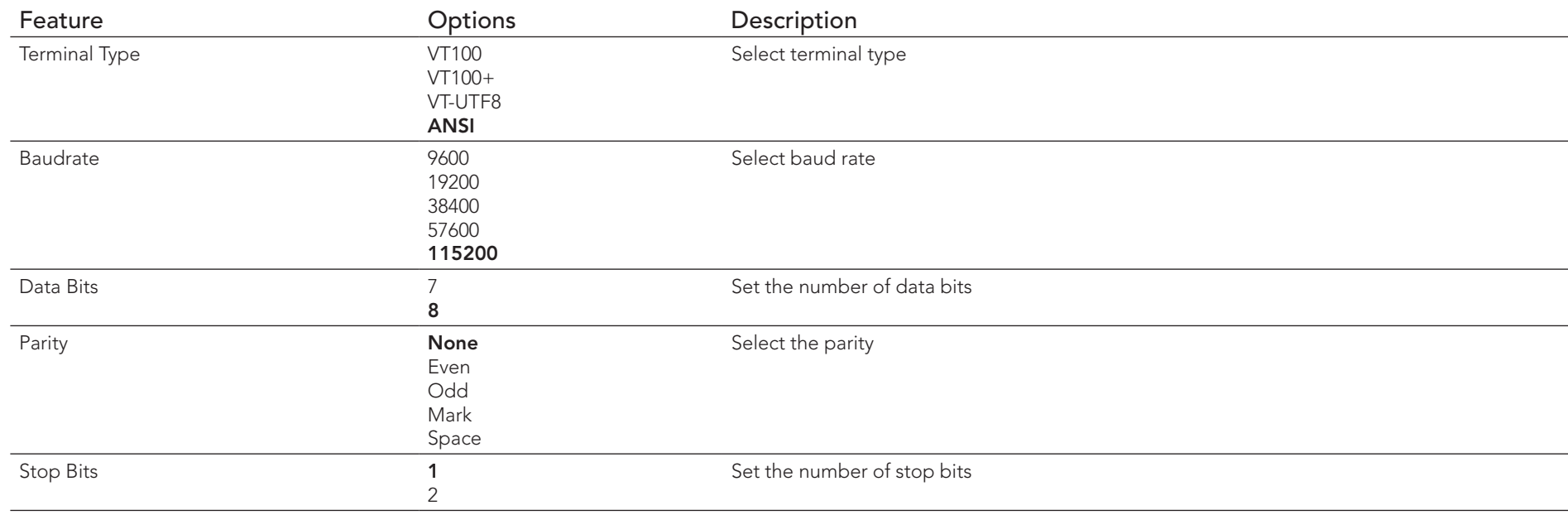

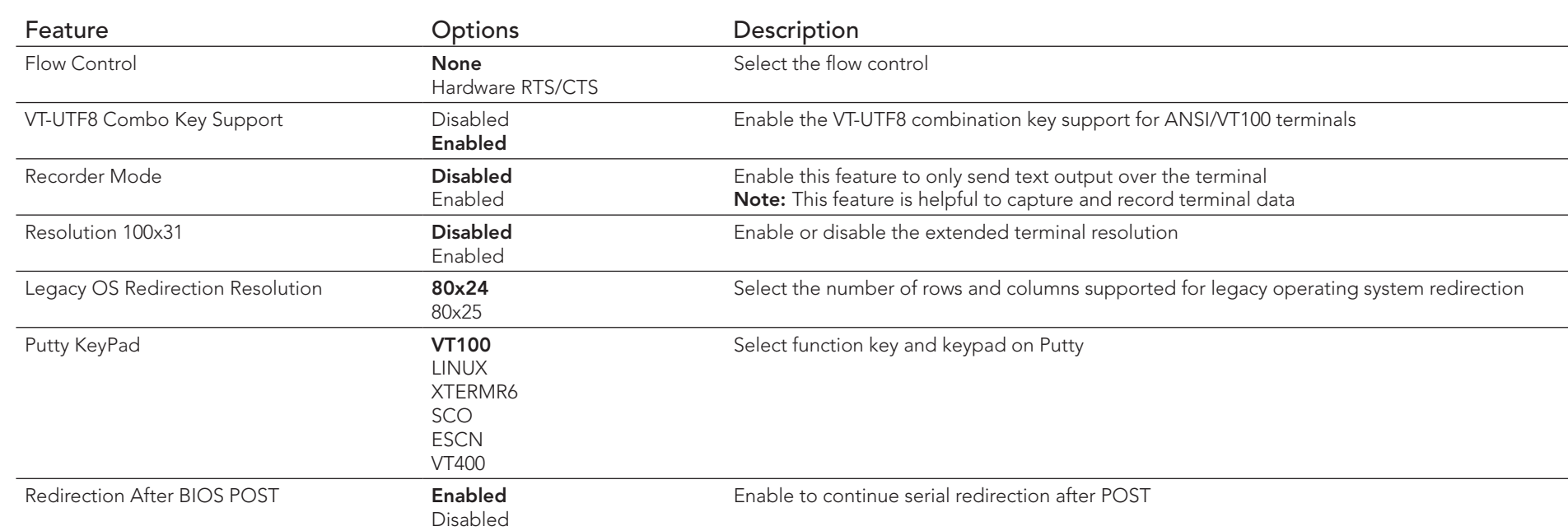

### **INote**

*The Console Redirection Settings submenu for Serial Port for Out-of-Band Management/ Windows Emergency Management Services (EMS) Console Redirection does not contain all above listed items and contains the additional Out-of-Band Management Port selection item.*

### 10.4.17 CPU Submenu

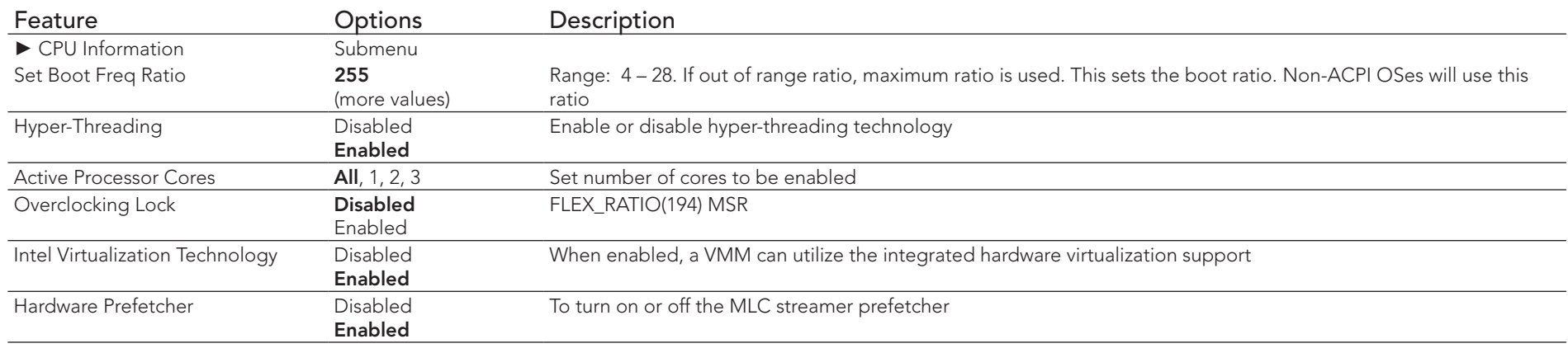

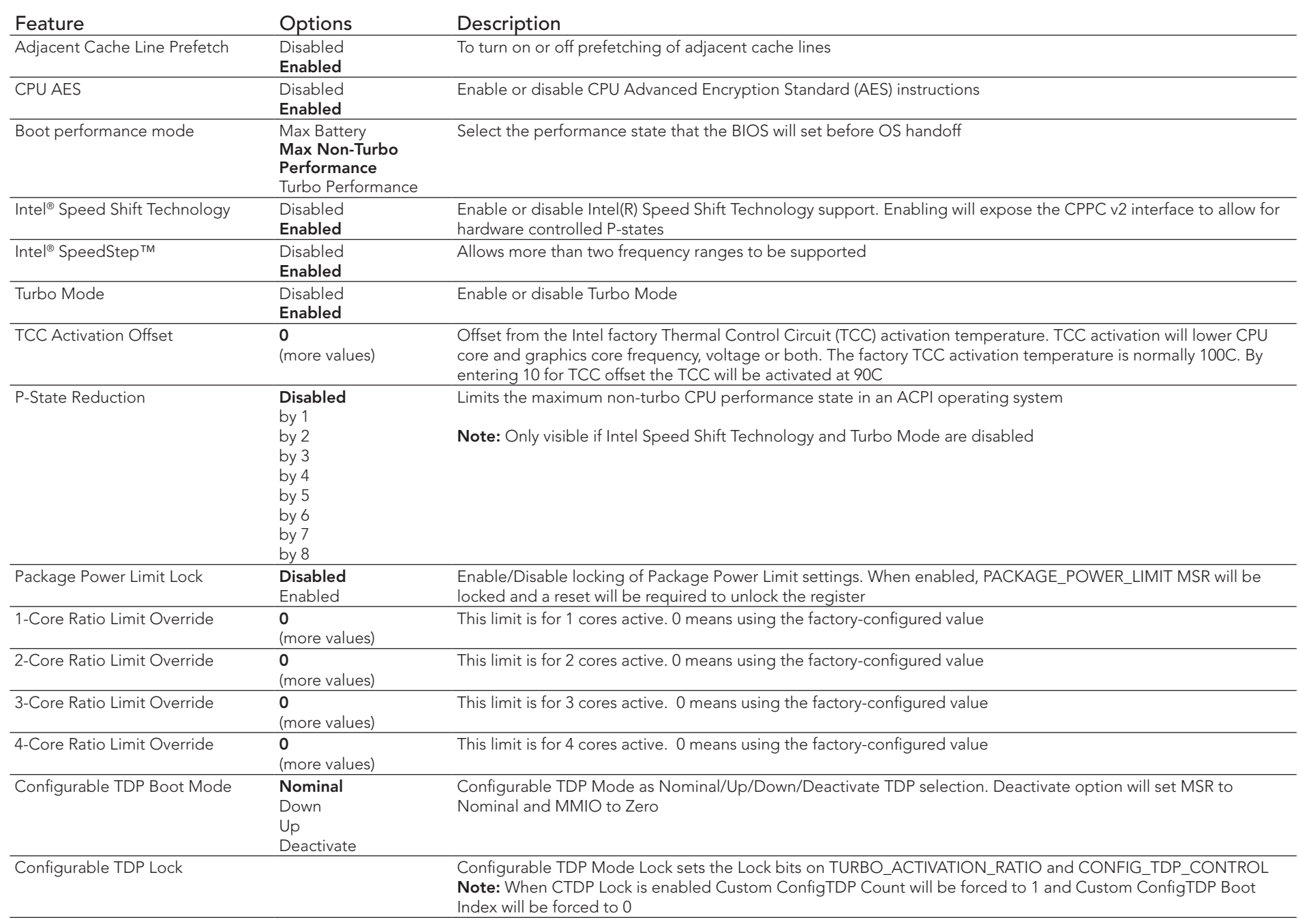

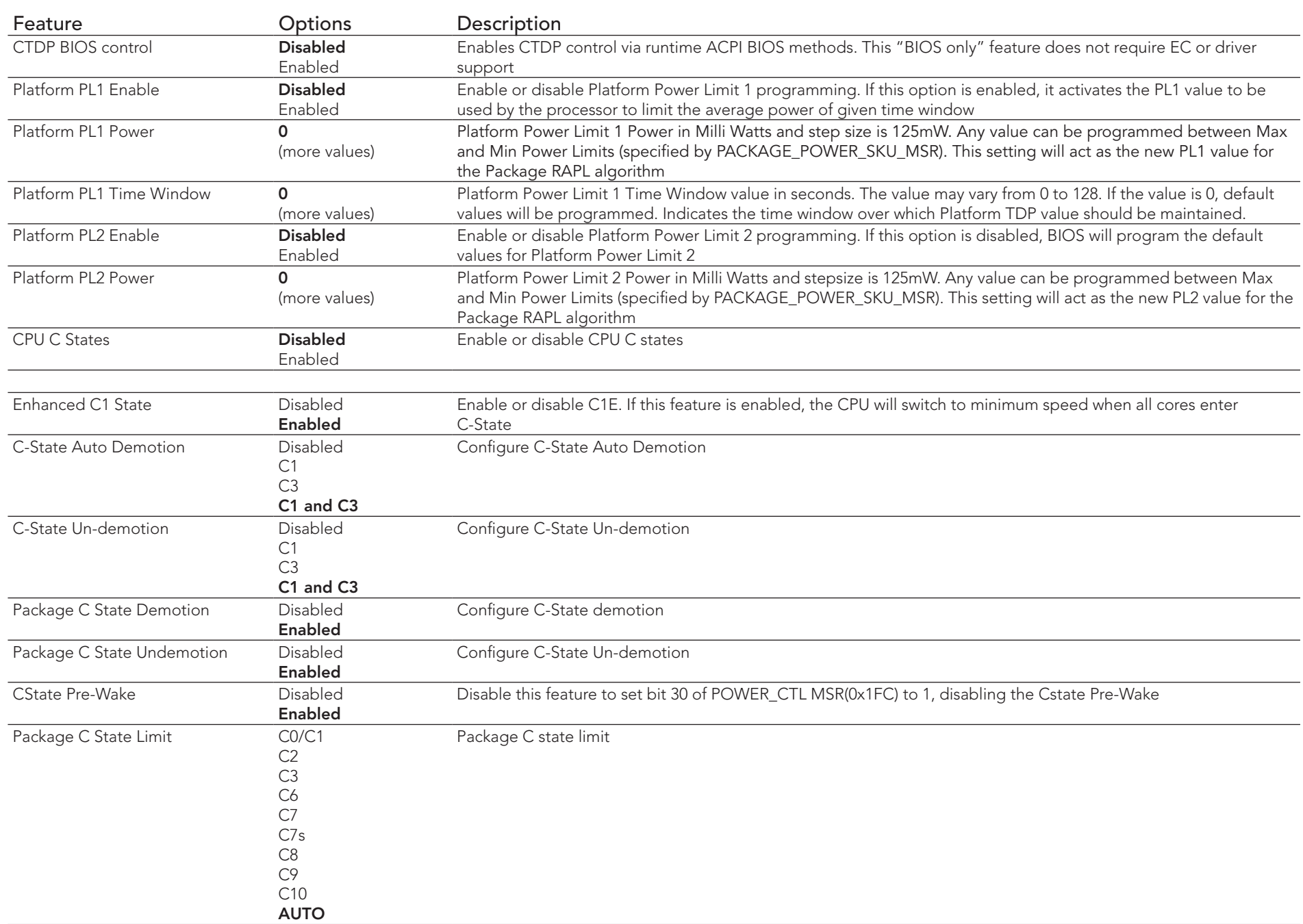

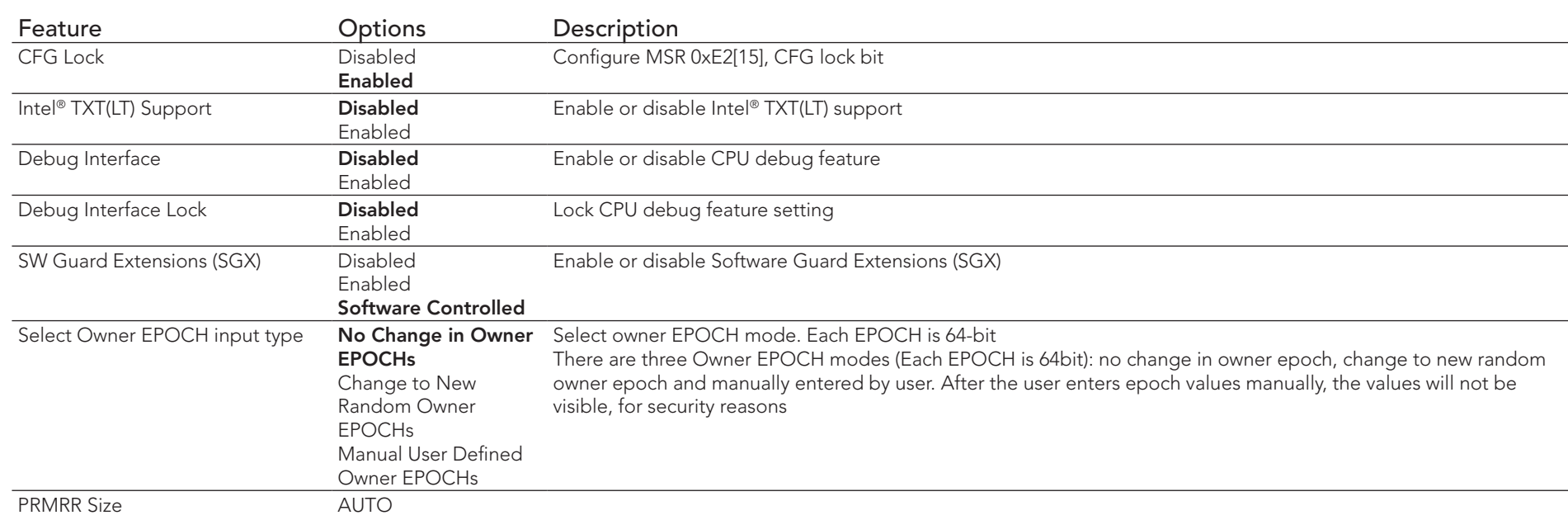

### 10.4.17.1 CPU Information

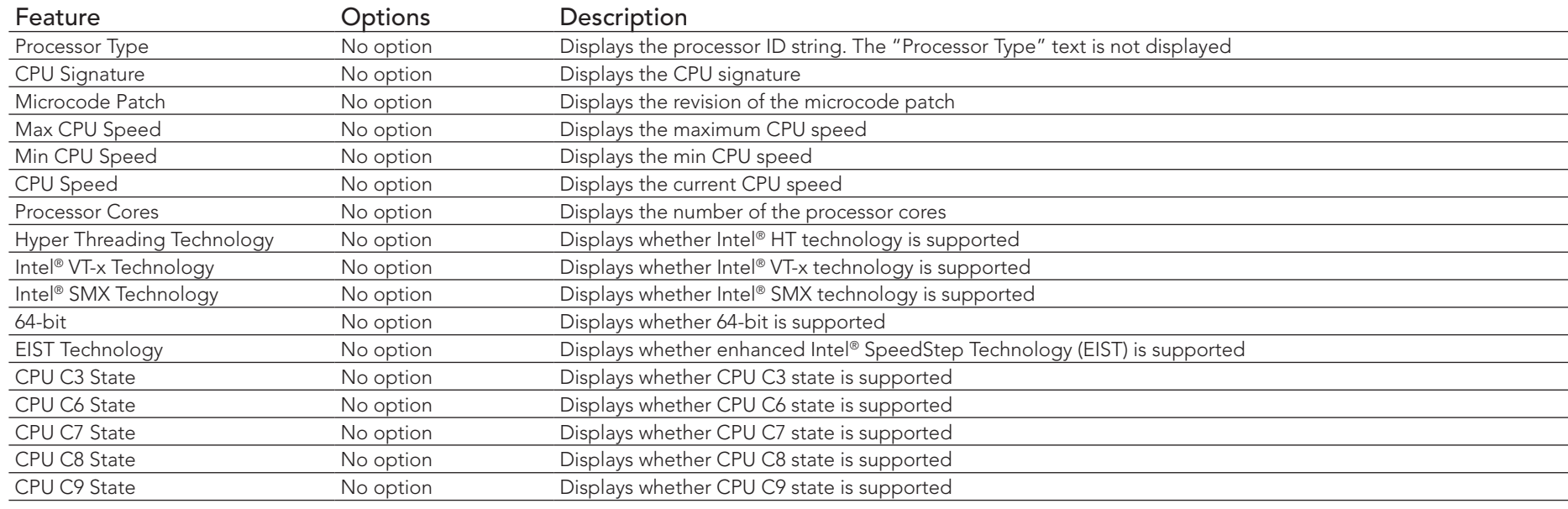

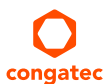

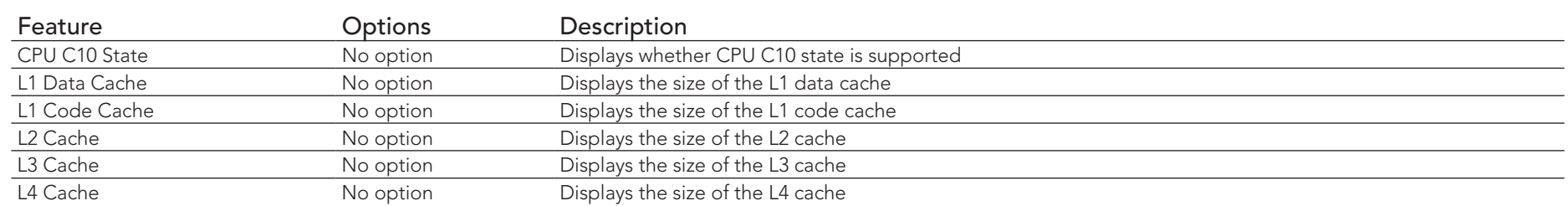

### 10.4.18 SATA Submenu

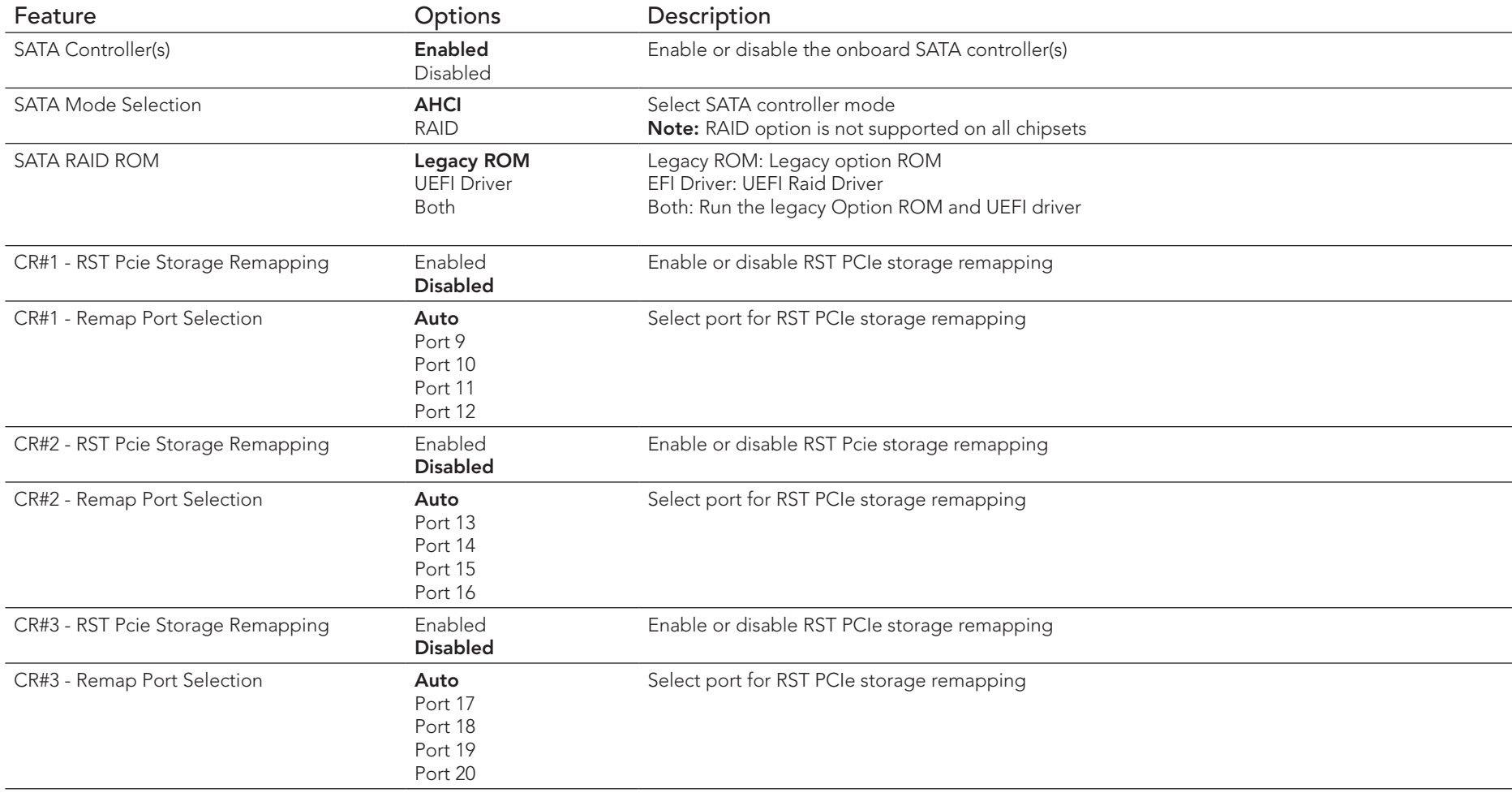

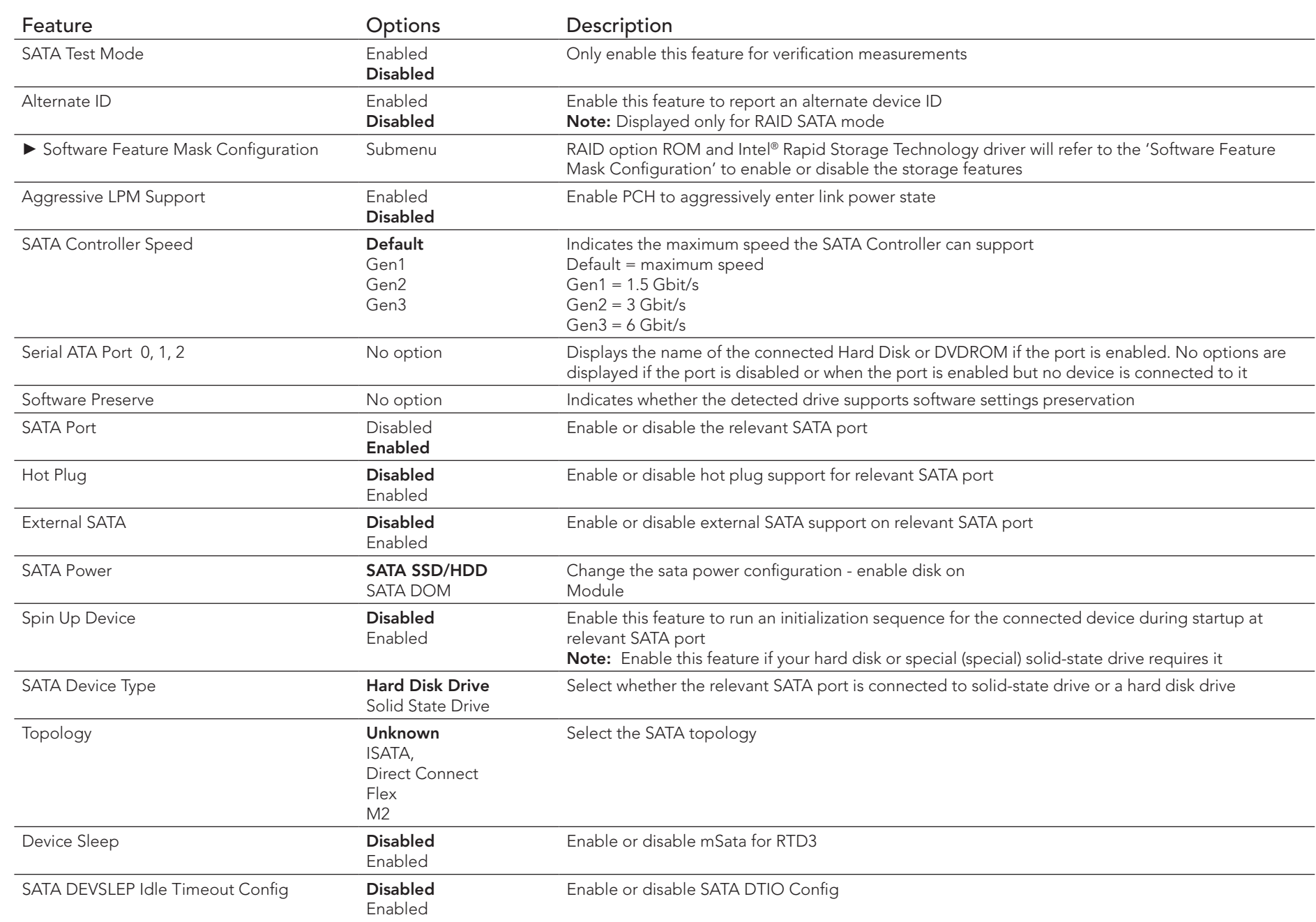

# 10.4.18.1 Software Feature Mask Configuration

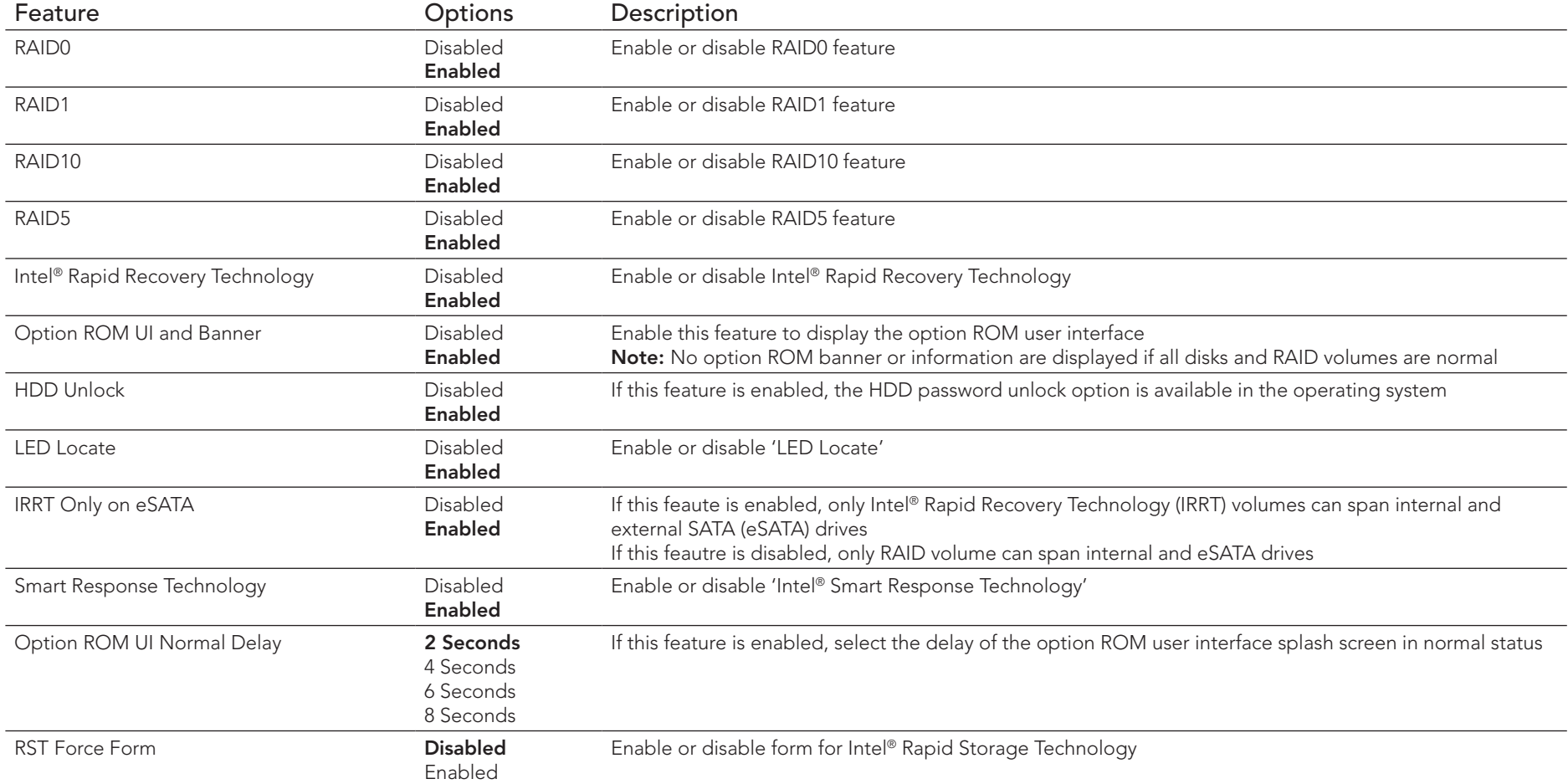

# 10.4.19 Acoustic Management Submenu

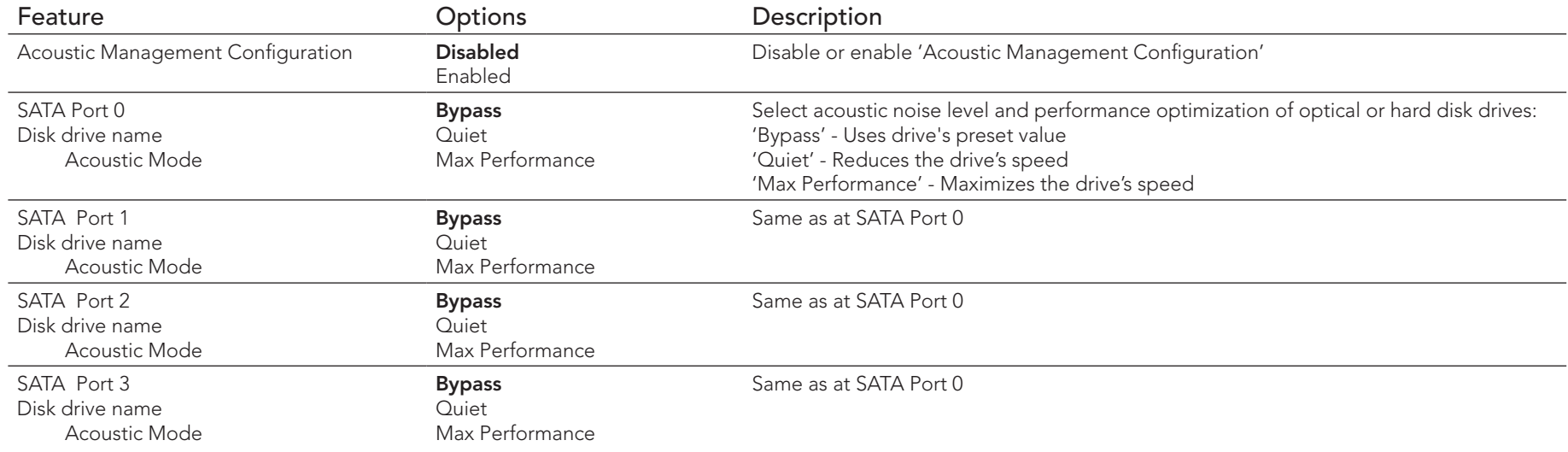

**O**<br>Note

*SATA ports are displayed only if an optical or hard disk drive is detected.*

# 10.4.20 PCI Express Configuration Submenu

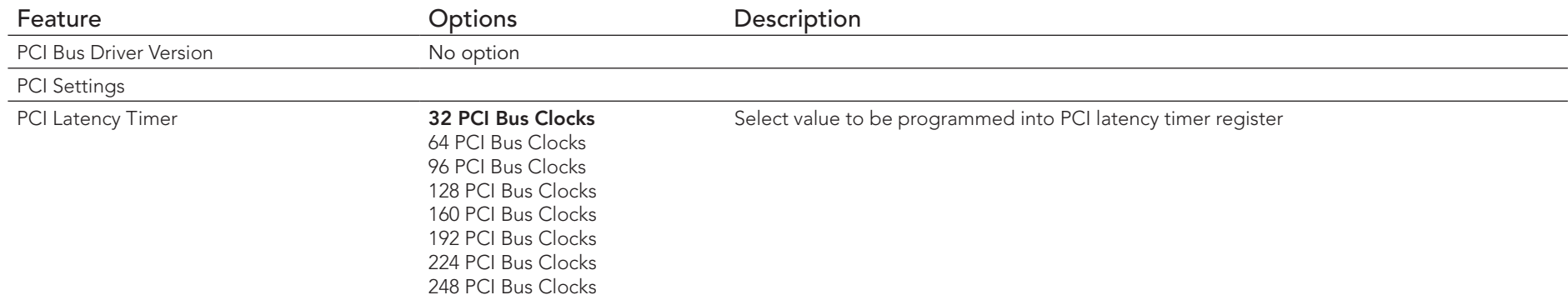

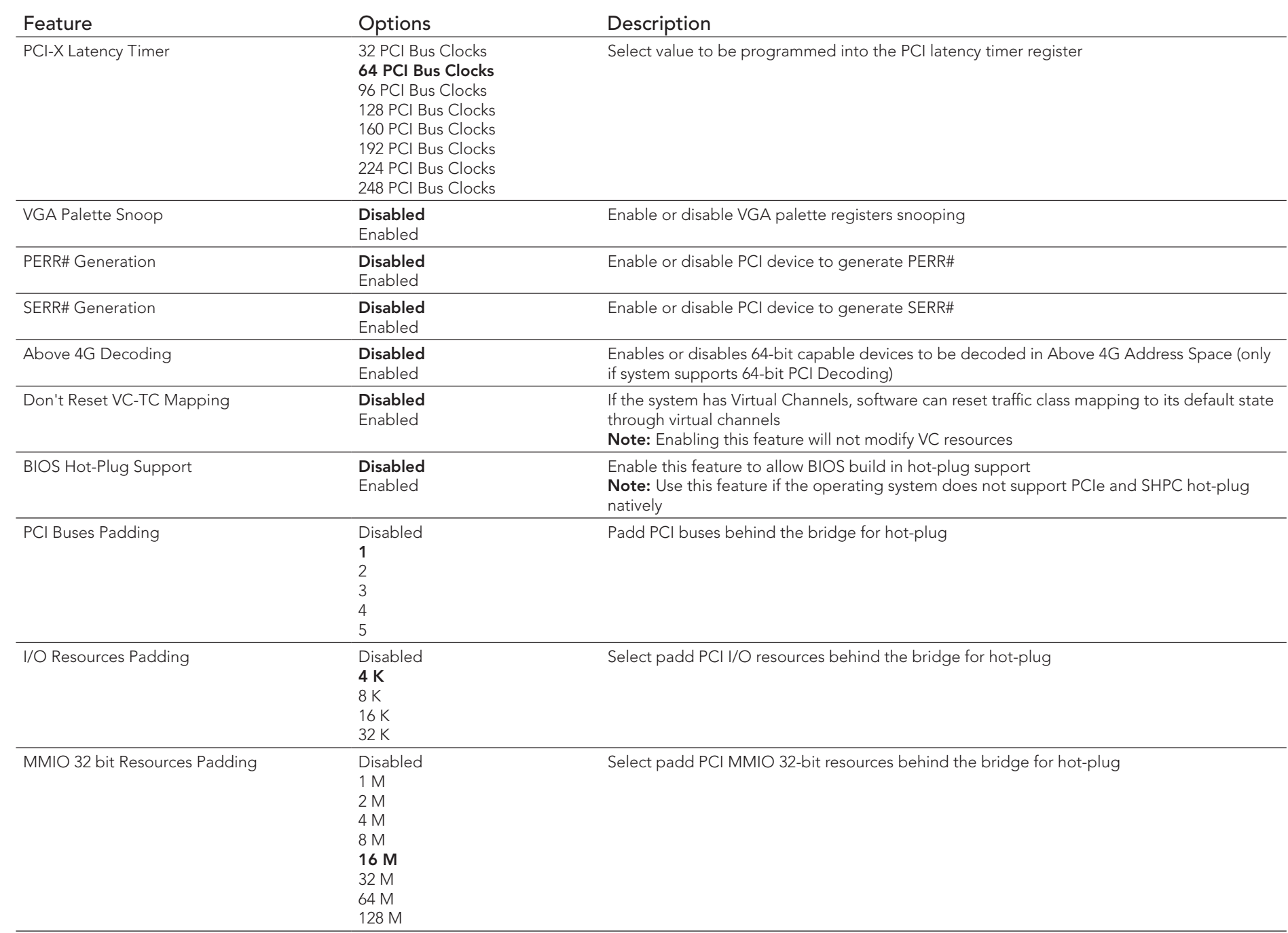

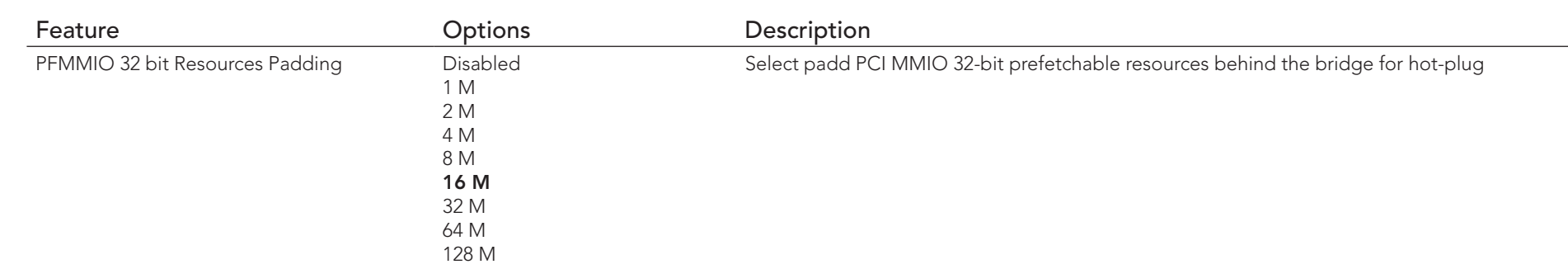

# 10.4.21 PCI Express Configuration Submenu

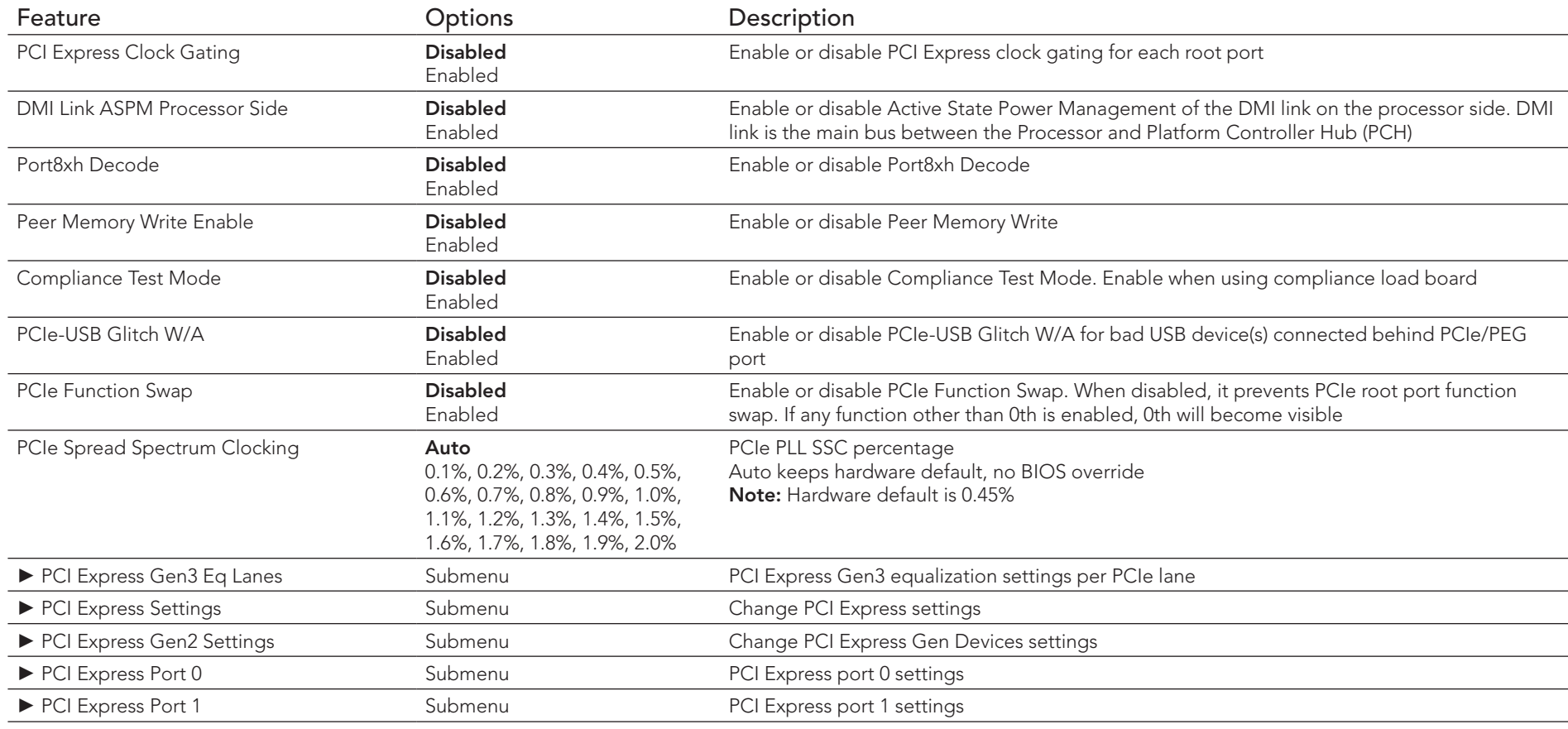

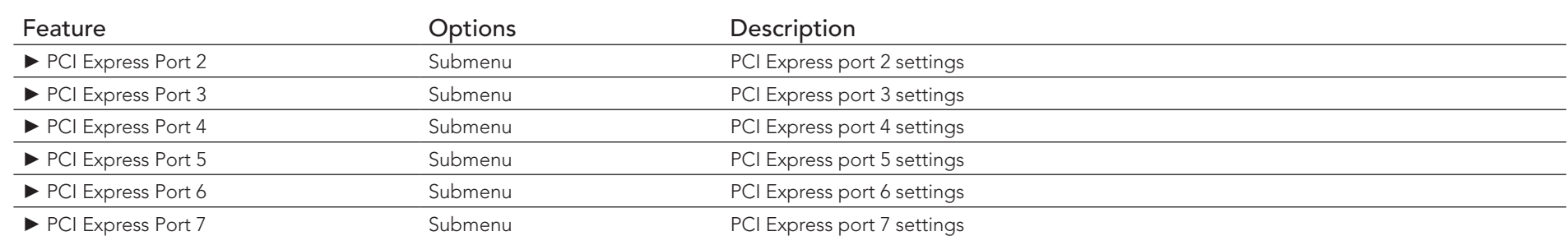

### 10.4.21.1 PCI Express Gen3 Eq Lanes Submenu

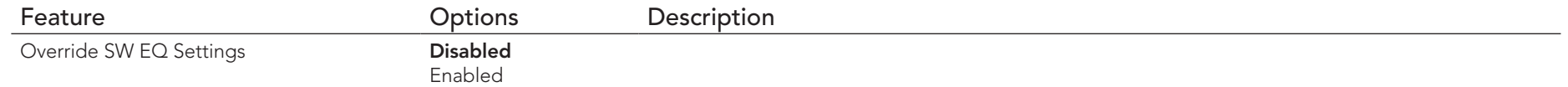

### 10.4.21.2 PCI Express Settings Submenu

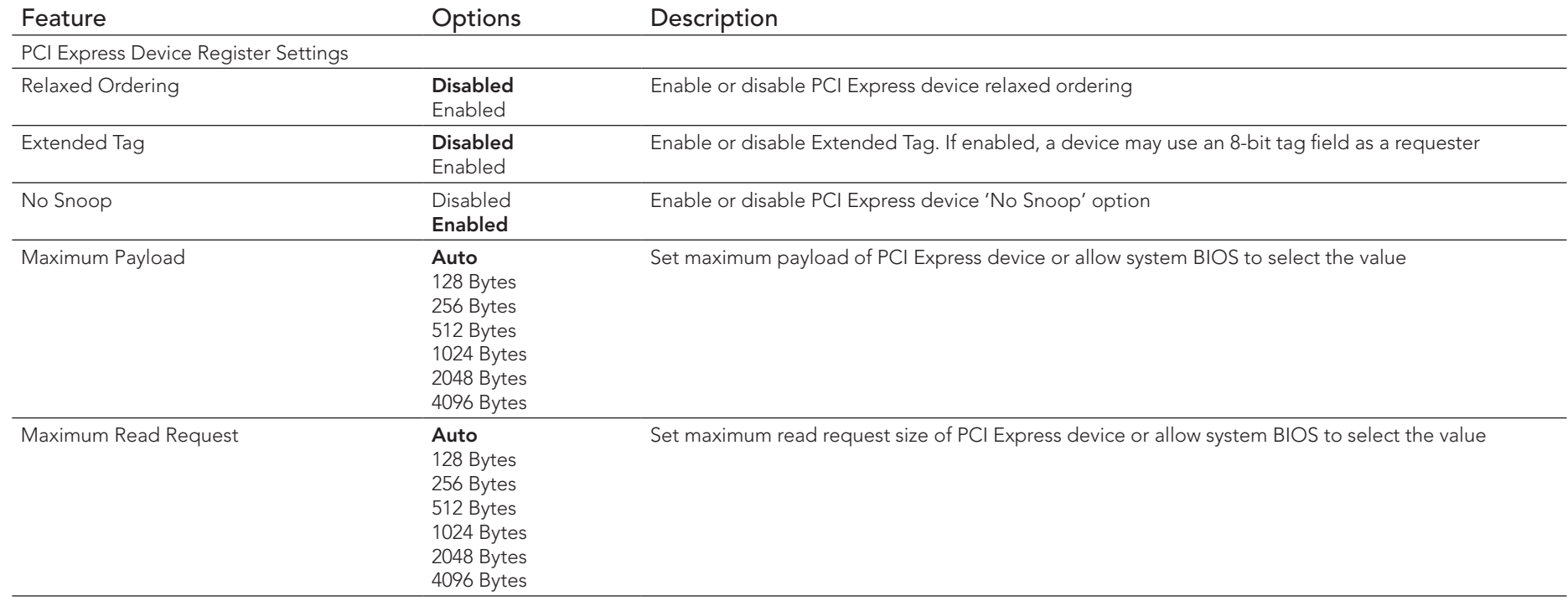

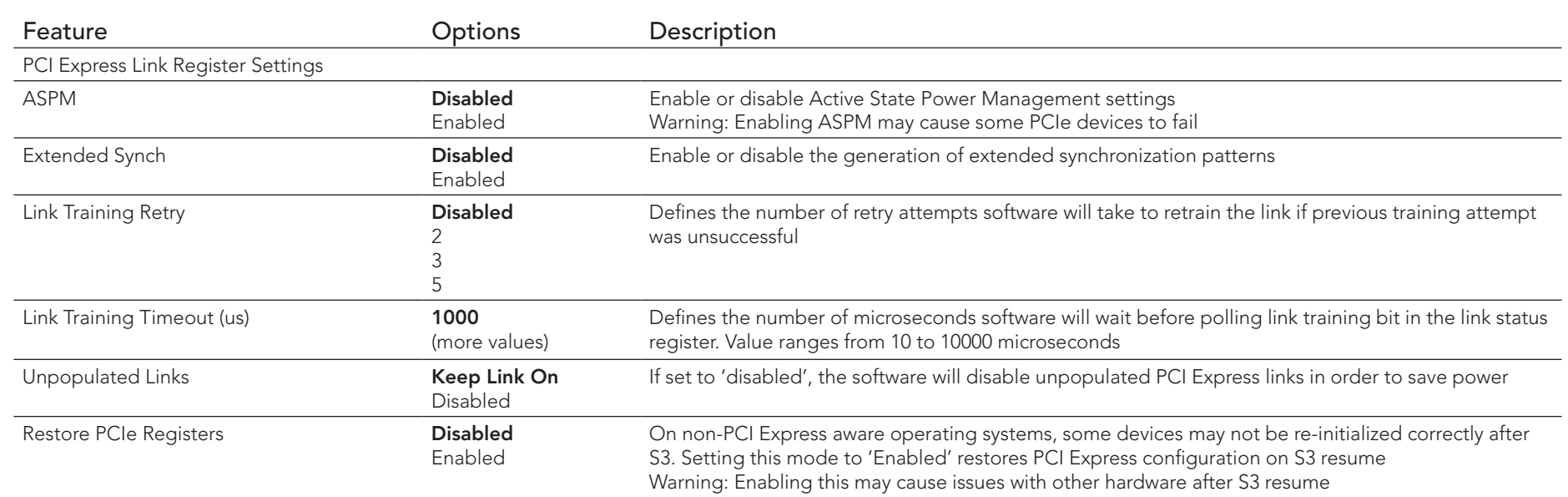

### 10.4.21.3 PCI Express GEN2 Settings Submenu

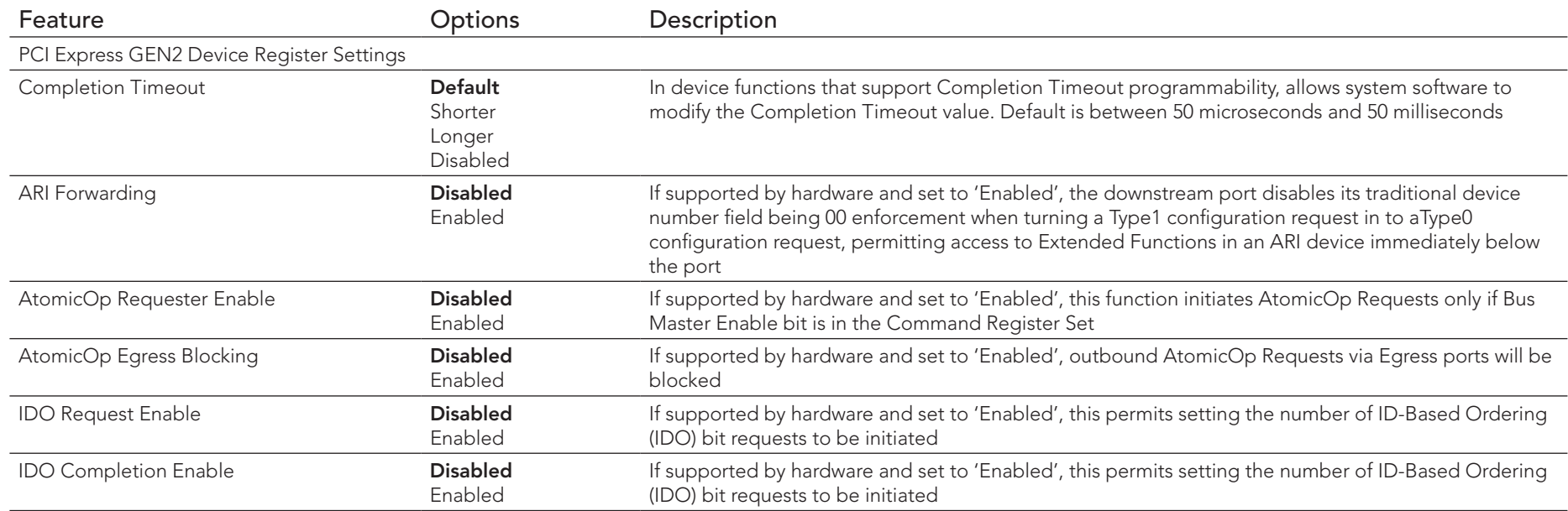

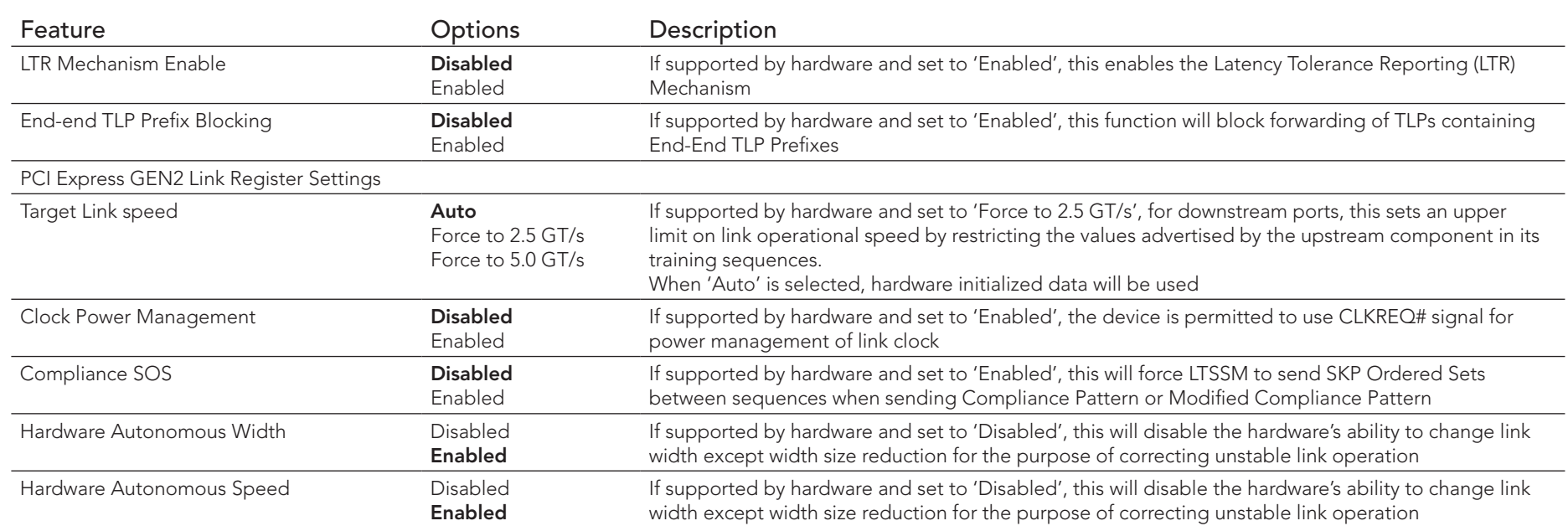

### 10.4.21.4 PCI Express Port 0 - 7 Submenu

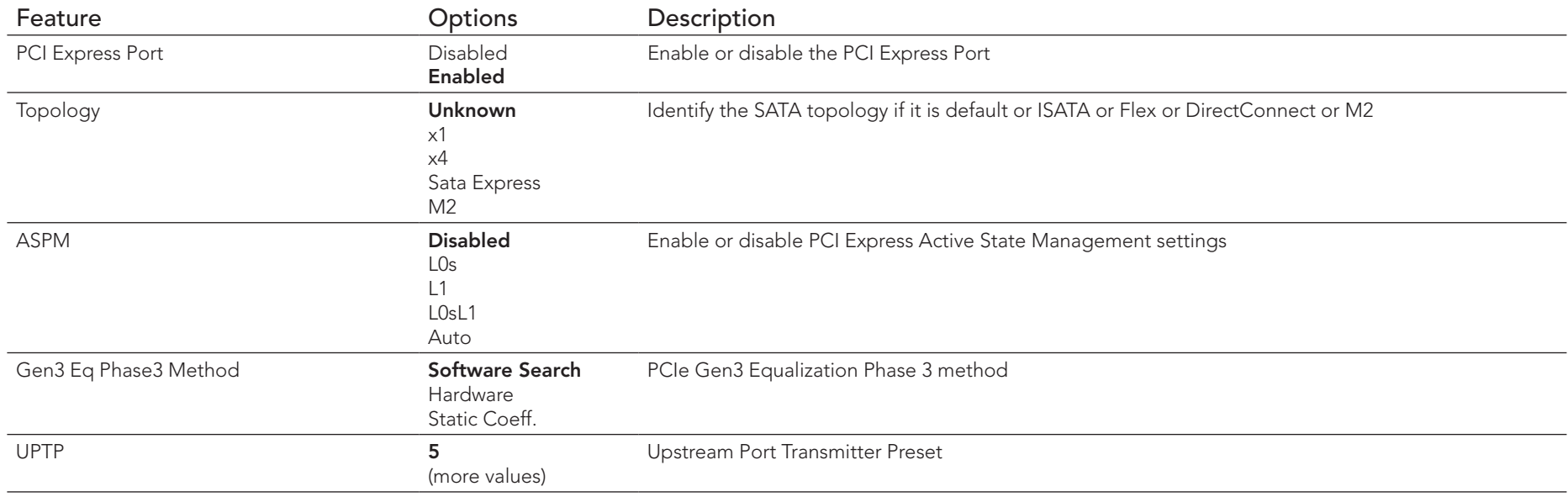

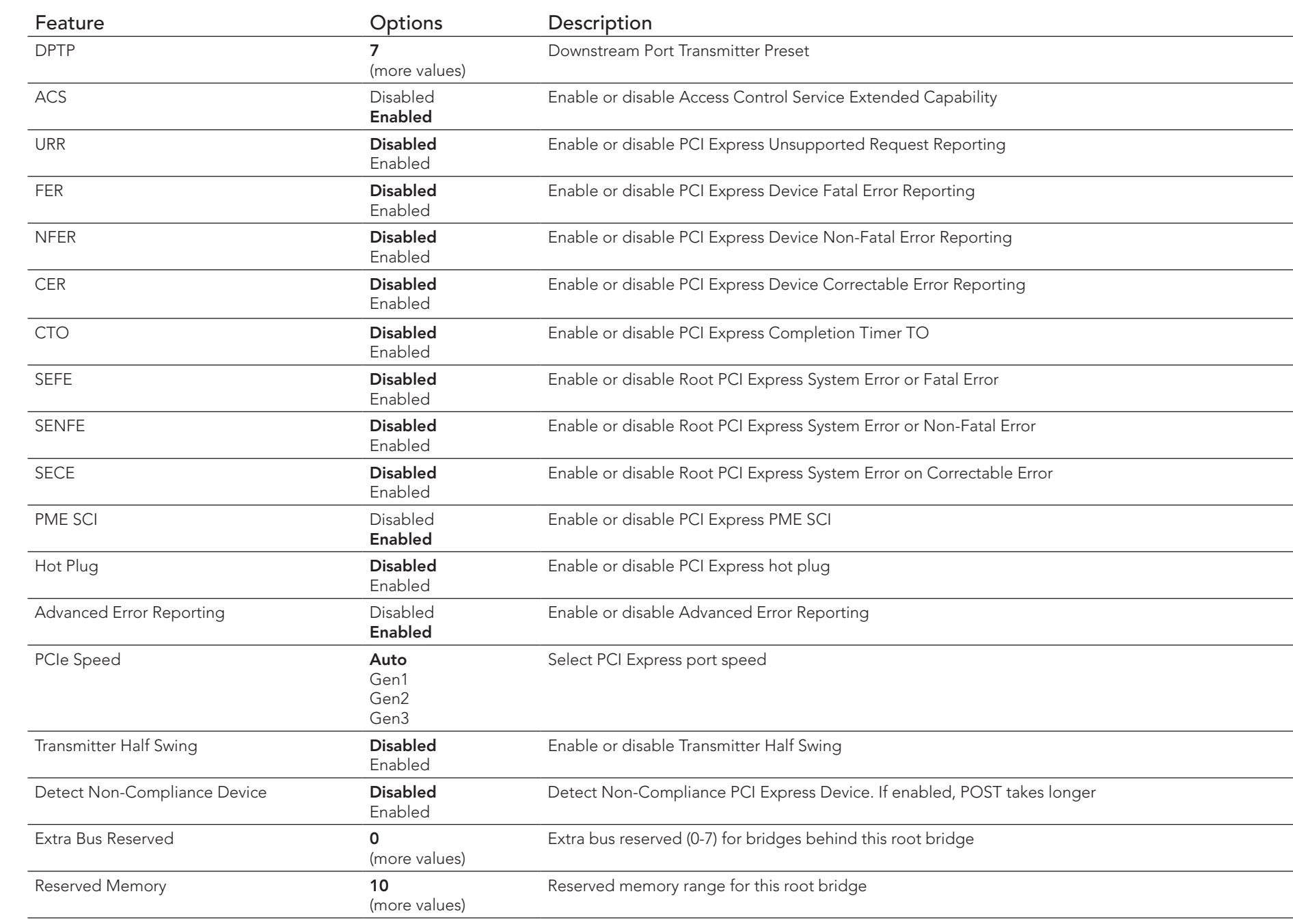

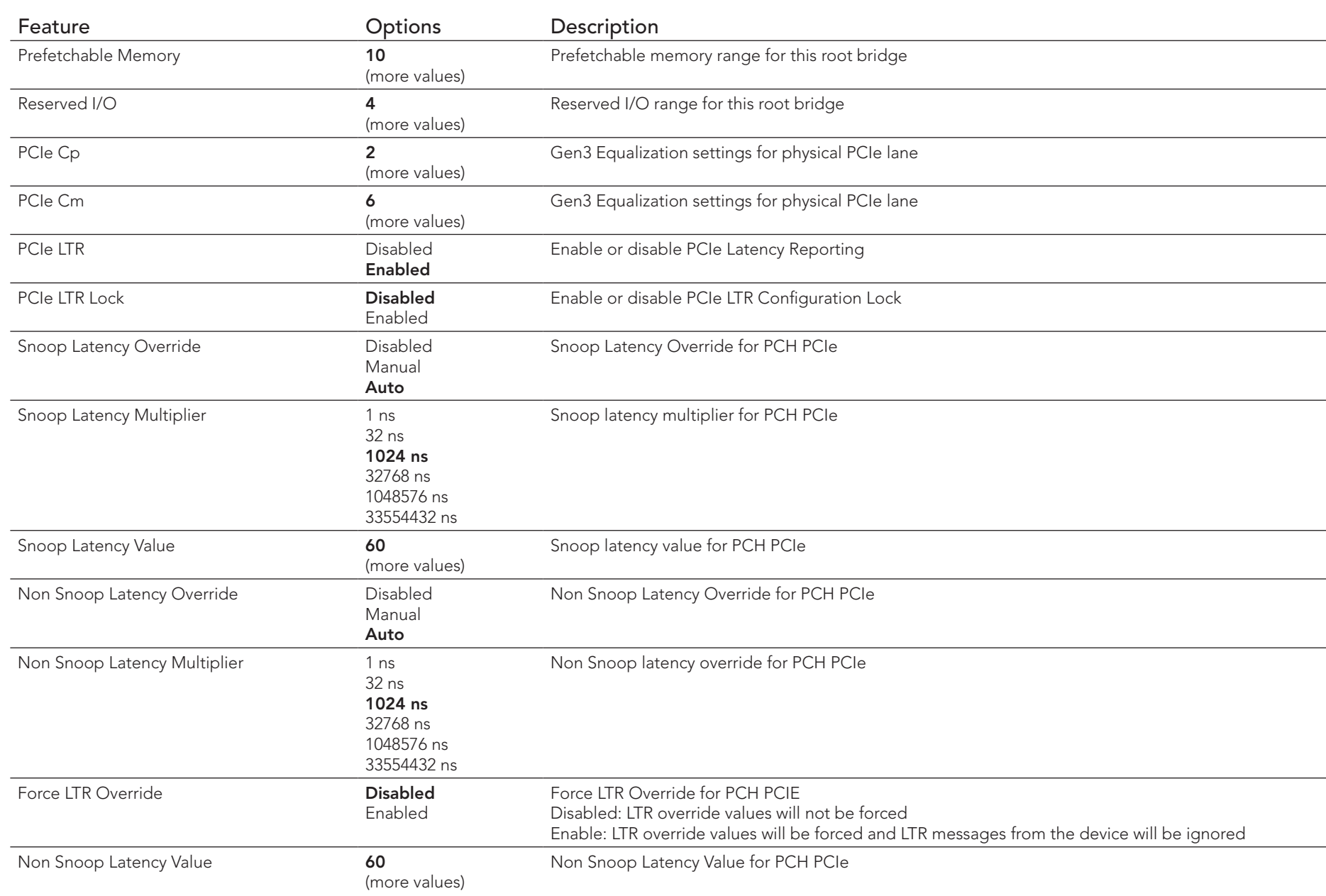

### 10.4.22 UEFI Network Stack Submenu

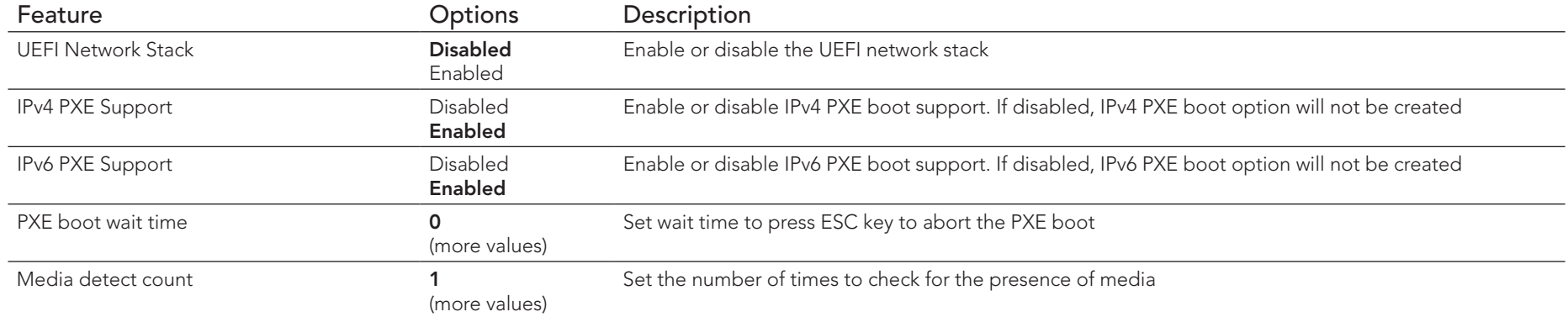

# 10.4.23 CSM & Option ROM Control Submenu

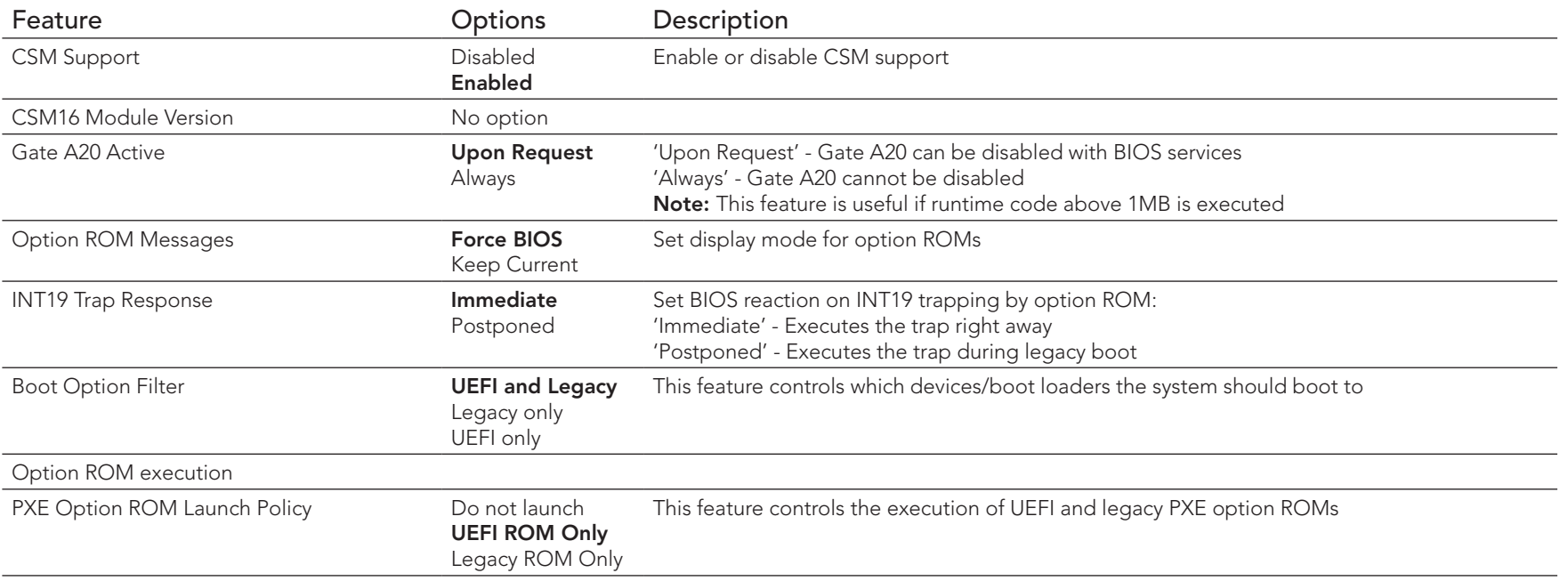

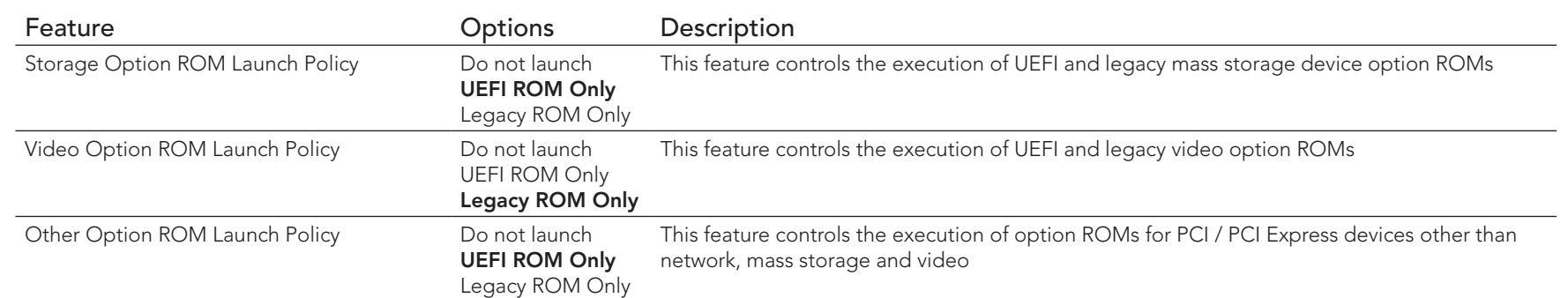

### 10.4.24 NVMe Configuration Submenu

Settings are displayed if an NVMe device is connected.

### 10.4.25 SDIO Configuration Submenu

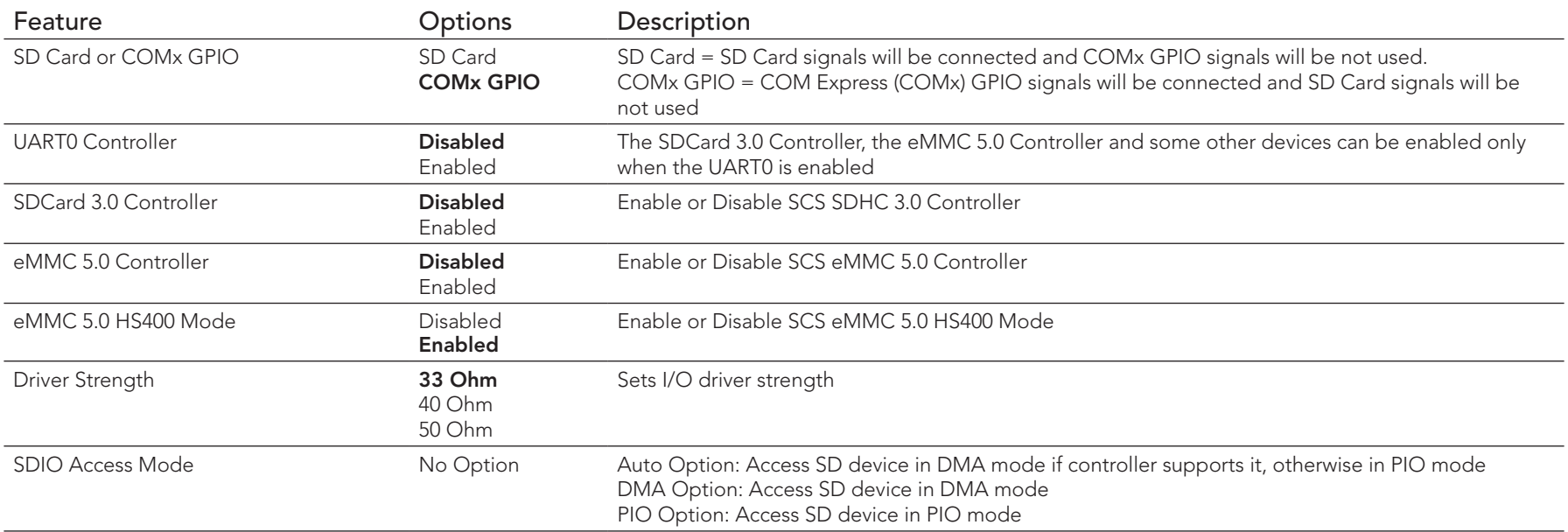

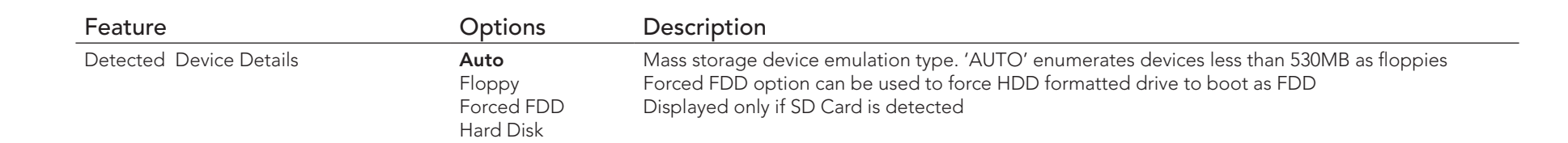

### 10.4.26 USB Submenu

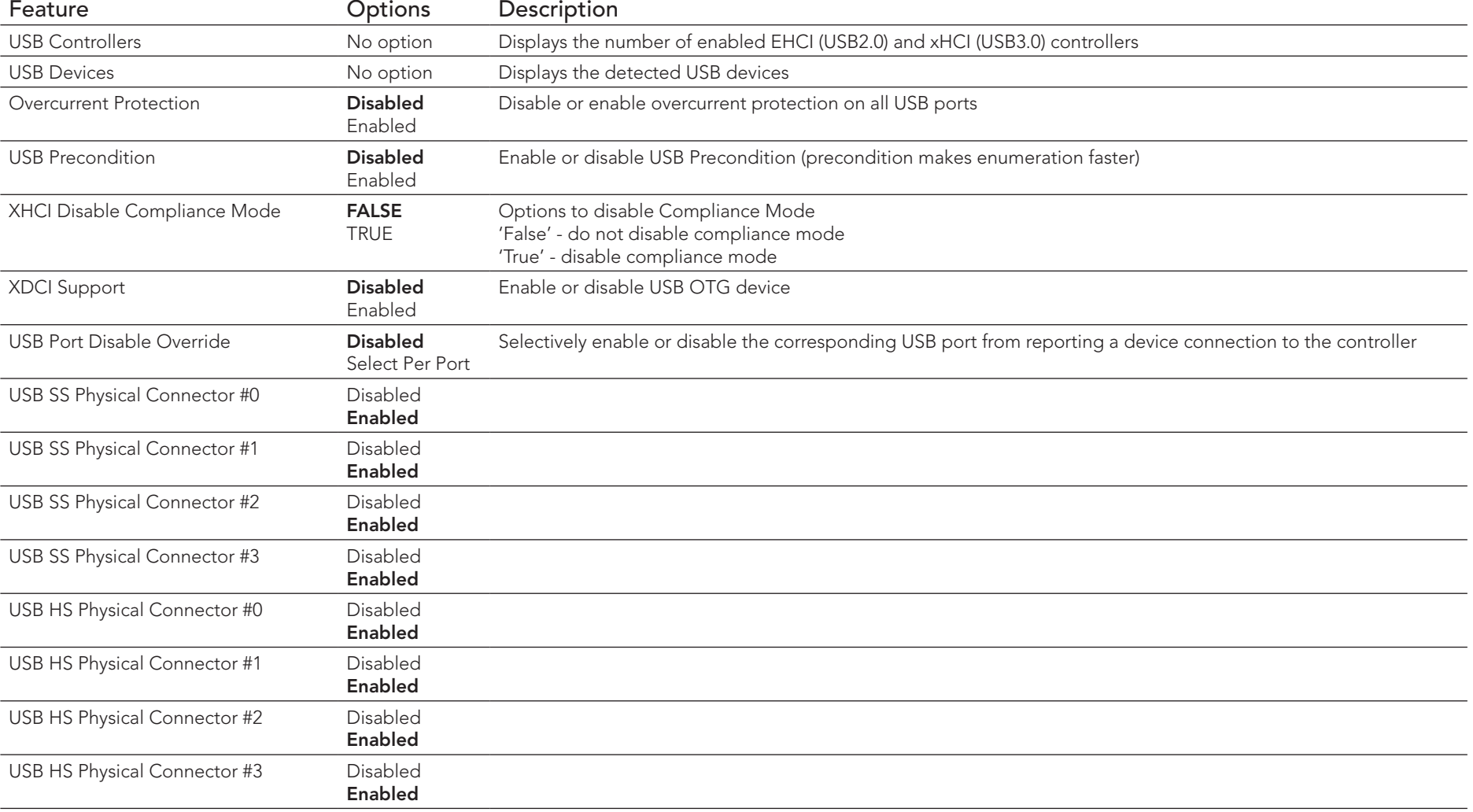

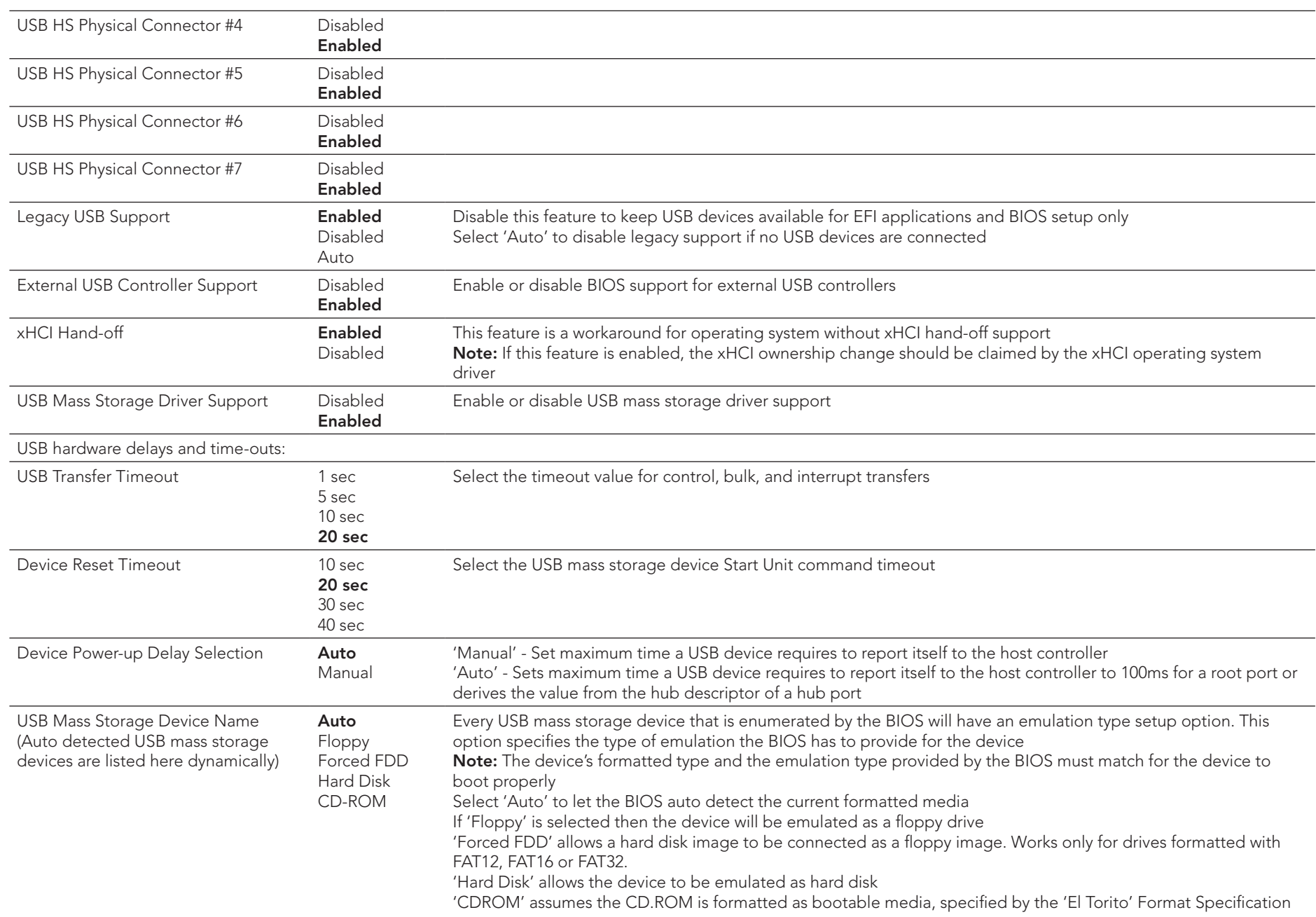
# 10.4.27 Diagnostics Settings Submenu

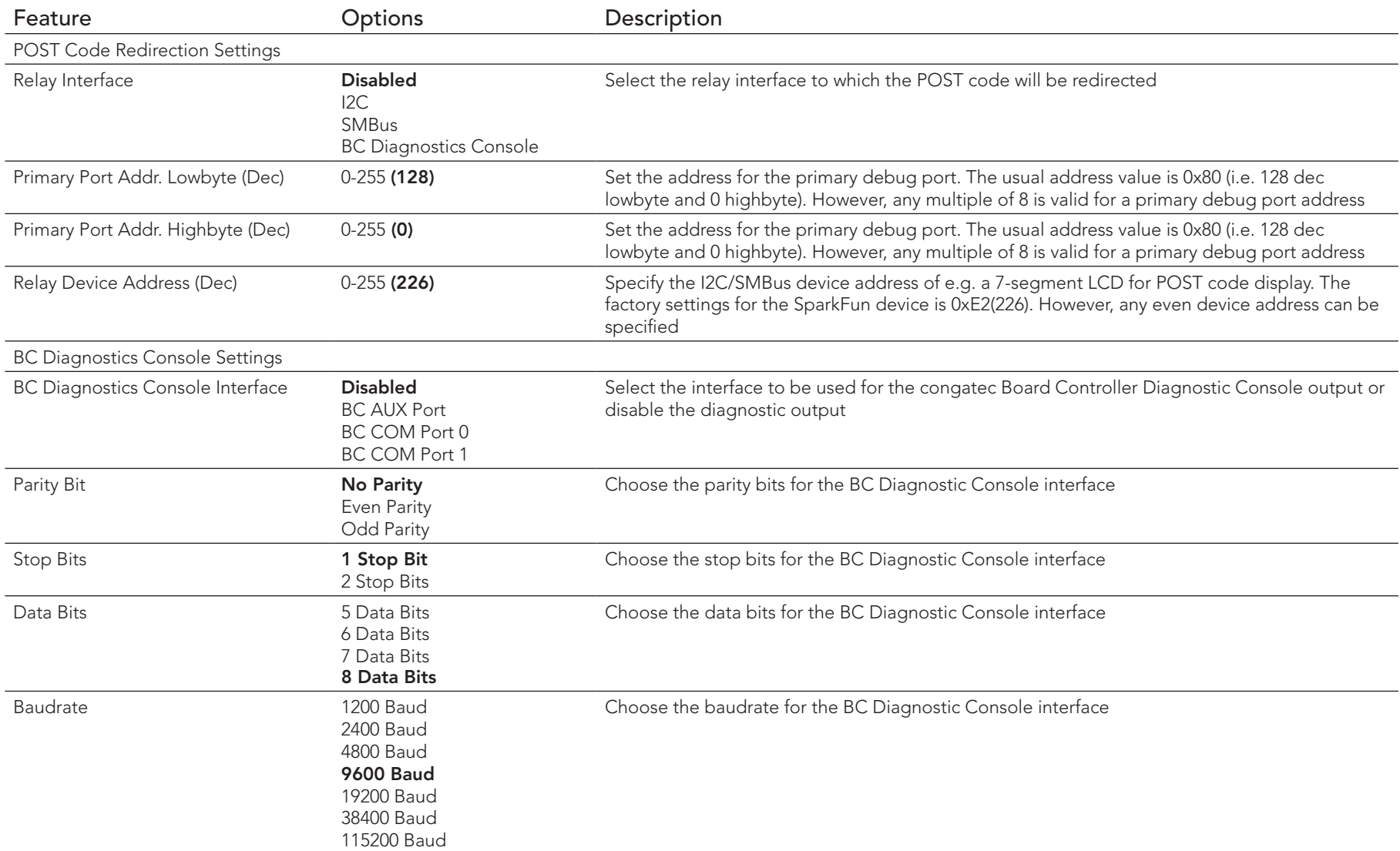

# 10.4.28 GPIO Configuration Submenu

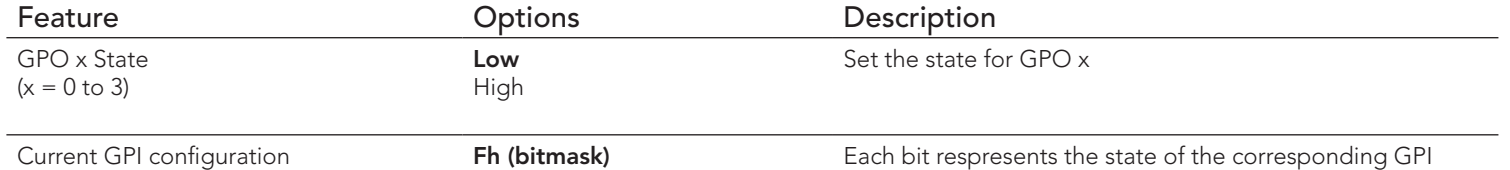

### 10.4.29 Board Controller Command Control Submenu

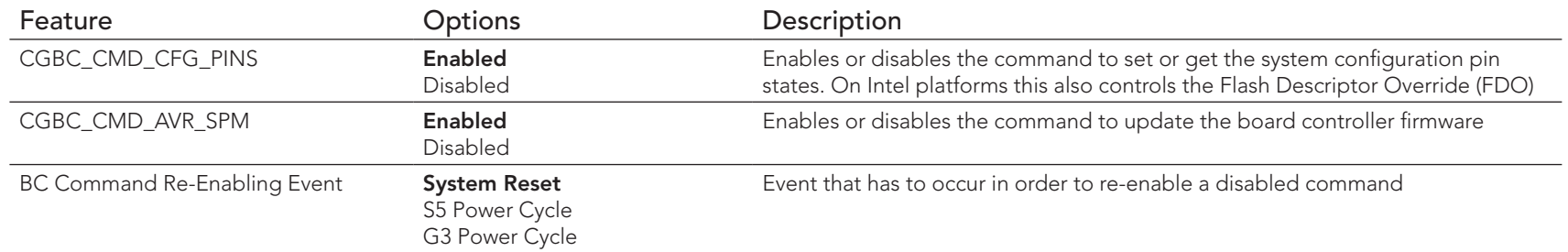

# 10.4.30 PC Speaker Submenu

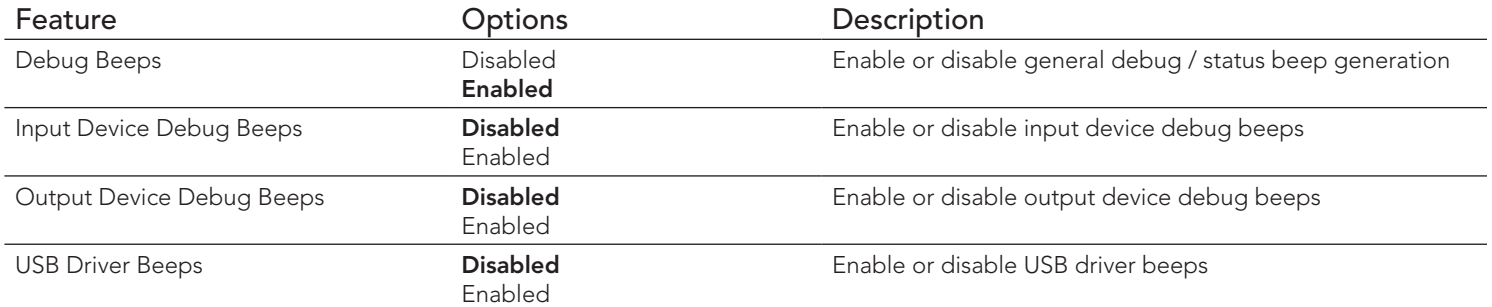

## 10.5 Chipset Setup

The description of this feature is beyond the scope of this document

## 10.6 Security Setup

Select the Security tab from the setup menu to enter the Security setup screen

### 10.6.1 Security Settings

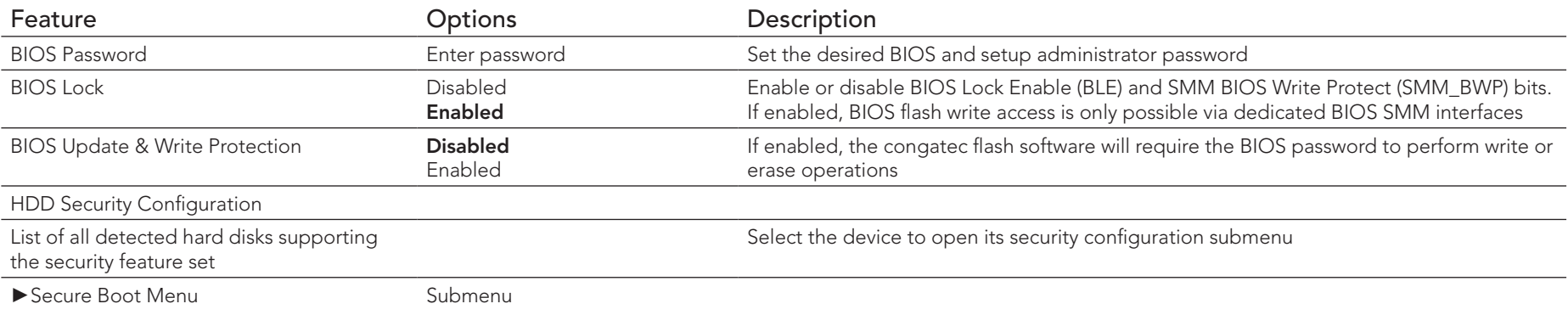

#### 10.6.1.1 BIOS Security Features

#### BIOS Password/ BIOS Write Protection

A BIOS password protects the BIOS setup program from unauthorized access. This ensures that end users cannot change the system configuration without authorization. With an assigned BIOS password, the BIOS prompts the user for a password on a setup entry. If the password entered is wrong, the BIOS setup program will not launch.

The congatec BIOS uses a SHA256 based encryption for the password, which is more secured than the original AMI encryption. The BIOS password is case sensitive with a minimum of 3 characters and a maximum of 20 characters. Once a BIOS password has been assigned, the BIOS activates the grayed out 'BIOS Update and Write Protection' option. If this option is set to 'enabled', only authorized users (users with the correct password) can update the BIOS. To update the BIOS, use the congatec system utility cgutlcmd.exe with the following syntax:

CGUTLCMD BFLASH <BIOS file> /BP: <password> where <password> is the assigned BIOS password.

For more information about "Updating the BIOS" refer to the congatec system utility user's guide, which is called CGUTLm1x.pdf and can be found on the congatec GmbH website at www.congatec.com.

With the BIOS password protection and the BIOS update and write protection, the system configuration is completely secured. If the BIOS is password protected, you cannot change the configuration of an end application without the correct password.

### **Note**

*Use cgutlcmd.exe version 1.5.3 or later.*

*Built in BIOS recovery is disabled in the congatec BIOS firmware to prevent the BIOS from updating itself due to the user pressing a special key combination or a corrupt BIOS being detected. congatec considers such a recovery update a security risk because the BIOS internal update process bypasses the implemented BIOS security explained above.*

*Only the congatec utility interface to the SMI handler of the BIOS flash update is enabled. Other interfaces to the SMI handler are disabled to prevent non congatec tools from writing to the BIOS flash. As a result of this restriction, flash utilities supplied by AMI or Intel will not work .*

#### UEFI Secure Boot

Secure Boot is a security standard defined in UEFI specification 2.3.1 that helps prevent malicious software applications and unauthorized operating systems from loading during system start up process. Without secure boot enabled (not supported or disabled), the computer simply hands over control to the bootloader without checking whether it is a trusted operating system or malware. With secure boot supported and enabled, the UEFI firmware starts the bootloader only if the bootloader's signature has maintained integrity and also if one of the following conditions is true:

- The bootloader was signed by a trusted authority that is registered in the UEFI database.
- The user has added the bootloader's digital signature to the UEFI database. The BIOS provides the key management setup sub-menu for this purpose.

### **Note**

*The congatec BIOS by default enables CSM (Compatibility Support Module) and disables secure boot because most of the industrial computers today boot in legacy (non-UEFI) mode. Since secure boot is only enabled when booting in native UEFI mode, you must therefore disable the CSM (compatibility support module) in the BIOS setup to enable Secure Boot.*

*A full description of secure boot is beyond the scope of this users guide. For more information about how secure boot leverages signature databases and keys, see the secure boot overview in the windows deployment options section of the Microsoft TechNet Library at www.technet.microsoft.com.* 

#### 10.6.1.2 Hard Disk Security Features

Hard Disk Security uses the Security Mode feature commands defined in the ATA specification. This functionality allows users to protect data using drive-level passwords. The passwords are kept within the drive, so data is protected even if the drive is moved to another computer system.

The BIOS provides the ability to 'lock' and 'unlock' drives using the security password. A 'locked' drive will be detected by the system, but no data can be accessed. Accessing data on a 'locked' drive requires the proper password to 'unlock' the disk.

The BIOS enables users to enable/disable hard disk security for each hard drive in setup. A master password is available if the user can not remember the user password. Both passwords can be set independently however the drive will only lock if a user password is installed. The max length of the passwords is 32 bytes.

During POST each hard drive is checked for security mode feature support. In case the drive supports the feature and it is locked, the BIOS prompts the user for the user password. If the user does not enter the correct user password within four attempts, the user is notified that the drive is locked and POST continues as normal. If the user enters the correct password, the drive is unlocked until the next reboot.

In order to ensure that the ATA security features are not compromised by viruses or malicious programs when the drive is typically unlocked, the BIOS disables the ATA security features at the end of POST to prevent their misuse. Without this protection it would be possible for viruses or malicious programs to set a password on a drive thereby blocking the user from accessing the data.

### **Note**

*If the user enables password support, a power cycle must occur for the hard drive to lock using the new password. Both user and master password can be set independently however the drive will only lock if a user password is installed.*

# 10.7 Boot Setup

Select the Boot tab from the setup menu to enter the Boot setup screen.

# 10.7.1 Boot Settings Configuration

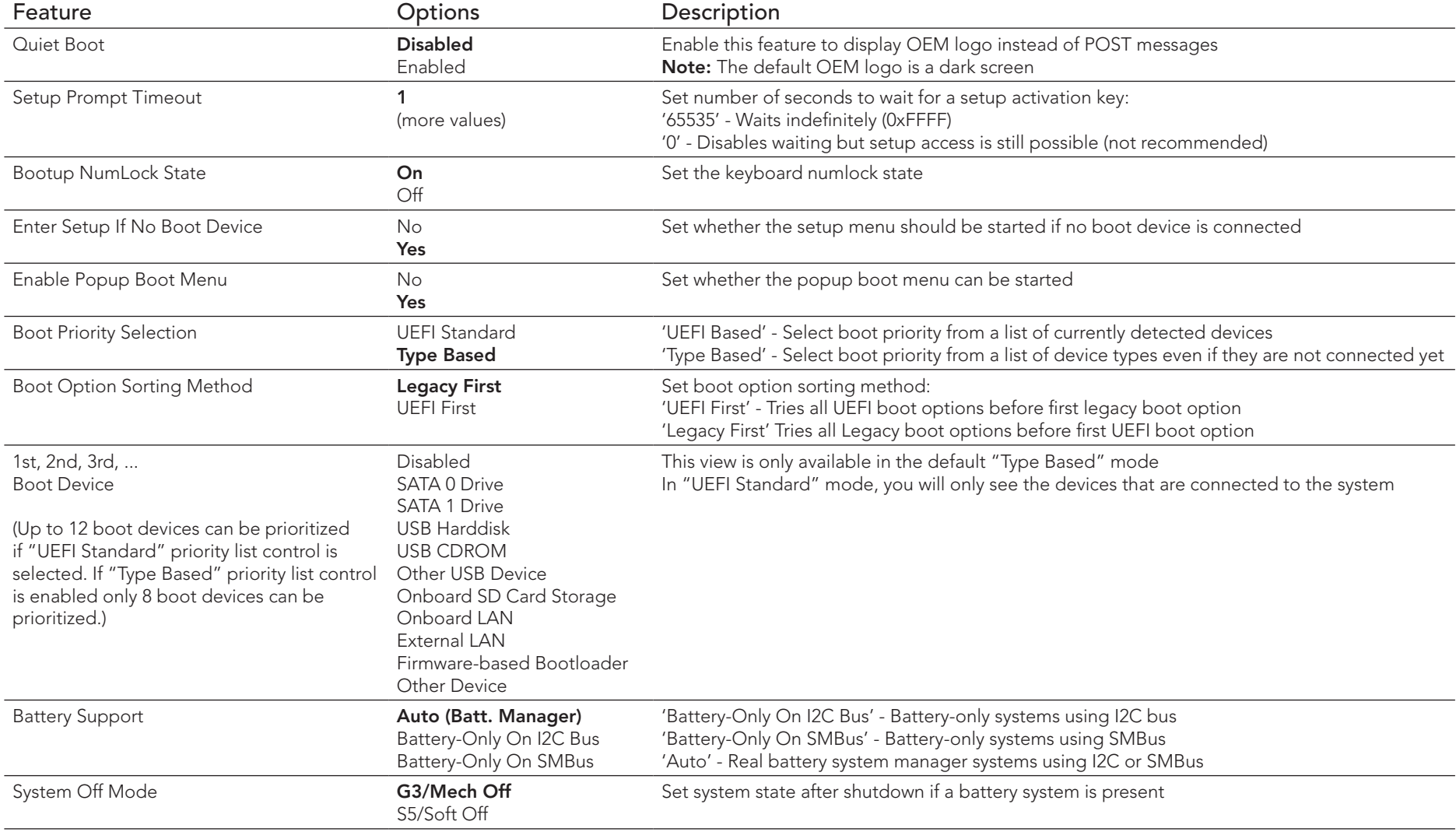

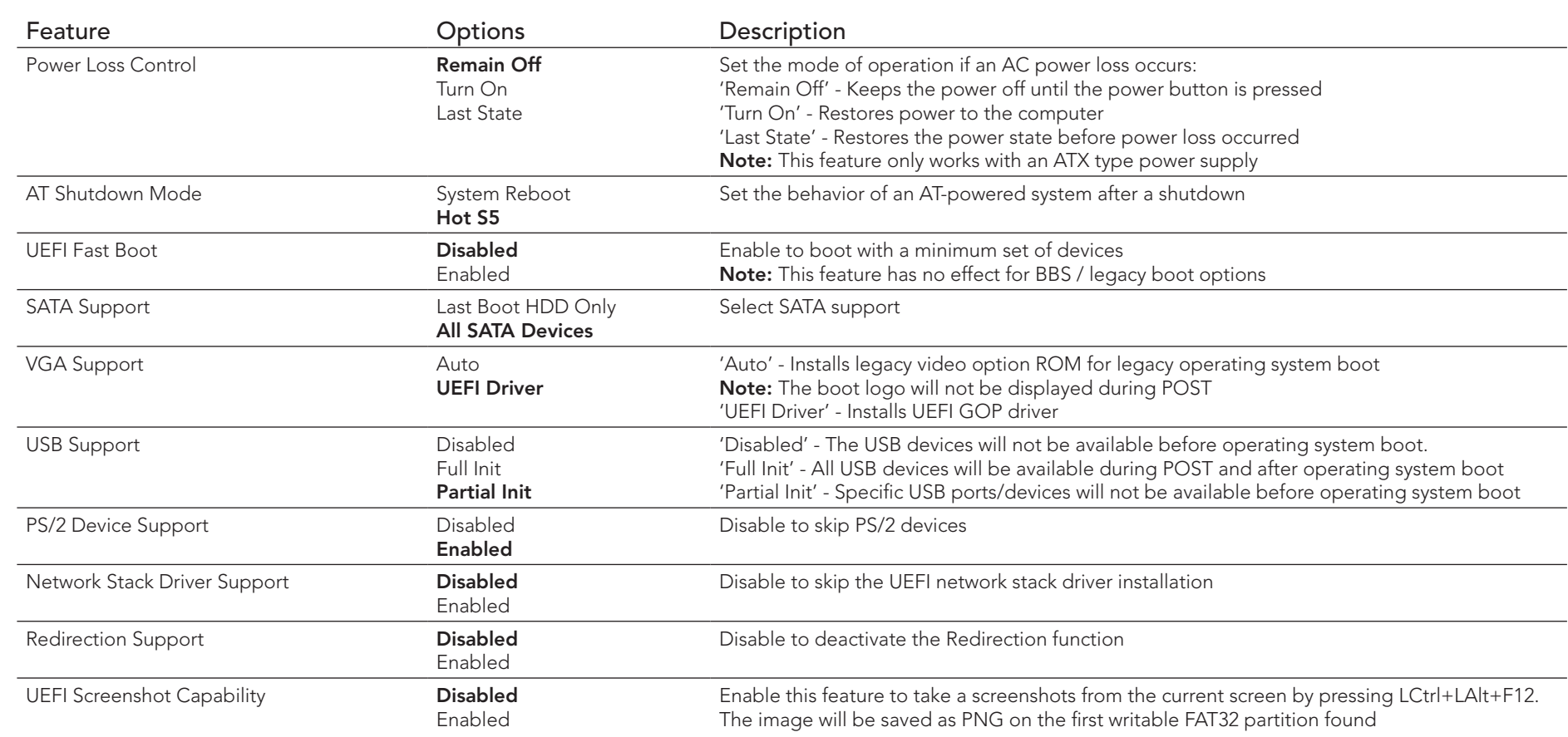

### **Note**

- *1. The term 'AC power loss' stands for the state when the module looses the standby voltage on the 5V\_SB pins. On congatec modules, the standby voltage is continuously monitored after the system is turned off. If the standby voltage is not detected within 30 seconds, this is considered an AC power loss condition. If the standby voltage remains stable for 30 seconds, it is assumed that the system was switched off properly.*
- *2. Inexpensive ATX power supplies often have problems with short AC power sags. When using these ATX power supplies it is possible that the system turns off but does not switch back on, even when the PS\_ON# signal is asserted correctly by the module. In this case, the internal circuitry of the ATX power supply has become confused. Usually, another AC power off/on cycle is necessary to recover from this situation.*

# 10.8 Save & Exit Menu

Select the Save & Exit tab from the setup menu with the <Arrow> keys to enter the Save & Exit setup screen.

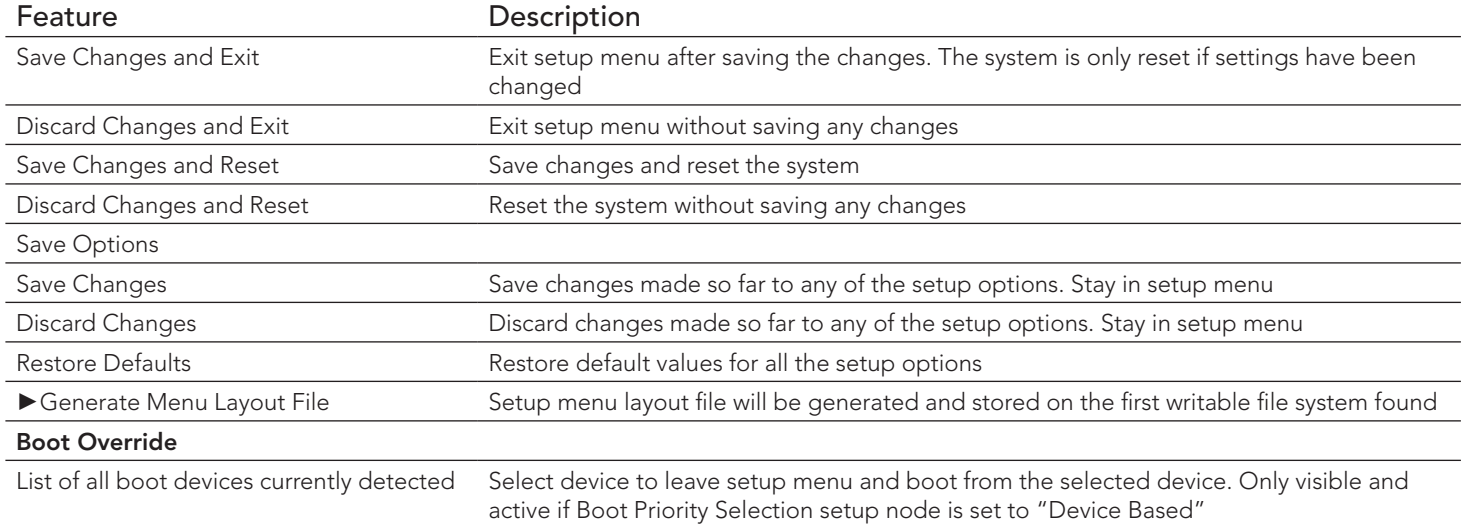

# 11 Additional BIOS Features

The BIOS setup description of the conga-TC170 can be viewed without having access to the module. However, access to the restricted area of the congatec website is required in order to download the necessary tool (CgMlfViewer) and Menu Layout File (MLF).

The MLF contains the BIOS setup description of a particular BIOS revision. The MLF can be viewed with the CgMlfViewer tool. This tool offers a search function to quickly check for supported BIOS features. It also shows where each feature can be found in the BIOS setup menu.

For more information, read the application note "AN42 - BIOS Setup Description" available at www.congatec.com.

**Note**

*If you do not have access to the restricted area of the congatec website, contact your local congatec sales representative.*

### 11.1 BIOS Versions

The BIOS displays the BIOS project name and the revision code during POST, and on the main setup screen. The initial production BIOS is identified as BVSLR1xx or BUSLR1xx for conga-TC170, where:

- R is the identifier for a BIOS ROM file,
- 1 is the so called feature number and
- xx is the major and minor revision number.

The BVSL binary size is 16 MB and the BUSL binary size is 8 MB.

# 11.2 Updating the BIOS

BIOS updates are recommeded to correct platform issues or enhance the feature set of the module. The conga-TC170 features a congatec/AMI AptioEFI firmware on an onboard flash ROM chip. You can update the firmware with the congatec System Utility. The utility has five versions—UEFI shell, DOS based command line 1 , Win32 command line, Win32 GUI, and Linux version.

For more information about "Updating the BIOS" refer to the user's guide for the congatec System Utility "CGUTLm1x.pdf" on the congatec website at www.congatec.com.

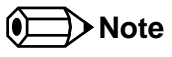

*1. Deprecated*

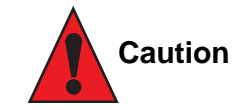

*The DOS command line tool is not officially supported by congatec and therefore not recommended for critical tasks such as firmware updates. We recommend to use only the UEFI shell for critical updates.*

### 11.2.1 Update from External Flash

For instructions on how to update the BIOS from external flash, refer to the AN7\_External\_BIOS\_Update.pdf application note on the congatec website at http://www.congatec.com.

# 11.3 Supported Flash Devices

The conga-TC170 supports the following flash devices:

- Winbond W25Q128JVSIQ (16 MB)
- Winbond W25Q64JVSSIQ (8 MB)

The flash devices listed above can be used on the carrier board for external BIOS support.